*Mudarabah* Creation Oracle FLEXCUBE Universal Banking Release 12.0 [June] [2012] Oracle Part Number E51527-01

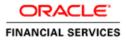

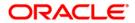

# Table of Contents

| 1. <i>MUD</i> | DARABAH ORIGINATION                            | 1-1  |
|---------------|------------------------------------------------|------|
| 1.1           | INTRODUCTION                                   | 1-1  |
| 1.2           | STAGES IN MUDARABAH                            | 1-1  |
| 1.3           | MAINTAINING FINANCE PROSPECT DETAILS           | 1-1  |
| 1.3.1         | Customer Tab                                   | 1-2  |
| 1.3.2         | Details Tab                                    | 1-5  |
| 1.3.3         | Requested Tab                                  | 1-7  |
| 1.4           | VIEWING FINANCE PROSPECT SUMMARY               | 1-8  |
| 1.5 I         | MAINTAINING CREDIT RATING RULES                | 1-9  |
| 1.5.1         | Main Tab                                       | 1-11 |
| 1.5.2         | Risk Factor Tab                                | 1-12 |
| 1.5.3         | Specifying Credit Grades                       | 1-14 |
| 1.6           | VIEWING CREDIT RULE SUMMARY                    | 1-14 |
| 1.7           | MAINTAINING CREDIT RATIOS                      | 1-15 |
| 1.7.1         | Specifying Formula Details                     | 1-16 |
| 1.8           | VIEWING CREDIT RATIO SUMMARY                   | 1-18 |
|               | MAINTAINING OVERRIDE DETAILS                   |      |
| 1.10          | VIEWING OVERRIDE SUMMARY                       | 1-21 |
| 1.11          | MAINTAINING DOCUMENT CHECKLIST AND ADVICES     | 1-22 |
| 1.12          | VIEWING DOCUMENT CHECKLIST SUMMARY             | 1-24 |
| 1.13          | MAINTAINING APPLICATION CATEGORY DETAILS       | 1-25 |
| 1.13.         | 1 Main Tab                                     | 1-26 |
| 1.13.2        | 2 Agency Tab                                   | 1-28 |
| 1.14          | VIEWING APPLICATION CATEGORY SUMMARY           |      |
| 1.15          | STAGES IN <i>Mudarabah</i> Finance Origination | 1-30 |
| 1.15.         | 1 Process Flow Diagram                         | 1-31 |
| 1.15.2        | e e e e e e e e e e e e e e e e e e e          |      |
| 1.15.         | 3 Main Tab                                     | 1-36 |
| 1.15.4        | 4 Requested Tab                                | 1-47 |
| 1.15.3        | 5 Limits Tab                                   | 1-48 |
| 1.15.0        | 6 Collaterals Tab                              | 1-50 |
| 1.15.2        | 7 Vehicle Asset                                | 1-52 |
| 1.15.8        | 8 Capturing Vehicle Information                | 1-53 |
| 1.15.9        | 9 Specifying Registration Details              | 1-54 |
| 1.15.         |                                                |      |
| 1.15.         | 11 Specifying Amount Details                   | 1-55 |
| 1.15.         |                                                |      |
| 1.15.         |                                                |      |
| 1.15.         |                                                |      |
| 1.15.         |                                                |      |
| 1.15.         | 1 00 0                                         |      |
| 1.15.         | 17 Specifying Equipment Details                | 1-57 |
| 1.15.         |                                                |      |
| 1.15.         | 1 57 0                                         |      |
| 1.15.2        |                                                |      |
| 1.15.2        | 1 00 0                                         |      |
| 1.15.2        |                                                |      |
| 1.15.2        |                                                |      |
| 1.15.2        |                                                |      |
| 1.15.2        |                                                |      |
|               |                                                |      |

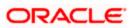

| 1.15.26    | Specifying Evaluator Details |  |
|------------|------------------------------|--|
| 1.15.27    | Specifying Balance Details   |  |
| 1.15.28    | Comments Tab                 |  |
| 1.15.29    | Capturing Document Details   |  |
| 1.15.30    | Collateral Tab               |  |
| 1.15.31    | Credit Score Tab             |  |
| 1.15.32    | Bureau Tab                   |  |
| 1.15.33    | Ratios Tab                   |  |
| 1.15.34    | Financing Tab                |  |
| 1.15.35    | Schedule Tab                 |  |
| 1.15.36    | Charges Tab                  |  |
| 1.15.37    | Investigation Tab            |  |
| 1.15.38    | Checklist Tab                |  |
| 1.15.39    | Comments Tab                 |  |
| 1.16 Mess. | AGE GENERATION               |  |
|            |                              |  |

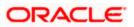

# 1. Mudarabah Origination

## 1.1 Introduction

The process of *Mudarabah* finance origination gets initiated when a prospective customer approaches the bank, with a finance account opening request or when the bank approaches a prospective customer, taking lead from its database. In case of a bank-initiated request, the process moves forward only if the prospective customer is interested. The entire process is carried out in multiple stages and on successful completion of each stage, it moves automatically to the next stage.

When the customer approaches the bank for its products and offers, before initiating the finance origination process, the bank can create a mock-proposal which would have the personal details of the customer, the finance offers the customer is interested in as well as the schedules associated with the finance offer. This can be stored as reference in the system to be retrieved when the actual finance process flow is initiated.

## 1.2 Stages in Mudarabah

*Mudarabah* process flow uses Oracle BPEL framework with multiple human tasks for workflow stages. The capture and enrichment of information in multiple steps can be dynamically assigned to different user roles, so that multiple users can take part in the transaction. Oracle Business rules are used for dynamic creation of multiple approval stages.

The following details need to be maintained for originating a *Mudarabah*:

- Finance Application Capture
- Application Verification
- Application Management Verification (Configurable)
- Internal Blacklist Check
- External Blacklist Check
- Underwriting (Credit Evaluation)
- Finance Approval
- Document Verification
- Manual Disbursement
- Manual Liquidation

The *Mudarabah* origination process flow is composed of following stages:

The following are different types of the asset categories in *Mudarabah*:

- Vehicle
- Equipment
- Home

## 1.3 Maintaining Finance Prospect Details

You can maintain the details of a prospective borrower or a finance applicant, when the borrower initially approaches the bank enquiring about the various finance products that are being offered.

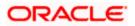

The following details are captured as part of this maintenance:

- Prospective customer's personal and location details
- Prospective customer's employment details
- Requested finance details

You can maintain the details related to the prospective customer in 'Prospect Details' screen. You can invoke this screen by typing 'ORDLEADM' in the field at the top right corner of the Application tool bar and clicking the adjoining arrow button.

| ew 🎦 Enter Query                                              |          |            |                                                             |                                         |                      |                                                                                  |   |          |   |
|---------------------------------------------------------------|----------|------------|-------------------------------------------------------------|-----------------------------------------|----------------------|----------------------------------------------------------------------------------|---|----------|---|
|                                                               |          |            |                                                             |                                         |                      |                                                                                  |   |          |   |
| Lead Id *                                                     |          |            |                                                             |                                         |                      |                                                                                  |   |          |   |
| Description                                                   |          |            |                                                             |                                         |                      |                                                                                  |   |          |   |
| Reason                                                        |          |            |                                                             |                                         |                      |                                                                                  |   |          |   |
| Date of Enquiry                                               |          |            |                                                             |                                         |                      |                                                                                  |   |          |   |
| tomer Details Reque                                           | sted     |            |                                                             |                                         |                      |                                                                                  |   |          |   |
| 4 10f1 ▶ ▶I                                                   |          |            |                                                             |                                         |                      |                                                                                  |   | +-=      |   |
| Sequence Number *                                             | Туре     | Salutation | First Name                                                  | Middle Name                             | Last Name            | National Id                                                                      |   | <u>^</u> | 1 |
|                                                               | Primary  | ✓ Mr. ✓    |                                                             |                                         |                      |                                                                                  |   |          |   |
|                                                               | r minary | ⊻ Mr. ⊻    |                                                             |                                         |                      |                                                                                  |   |          |   |
|                                                               | r minary | × m, ×     |                                                             |                                         |                      |                                                                                  | _ | 8        |   |
| Short Name *                                                  | r mildry |            | Cou                                                         | untry *                                 | P                    | assport Number                                                                   |   | 8        |   |
|                                                               | Male v   |            | Cou<br>Nation                                               |                                         |                      | assport Number<br>sport Issue Date                                               |   | Ŵ        |   |
| Short Name *                                                  |          |            |                                                             | ality *                                 | Pas                  |                                                                                  |   | 8        |   |
| Short Name *<br>Gender<br>Date of Birth                       |          |            | Nation                                                      | ality *<br>age *                        | Pas:<br>Pas:         | sport Issue Date                                                                 |   | 8        |   |
| Short Name *<br>Gender<br>Date of Birth                       |          |            | Nation<br>Langu                                             | ality *<br>age *<br>aber *              | Pas:<br>Pas:         | sport Issue Date<br>sport Expiry Date                                            |   | 2        |   |
| Short Name *<br>Gender<br>Date of Birth<br>thers Maiden Name  |          |            | Nation<br>Langu<br>Mobile Num                               | ality *<br>age *<br>bber *<br>bber      | Pas:<br>Pas:         | sport Issue Date<br>sport Expiry Date<br>port Issue Place                        |   | 8        |   |
| Short Name *<br>Gender<br>Date of Birth<br>thers Maiden Name  |          |            | Nation<br>Langu<br>Mobile Num<br>Landline Num<br>Office Num | ality *<br>age *<br>bber *<br>bber      | Pas:<br>Pas:         | sport Issue Date<br>sport Expiry Date<br>port Issue Place<br>Email               |   | 8        |   |
| Short Name *<br>Gender<br>Date of Birth<br>others Maiden Name |          |            | Nation<br>Langu<br>Mobile Num<br>Landline Num<br>Office Num | ality *age *<br>age *<br>nber *<br>nber | Pas:<br>Pas:<br>Pass | sport Issue Date<br>sport Expiry Date<br>port Issue Place<br>Email<br>Dependents |   | ×        |   |

You can specify the following details in this screen:

### Lead Id

Specify a unique identification for the prospective finance customer.

### Description

Specify a suitable description for the prospective finance customer.

### Reason

Specify the reason for the finance enquiry.

### Date of Enquiry

Specify the date when the prospective customer has made the enquiry about the finance. You can also select the date by clicking the adjoining 'Calendar' icon.

### 1.3.1 Customer Tab

You can capture the following personal and geographical details related to a prospective customer:

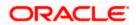

### Туре

Select the type of the customer from the drop-down list provided. The following options are available:

- Primary
- Co-Applicant

### Salutation

Select the salutation preference of the customer from the drop-down list provided. You can select any of the following options:

- Mr
- Mrs
- Miss
- Dr

### First Name

Specify the first name of the customer.

### Middle Name

Specify the middle name of the customer.

### Last Name

Specify the last name of the customer.

### National Id

Specify the national Id or country code of the customer or select the national Id from the option list provided.

### Short Name

Specify the short name of the customer.

### Gender

Select the gender of the customer from the drop-down list.

### Date of Birth

Specify the date of birth of the customer or select the date by clicking the 'Calendar' icon provided.

### Mother's Maiden Name

Specify the customer's mother's maiden name.

### **Customer Category**

Specify the category to which the customer belongs or select the customer category from the option list that displays all valid customer categories.

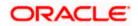

### Country

Specify the country of domicile of the customer or select the country code from the option list provided.

### Nationality

Specify the country of which the customer is a national or select the country code from the option list provided.

### Language

Specify the primary language of the customer or select the language from the option list provided.

#### **Mobile Number**

Specify the mobile phone number of the prospective customer.

#### Landline No

Specify the land phone number of the prospective customer.

#### **Office No**

Specify the office phone number of the prospective customer.

#### Fax

Specify the fax number of the prospective customer.

#### **Passport No**

Specify the passport number of the prospective customer.

### **Passport Issue Date**

Specify the date on which the customer's passport was issued or select the date from by clicking the adjoining 'Calendar' icon.

### Passport Expiry Date

Specify the date on which the customer's passport expires or select the date from by clicking the adjoining 'Calendar' icon.

#### Passport Issue Place

Specify the place where the customer's passport was issued.

#### E-mail

Specify the e-mail Id of the prospective customer.

#### Dependents

Specify the number of dependents for the customer.

### **Marital Status**

Select the marital status of the prospective customer from the drop-down list. The following options are available:

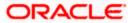

- Married
- Unmarried
- Divorcee

### 1.3.2 Details Tab

You can capture the address and employment related details of the prospective customer in 'Details' tab.

| Prospect Details                                                                |                          |                                                  |                                                 |                                                                                                    | -  |
|---------------------------------------------------------------------------------|--------------------------|--------------------------------------------------|-------------------------------------------------|----------------------------------------------------------------------------------------------------|----|
| ] New  Enter Query                                                              |                          |                                                  |                                                 |                                                                                                    |    |
| Lead Id * Description Reason Date of Enquiry Customer Details                   | < 150f51 }>              | Address Line 1 *<br>Address Line 2               |                                                 | Contact Number<br>Zip                                                                                         |    |
| Sequence Number *<br>Address Type * Permane                                     |                          | Address Line 3                                   |                                                 | Country                                                                                                    |    |
| Employment Details                                                              | 100f01 ▶                 | Address Line 1<br>Address Line 2                 |                                                 | Extension<br>Contact                                                                                          |    |
| Sequence Number * Employment Type Employer * Occupation Designation Employee Id | 2                        | Address Line 3<br>Zip<br>Country<br>Phone Number |                                                 | Contact Name<br>Contact Phone<br>Contact Extension<br>Comments<br>Department<br>Stated Years<br>Stated Months |    |
| Maker<br>Checker                                                                | Date Time:<br>Date Time: |                                                  | Mod No<br>Record Status<br>Authorization Status |                                                                                                    | Ex |

### Address Details

### Seq No

The sequence number is automatically generated by the system.

### Address Type

Select the address type of the customer from the following options provided in the drop-down list:

- Permanent
- Home
- Work
- Temporary
- Others

### Mailing

Check this box to indicate that the address you specify here is the customer's mailing address.

### Address Line 1 – 3

Specify the address of the customer in three lines starting from Address Line 1 to Address Line 3.

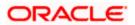

### **Contact Number**

Specify the contact telephone number of the customer.

### Zip

Specify the zip code associated wit the address specified.

### Country

Specify the country associated with the address specified.

### Employment Details

### Seq No

The sequence number is automatically generated by the system.

### **Employment Type**

Select the customer's employment type from the drop-down provided. The following options are available:

- Part Time
- Full Time
- Contract Based

#### Employer

Specify the name of the employer of the prospective customer.

### Occupation

Specify the occupation of the prospective customer.

### Designation

Specify the designation of the prospective customer.

### Employee Id

Specify the employee Id of the prospective customer.

### Address Line 1 – 3

Specify the employment address of the customer in three lines starting from Address Line 1 to Address Line 3.

### Zip

Specify the zip code associated with the office address specified.

### Country

Specify the country associated with the employment address specified.

### Phone No

Specify the official phone number of the prospective customer.

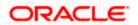

### Extn

Specify the telephone extension number, if any, of the prospective customer.

### Contact

Specify the contact number of the prospective customer.

### **Contact Name**

Specify the name of a contact person at the customer's office.

### **Contact Phone**

Specify the contact phone number of the customer's contact person.

### Contact Extn

Specify the telephone extension number, if any, associated with contact person.

### Comments

Specify comments, if any, related to the customer's employment.

### Department

Specify the department to which the customer belongs.

### **Stated Years**

Specify the number of years the customer has spent with his current employer.

### **Stated Months**

Specify the number of months the customer has spent with his current employer.

### 1.3.3 Requested Tab

You can capture the details related to the requested finance in 'Requested' tab.

| Prospect Details           |                        |                                       |  |
|----------------------------|------------------------|---------------------------------------|--|
| 🚹 New  Enter Query         |                        |                                       |  |
| Lead Id *                  |                        |                                       |  |
| Description                |                        |                                       |  |
| Reason                     |                        |                                       |  |
| Date of Enquiry            |                        |                                       |  |
| Customer Details Requested |                        |                                       |  |
| Financing Requested        | Rate                   |                                       |  |
| Currency                   | Hamish Jiddayah %      |                                       |  |
| Requested Amount *         | Hamish Jiddayah Amount |                                       |  |
| EMI Amount                 |                        |                                       |  |
| Tenor(In Months)           |                        |                                       |  |
|                            |                        |                                       |  |
|                            |                        |                                       |  |
|                            |                        |                                       |  |
| Maker                      | Date Time:             | Mod No                                |  |
| Checker                    | Date Time:             | Record Status<br>Authorization Status |  |
|                            |                        | Autionzation Status                   |  |

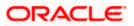

You can capture the following details here:

### Currency

Specify the finance currency preference of the customer or select the currency from the option list provided.

### **Requested Amount**

Specify the finance amount requested by the prospective customer.

### **EMI** Amount

Specify the preferred EMI amount of the prospective customer.

### Tenor (in months)

Specify the preferred finance tenor (in months) of the prospective customer.

### Rate

Specify the preferred profit rate of the prospective customer.

### Hamish Jiddayah %

Specify the percentage of amount that the prospective customer can provide as *Hamish Jiddayah*.

### Hamish Jiddayah Amount

Specify the preferred amount that the prospective customer can provide as Hamish Jiddayah.

## 1.4 Viewing Finance Prospect Summary

You can view a summary of the prospective finance customers or the borrowers in 'Finance Prospect Details' screen. You can also query for a particular record based on desired search criteria.

You can invoke this screen by typing 'ORSLEADM' in the field at the top right corner of the Application tool bar and clicking the adjoining arrow button.

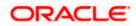

| 🔶 Loan F | Prospect details           |                 |                 |                 | _ ×   |
|----------|----------------------------|-----------------|-----------------|-----------------|-------|
| A        | Authorization Status       | 1               | Record Status   | *               |       |
|          | Lead Id                    | 25              | Date of Enquiry | Ē.              |       |
|          |                            |                 |                 |                 |       |
|          | Q Search                   | Advanced Search |                 | Refresh         | Reset |
|          | erpage 15 💌 📢 有 1 Of 1 🕞 🛛 |                 |                 |                 | A     |
|          | Authorization Status       | Record Status   | Lead Id         | Date of Enquiry |       |
|          |                            |                 |                 |                 |       |
|          |                            |                 |                 |                 |       |
|          |                            |                 |                 |                 |       |
|          |                            |                 |                 |                 |       |
|          |                            |                 |                 |                 |       |
|          |                            |                 |                 |                 |       |
|          |                            |                 |                 |                 |       |
|          |                            |                 |                 |                 |       |
|          |                            |                 |                 |                 |       |
|          |                            |                 |                 |                 |       |
|          |                            |                 |                 |                 |       |
|          |                            |                 |                 |                 |       |
|          |                            |                 |                 |                 |       |
|          |                            |                 |                 |                 |       |
|          |                            |                 |                 |                 |       |
|          |                            |                 |                 |                 |       |
|          |                            |                 |                 |                 | ~     |
| <        |                            |                 |                 |                 |       |
|          |                            |                 |                 |                 | Exit  |

You can specify any of the following details to search for a record:

- Authorization Status
- Record Status
- Lead Id
- Date of Enquiry

Click 'Search' button to search for a record based on the search criteria specified. You can double click a desired record to view the detailed screen.

## 1.5 Maintaining Credit Rating Rules

You can maintain a set of questions along with a possible set of answers with associated scores, to assess the credit rating of a prospective finance customer. You can also calculate the risk factor associated with the finance and arrive at a credit grade based on the scores obtained.

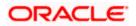

You can maintain these details in 'Rule Details' screen. You can invoke this screen by typing 'ORDRULMT' in the field at the top right corner of the Application tool bar and clicking the adjoining arrow button.

| 🔶 Rule Maintenance             |                 |              |                          | _ × _ |
|--------------------------------|-----------------|--------------|--------------------------|-------|
| 🚹 New 資 Enter Query            |                 |              |                          |       |
| Rule Id<br>Account Description |                 |              | Type   Retail  Corporate |       |
| Main Risk Factor               |                 |              |                          |       |
| Question Details               |                 |              |                          |       |
| I4 4 10f1⊡ ▶ ▶I                | 30              |              |                          | + - = |
| Question Id *                  | Category        | Question     |                          |       |
|                                |                 |              |                          |       |
|                                |                 |              |                          | 8     |
| Answer Details                 | Gal             |              |                          | + - = |
| Sequence Number *              | Possible Answer | Score        | ۵                        |       |
|                                |                 |              |                          |       |
|                                |                 |              |                          | 8     |
| Rating                         |                 |              |                          |       |
| Maker<br>Checker               |                 | Date Time:   |                          |       |
|                                |                 | Date Time:   |                          | Exit  |
| Mod No                         |                 | ecord Status |                          |       |
|                                | Authoriz        | ation Status |                          |       |

You can specify the following details in this screen:

### Rule Id

Specify a unique identification for the credit rating rule.

### Description

Specify a suitable description for the credit rating rule.

### Туре

Select the type of the finance from the following options available:

- Retail
- Corporate

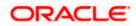

### 1.5.1 Main Tab

You can maintain the following details in this tab:

### **Question Details**

### **Question Id**

The question Id is automatically generated by the system.

### Category

Select the category to which the question belongs from the option list provided.

### Question

Specify the question to be asked to the prospective customer to derive the credit rating score.

### **Answer Details**

### Sequence Number

The sequence number is automatically generated by the system.

### Possible Answer

Specify a set of possible answers to be associated with a question.

### Score

Specify the score associated with an answer.

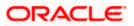

### 1.5.2 Risk Factor Tab

You can specify the risk details associated with the finance and also indicate the formula for calculating the credit score in this tab.

| 🔶 Rule Maintenance                                                                                             |                     |                                 |                          | _ ×   |
|----------------------------------------------------------------------------------------------------|---------------------|---------------------------------|--------------------------|-------|
| 🚹 New  Enter Query                                                                                             |                     |                                 |                          |       |
| and a second second second second second second second second second second second second second second second | Rule Id *           |                                 | Type   Retail  Corporate |       |
| Risk Factor                                                                                                    | 150                 |                                 |                          | +-==  |
| Rating                                                                                                    | Account Description | Formula                         |                          |       |
| Maker<br>Checker                                                                                               |                     | Date Time:<br>Date Time:        |                          | Fride |
| Mod No                                                                                                    |                     | Record Status<br>ization Status |                          | Exit  |

You can specify the following details here:

### **Risk Id**

Specify a unique identifier for the credit risk being maintained.

### Description

Specify a suitable description for the credit risk.

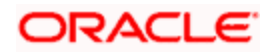

### 1.5.2.1 Specifying Formula Details

You can specify the formula to calculate the credit score by clicking the 'Formula' button corresponding to a credit risk entry in Risk Factor tab. The 'Formula' screen is displayed where you can specify the condition for calculating the credit score associated with a risk condition.

| ♦ Formula                                                         |           |        |  | _ ×     |
|-------------------------------------------------------------------|-----------|--------|--|---------|
| I4 4 10f1□ ► ▶I                                                   | 90        |        |  | + - =   |
| Sequence Number *                                                 | Condition | Result |  |         |
| Elements<br>Functions<br>Braces<br>Operators<br>Logical Operators | >         |        |  |         |
|                                                                   |           |        |  | Ok Exit |

You can specify the following details here:

### Sequence Number

The sequence number is automatically generated by the system.

### Condition

The condition specified using the Elements, Functions, Operators etc. gets displayed here.

### Result

Specify the result to be associated with the condition specified.

### Elements

Specify the data elements to be used to define the formula for credit score calculation or select the element from the option list provided.

### Functions

Select the mathematical function to be used to define the formula from the drop-down list provided.

### Braces

Select the opening or the closing brace from the drop-down list provided, to define the credit score calculation formula.

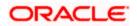

### Operators

Select the mathematical operator to be used to define the credit score calculation formula. You can select '+', '-', '\*', or '/'.

### Logical Operators

Select the logical operator to be used to define the credit score calculation formula. You can select '<', '>', '=', '<>', '>=', '<=', 'AND' or 'OR'.

### 1.5.3 Specifying Credit Grades

You can maintain different credit grades based on the credit scores obtained. Click 'Rating' button in Rule Details screens to invoke the 'Rating' screen, where you can maintain these details.

| ♦ Rating          |       |       |  | _ ×     |
|-------------------|-------|-------|--|---------|
| Rating            |       |       |  |         |
|                   | 90    |       |  |         |
| Sequence Number * | Score | Grade |  | ~       |
|                   |       |       |  |         |
| Sequence Number * |       |       |  |         |
|                   |       |       |  |         |
|                   |       |       |  |         |
|                   |       |       |  |         |
|                   |       |       |  | -       |
|                   |       |       |  |         |
|                   |       |       |  |         |
|                   |       |       |  |         |
|                   |       |       |  |         |
|                   |       |       |  |         |
|                   |       |       |  | Ok Exit |
|                   |       |       |  |         |

You can specify the following details here:

### **Sequence Number**

The sequence number is automatically generated by the system.

### Score

Specify the score associated with a credit risk.

### Grade

Specify the credit grade based on the score obtained.

## 1.6 Viewing Credit Rule Summary

You can view a summary of the credit rules in 'Rule Maintenance' screen. You can also query for a particular record based on desired search criteria.

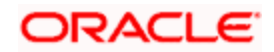

You can invoke this screen by typing 'ORSRULMT' in the field at the top right corner of the Application tool bar and clicking the adjoining arrow button.

| 🔶 Rule  | e Maintenance            |                      |               |                     | _ ×   |
|---------|--------------------------|----------------------|---------------|---------------------|-------|
|         | Authorization Status     | *                    | Record Status | *                   |       |
|         | Rule Id                  | <b>×</b> :           |               |                     |       |
|         | Q Se                     | arch Advanced Search |               | Refresh             | Reset |
| Records | s per page 15 🗸 📢 🚽 1 Of |                      |               | Kelleoli            | Reset |
|         | Authorization Status     | Record Status        | Rule Id       | Account Description | ~     |
|         |                          |                      |               |                     |       |
|         |                          |                      |               |                     |       |
|         |                          |                      |               |                     |       |
|         |                          |                      |               |                     |       |
|         |                          |                      |               |                     |       |
|         |                          |                      |               |                     |       |
|         |                          |                      |               |                     |       |
|         |                          |                      |               |                     |       |
|         |                          |                      |               |                     |       |
|         |                          |                      |               |                     |       |
|         |                          |                      |               |                     |       |
|         |                          |                      |               |                     |       |
|         |                          |                      |               |                     |       |
|         |                          |                      |               |                     |       |
|         |                          |                      |               |                     |       |
| <       |                          |                      |               |                     | >     |
|         |                          |                      |               |                     |       |
|         |                          |                      |               |                     | Exit  |

You can specify any of the following details to search for a record:

- Authorization Status
- Record Status
- Rule Id

Click 'Search' button to search for a record based on the search criteria specified. You can double click a desired record to view the detailed screen.

## 1.7 Maintaining Credit Ratios

You can maintain the rules to calculate the credit ratios in 'Credit Ratio Maintenance' screen.

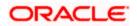

You can invoke this screen by typing 'ORDRATMT' in the field at the top right corner of the Application tool bar and clicking the adjoining arrow button.

| LMC Eligibility Ratio |             |               |                                                    | _ × _ |
|-----------------------|-------------|---------------|----------------------------------------------------|-------|
| 🚹 New  Enter Query    |             |               |                                                    |       |
| Group<br>Descripti    |             |               | Type <ul> <li>Retail</li> <li>Corporate</li> </ul> |       |
| Ratio Id              |             |               |                                                    |       |
| I∢ ∢ 10f1 D ► ►       | Ga          |               |                                                    | + - = |
| Ratio Id \star        | Description | Formula       | D                                                  | ~     |
|                       |             | Formula 🗌     |                                                    |       |
|                       |             |               |                                                    | 8     |
| Maker<br>Checker      |             | Date Time:    |                                                    |       |
|                       |             | Date Time:    |                                                    | Exit  |
| Mod No                |             | Record Status |                                                    |       |

You can specify the following details in this screen:

### Group Id

Specify a unique identification code for the ratio group.

### Description

Specify a suitable description for the ratio group.

### Туре

Select the type of the finance from the following options available:

- Retail
- Corporate

### Ratio Id

Specify a unique identification for the credit ratio being maintained.

### Description

Specify a suitable description for the credit ratio.

### 1.7.1 Specifying Formula Details

You can specify the formula to calculate the credit ratio by clicking the 'Formula' button corresponding to a ratio Id.

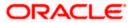

The 'Formula' screen is displayed where you can specify the condition for calculating the credit ratio associated with a ratio Id.

| 🔶 Formula Wizard |                                 |   | _ ×      |
|------------------|---------------------------------|---|----------|
| Formula          |                                 |   |          |
| I                | laa                             |   | + - =    |
| Ratio Type *     | Condition                       |   | <u>^</u> |
| Stated Before 😒  |                                 |   |          |
|                  |                                 |   |          |
|                  |                                 |   | <br>0    |
|                  | ments                           |   |          |
|                  | ictions                         | ~ |          |
|                  | Braces v<br>erators v<br>Accept |   |          |
|                  |                                 |   | Ok Exit  |

You can specify the following details here:

### **Ratio Type**

Select the type of the ratio being maintained, from the drop down list provided. The following options are available:

- Stated Before
- Stated After
- Actual Before
- Actual After

### Condition

The condition specified using the Elements, Functions, Operators etc. gets displayed here.

### Elements

Specify the data elements to be used to define the formula for credit ratio calculation or select the element from the option list provided.

### Functions

Select the mathematical function to be used to define the formula from the drop-down list provided.

#### Braces

Select the opening or the closing brace from the drop-down list provided, to define the credit ratio calculation formula.

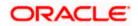

### Operators

Select the mathematical operator to be used to define the credit ratio calculation formula. You can select '+', '-', '\*', or '/'.

## 1.8 Viewing Credit Ratio Summary

You can view a summary of the credit ratios in 'Credit Ratio Maintenance' screen. You can also query for a particular record based on desired search criteria.

You can invoke this screen by typing 'ORSRATMT' in the field at the top right corner of the Application tool bar and clicking the adjoining arrow button.

| 🔶 Credit Ratio Maintenan | ce       |                 |               |             | _ ×   |
|--------------------------|----------|-----------------|---------------|-------------|-------|
| Authorization Statu      | IS 🖌     |                 | Record Status | *           |       |
| Group                    | ld       | ×:              |               |             |       |
|                          | Q Search |                 |               | Refresh     | Reset |
| Records per page 15 🗸    |          | Advanced Search |               | Reiresii    | Reset |
| Authorization Stat       |          | Record Status   | Group Id      | Description | ~     |
|                          |          |                 | oroup to      | Dooonphon   |       |
|                          |          |                 |               |             |       |
|                          |          |                 |               |             |       |
|                          |          |                 |               |             |       |
|                          |          |                 |               |             |       |
|                          |          |                 |               |             |       |
|                          |          |                 |               |             |       |
|                          |          |                 |               |             |       |
|                          |          |                 |               |             |       |
|                          |          |                 |               |             |       |
|                          |          |                 |               |             |       |
|                          |          |                 |               |             |       |
|                          |          |                 |               |             |       |
|                          |          |                 |               |             |       |
|                          |          |                 |               |             |       |
|                          |          |                 |               |             | ~     |
| <                        |          |                 |               |             |       |
|                          |          |                 |               |             | Exit  |

You can specify any of the following details to search for a record:

- Authorization Status
- Record Status
- Group Id

Click 'Search' button to search for a record based on the search criteria specified. You can double click a desired record to view the detailed screen.

## 1.9 Maintaining Override Details

You can maintain the formulae to verify if overrides need to be generated dynamically, in 'Override Maintenance' screen.

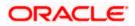

You can invoke this screen by typing 'ORDOVDMT' in the field at the top right corner of the Application tool bar and clicking the adjoining arrow button.

| Override Maintenance                     |           |               |                 | _ ×      |
|------------------------------------------|-----------|---------------|-----------------|----------|
| 🚹 New  Enter Query                       |           |               |                 |          |
| Process Code *<br>Application Category * |           |               | Type 💿 Reta     |          |
| Stage                                    |           |               |                 |          |
|                                          |           |               |                 | 4 1⊡0f⊡1 |
| Stage *<br>Description                   |           |               |                 |          |
| Overrides                                |           |               |                 |          |
| I                                        | Go-       |               |                 | + - =    |
| Sequence Number *                        | Condition | Error Code    | Error Parameter |          |
|                                          |           |               |                 | ~        |
| Elements                                 |           |               |                 |          |
| Functions                                | ~         |               |                 |          |
| Braces                                   | ~         |               |                 |          |
| Operators<br>Logical Operators           | ~         |               |                 |          |
| Maker                                    |           | Date Time:    |                 |          |
| Checker                                  |           | Deb Trees     |                 |          |
|                                          |           | Date Time:    |                 | Exit     |
| Mod No                                   | R         | ecord Status  |                 | 8        |
|                                          | Authoric  | zation Status |                 |          |

You can specify the following details in this screen:

### Process Code

Specify the process code of the process for which you wish to maintain override conditions or select the process code from the option list provided.

### **Application Category**

Specify the category to which the finance application belongs or select the application category from the option list provided.

### Туре

Select the type of the finance from the following options available:

- Retail
- Corporate

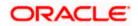

### Stage

Select the stage of the finance origination process from the option list provided. The various stages can be Application Entry, Application Verification, Underwriting, Finance Approval etc.

### Description

Specify a suitable description for the finance origination stage.

### **Overrides**

Here, you can capture the details of the conditions to be checked for generating override messages.

#### Sequence Number

The sequence number is automatically generated by the system.

### Condition

The condition specified using the Elements, Functions, Operators etc. gets displayed here.

### **Error Code**

Specify the error code to be used to generate the override message or select the error code from the option list provided.

#### **Error Parameter**

Specify the error parameter to be substituted in the override messages.

#### Elements

Specify the data elements to be used to define the conditions for generating override messages or select the element from the option list provided.

### Functions

Select the mathematical function to be used to define the condition from the drop-down list provided.

#### Braces

Select the opening or the closing brace from the drop-down list provided, to define the conditions for generating override messages.

### Operators

Select the mathematical operator to be used to define the conditions for generating override messages. You can select '+', '-', '\*', or '*l*'.

#### Logical Operators

Select the logical operator to be used to define the conditions for generating override messages. You can select '<', '>', '=', '<>', '>=', '<=', 'AND' or 'OR'.

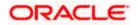

## 1.10 Viewing Override Summary

You can view a summary of the overrides in 'Override Maintenance' screen. You can also query for a particular record based on desired search criteria.

You can invoke this screen by typing 'ORSOVDMT' in the field at the top right corner of the Application tool bar and clicking the adjoining arrow button.

| Ov     | erride Maintenance     |                          |                      |                      | _ ×         |
|--------|------------------------|--------------------------|----------------------|----------------------|-------------|
|        | Authorization Status   | ~                        | Record Status        | *                    |             |
|        | Process Code           | 21                       | Application Category | ×:                   |             |
|        |                        |                          | _                    |                      |             |
|        |                        | Q Search Advanced Search |                      | Refresh              | Reset       |
| Record | ls per page 🛛 15 🔽 🙀 🧃 | 1 Of 1 🕨 📔 🕞             |                      |                      |             |
|        | Authorization Status   | Record Status            | Process Code         | Application Category | <u>^</u>    |
|        |                        |                          |                      |                      |             |
|        |                        |                          |                      |                      |             |
|        |                        |                          |                      |                      |             |
|        |                        |                          |                      |                      |             |
|        |                        |                          |                      |                      |             |
|        |                        |                          |                      |                      |             |
|        |                        |                          |                      |                      |             |
|        |                        |                          |                      |                      |             |
|        |                        |                          |                      |                      |             |
|        |                        |                          |                      |                      |             |
|        |                        |                          |                      |                      |             |
|        |                        |                          |                      |                      |             |
|        |                        |                          |                      |                      |             |
|        |                        |                          |                      |                      |             |
|        |                        |                          |                      |                      |             |
|        |                        |                          |                      |                      |             |
|        |                        |                          |                      |                      | ~           |
| <      |                        | III                      |                      |                      | <b>&gt;</b> |
|        |                        |                          |                      |                      | Exit        |
|        |                        |                          |                      |                      |             |

You can specify any of the following details to search for a record:

- Authorization Status
- Record Status
- Process Code
- Application Category

Click 'Search' button to search for a record based on the search criteria specified. You can double click a desired record to view the detailed screen.

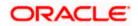

## 1.11 Maintaining Document Checklist and Advices

You can maintain the list of documents that are required during the finance origination process, in 'Documents and Advice Maintenance' screen. Document checklists are maintained for an application category and for the various stages in the origination process. You can also maintain the details of the Advices that need to be generated on completion of a stage in the process.

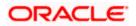

You can invoke 'Documents and Advice Maintenance' screen by typing 'ORDDOCMT' in the field at the top right corner of the Application tool bar and clicking the adjoining arrow button.

| Document & Advice Maintenance    |                 |                                       | _ ×      |
|----------------------------------|-----------------|---------------------------------------|----------|
| 🚹 New  Enter Query               |                 |                                       |          |
| Process Code *                   |                 |                                       |          |
| Application Category *           |                 |                                       |          |
| Process Stages                   |                 |                                       |          |
|                                  |                 |                                       | 4 1⊡0f⊡1 |
| Stage *                          |                 |                                       |          |
| Stage                            |                 |                                       |          |
| Document Details                 |                 |                                       |          |
| I4 ◀ 10f1 🗆 🕨 📔 🔤 👘              |                 |                                       | + - =    |
| Document Category * Document Typ | e * Mandatory   |                                       |          |
|                                  | Mandatory 😒 🗆   |                                       |          |
| BIAdvices                        |                 |                                       | 8        |
|                                  |                 |                                       | + - =    |
| Report Name * Template           | Format Locale   | 0                                     |          |
|                                  | PDF v en-US v D |                                       |          |
|                                  |                 |                                       | 8        |
| Maker                            | Date Time:      | Mod No                                |          |
| Checker                          | Date Time:      | Record Status<br>Authorization Status | Exit     |

You can specify the following details in this screen:

### **Process Code**

Specify the process code of the process for which you wish to maintain override conditions or select the process code from the option list provided.

### Application Category

Specify the category to which the finance application belongs or select the application category from the option list provided.

#### Stage

Select the stage of the finance origination process from the option list provided. The various stages can be Application Entry, Application Verification, Underwriting, Finance Approval etc.

#### **Stage Title**

Specify a suitable description for the finance origination stage.

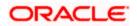

### **Document Details**

### **Document Category**

Specify the category to which the document belongs or select the document category from the option list provided.

### Document Type

Specify the type of the document or select the document type from the option list provided.

### Mandatory

Select the option to indicate whether the document is mandatory or not. You can select any of the following options from the drop-down list provided:

- Mandatory
- Overridden
- Others

### **BI Advices**

### **Report Name**

Specify the name of the advice report to be generated on completion of the process stage.

### Template

Specify the template to be used to generate the advice report.

### Format

Select the format in which the advice report needs to be generated from the drop-down list provided. The following options are available:

- PDF
- RTF

### Locale

Select the locale information to be used for generating the advices from the drop-down list. The following options are available:

• en-US

## 1.12 Viewing Document Checklist Summary

You can view a summary of the document checklists and advices in 'Document Details' screen. You can also query for a particular record based on desired search criteria.

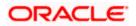

You can invoke this screen by typing 'ORSDOCMT' in the field at the top right corner of the Application tool bar and clicking the adjoining arrow button.

| ♦ Documents Details   |                   |                      |                      | _ ×      |
|-----------------------|-------------------|----------------------|----------------------|----------|
| Authorization Sta     | atus 💌            | Record Status        | *                    |          |
| Process C             | ode 🗾             | Application Category | 25                   |          |
|                       |                   |                      |                      |          |
|                       |                   | ed Search            | Refresh              | Reset    |
| Records per page 15 💌 |                   |                      |                      |          |
| Authorization St      | atus Record Statu | s Process Code       | Application Category | <u>^</u> |
|                       |                   |                      |                      |          |
|                       |                   |                      |                      |          |
|                       |                   |                      |                      |          |
|                       |                   |                      |                      |          |
|                       |                   |                      |                      |          |
|                       |                   |                      |                      |          |
|                       |                   |                      |                      |          |
|                       |                   |                      |                      |          |
|                       |                   |                      |                      |          |
|                       |                   |                      |                      |          |
|                       |                   |                      |                      |          |
|                       |                   |                      |                      |          |
|                       |                   |                      |                      |          |
|                       |                   |                      |                      |          |
|                       |                   |                      |                      |          |
|                       |                   |                      |                      |          |
| <                     |                   |                      |                      | <b>)</b> |
|                       |                   |                      |                      | Exit     |
|                       |                   |                      |                      | LAIL     |

You can specify any of the following details to search for a record:

- Authorization Status
- Record Status
- Process Code
- Application Category

Click 'Search' button to search for a record based on the search criteria specified. You can double click a desired record to view the detailed screen.

## 1.13 Maintaining Application Category Details

You can maintain various application categories linked to multiple finance products that cater to the requirements of different customers, in 'Application Category Maintenance' screen. The entire process of finance origination depends mainly on the category to which the application belongs.

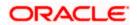

You can invoke 'Application Category Maintenance' screen by typing 'ORDCATMT' in the field at the top right corner of the Application tool bar and clicking the adjoining arrow button.

| Application Categoria                 | ory Maintenance Detail |                  |         |                                     |         |           |    |      |           |      |         |   | -   |
|---------------------------------------|------------------------|------------------|---------|-------------------------------------|---------|-----------|----|------|-----------|------|---------|---|-----|
| New 🎁 Enter Qu                        | ary                    |                  |         |                                     |         |           |    |      |           |      |         |   |     |
| Application Cates<br>Category Descrip |                        |                  |         | ng Type Ro<br>Rule Id *<br>Ratio Id | etail 💌 |           |    |      |           |      |         |   |     |
| ain Agency                            |                        |                  |         |                                     |         |           |    |      |           |      |         |   |     |
| roduct Details                        | 1 30                   |                  |         |                                     |         |           |    |      |           |      | +       |   |     |
| Product Code                          | * Product Des          | cription         | Default |                                     |         |           |    |      |           |      |         | 2 |     |
|                                       |                        |                  |         |                                     |         |           |    |      |           |      |         |   |     |
|                                       |                        |                  |         |                                     |         |           |    |      |           |      |         |   |     |
| offer Details                         |                        |                  |         |                                     |         |           |    |      |           |      |         |   |     |
| ffer Details<br>I€ € 10f1 □ ▶ 1       |                        | Units            | Fre     | anuancy                             | Pate    | Pate Code | Sn | read | Effective | Pate |         |   |     |
| Offer Details                         | No of Installments     | Units<br>Daily V |         | equency                             | Rate    | Rate Code | Sp | read | Effective | Rate | Default |   |     |
| ffer Details<br>I                     |                        |                  |         | equency                             | Rate    | Rate Code | Sp | read | Effective | Rate | Default |   |     |
| iffer Details                         |                        |                  |         | equency                             |         | od No     | Sp | read | Effective | Rate | Default |   | Exi |

You can specify the following details in this screen:

### **Application Category**

Specify a unique identification for the finance application category.

### **Category Description**

Specify a suitable description for the finance application category.

#### Rule Id

Specify the credit rule to be associated with the application category or select the Rule Id from the option list provided.

### Ratio Id

Specify the credit ratio to be associated with the application category or select the Ratio Id from the option list provided.

### 1.13.1 <u>Main Tab</u>

You can capture the following details in the 'Main' tab.

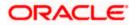

### Product Details

You can specify the following details related to the finance product here:

### **Product Code**

Specify the identification code of the finance product to be linked to the application category being maintained. You can also select the product code from the option list provided.

### **Product Description**

The description associated with the selected finance product gets displayed here.

### Default

Check this box to indicate if the finance product selected should be maintained as the default product for the application category.

### **Other Details**

You can capture the additional details related to the finance product here:

### Offer Id

Specify a unique identification for the finance offer being made to the customer.

### No of Installments

Specify the number of installments associated with the finance.

### Units

Select the units based on which the finance disbursement should be carried out. The following options are available in the option list:

- Daily
- Weekly
- Monthly
- Quarterly
- Half Yearly
- Yearly

### Frequency

Specify the frequency at which the finance disbursement should be carried out.

### Rate

Specify the profit rate to be associated with the finance.

### Rate Code

Specify the rate code used to derive the profit rate or select the rate code from the option list provided.

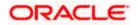

### Spread

Specify the spread that is applicable for the finance being offered.

### **Effective Rate**

The effective profit rate gets displayed here, based on the profit and the spread specified.

### Default

Check this box to indicate if the finance offer specified should be maintained as the default offer for the application category.

### 1.13.2 Agency Tab

In 'Agency' tab, you can capture the details of the credit rating agencies and credit bureaus that provide credit rating details for customer securities.

| Application Category Ma                        | aintenance Detail |                   |                                           |   | _ ×      |
|------------------------------------------------|-------------------|-------------------|-------------------------------------------|---|----------|
| 🚹 New 🍃 Enter Query                            |                   |                   |                                           |   |          |
| Application Category *<br>Category Description |                   |                   | ng Type Retail V<br>Rule Id *<br>Ratio Id |   |          |
| Main Agency                                    |                   |                   |                                           |   |          |
| Credit Agency                                  |                   |                   |                                           |   |          |
| I4 4 10f1⊡ ▶ ▶I                                |                   |                   |                                           |   | +-1      |
| Agency Code *                                  | Agency Name       |                   | D                                         |   | ~        |
|                                                |                   |                   |                                           |   |          |
| Bureau Details                                 |                   |                   |                                           |   | <u>~</u> |
|                                                |                   |                   |                                           |   | +        |
| Bureau Code *                                  | Bureau            |                   | ۵                                         |   | ~        |
|                                                |                   |                   |                                           |   |          |
| Investigation Agency                           |                   |                   |                                           |   | ×        |
|                                                |                   |                   |                                           |   | + - =    |
| Agency Code *                                  |                   | Verification Type |                                           | ٥ | ~        |
|                                                |                   |                   |                                           |   |          |
|                                                |                   |                   |                                           |   | 8        |
| Maker                                          |                   | Date Time:        | Mod No                                    |   |          |
| Checker                                        |                   | Date Time:        | Record Status<br>Authorization Status     |   | Exit     |

You can specify the following details in this screen:

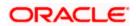

### Credit Agency

You can capture the details related to the credit rating agencies here.

### Agency Code

Specify the identification code of the rating agency that provides credit rating details for customer securities.

### **Agency Name**

Specify the name of the rating agency that provides credit rating details for customer securities.

### Bureau Details

You can capture the details related to the credit bureau here.

### Bureau Code

Specify the identification code of the credit bureau that provides credit ratings for customer securities.

### Bureau

Specify the name of the credit bureau that provides credit rating details for customer securities.

## 1.14 Viewing Application Category Summary

You can view a summary of the application categories in 'Category Details' screen. You can also query for a particular record based on desired search criteria.

You can invoke this screen by typing 'ORSCATMT' in the field at the top right corner of the Application tool bar and clicking the adjoining arrow button.

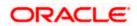

| Category Details          |               |                      |                      | _ ×              |
|---------------------------|---------------|----------------------|----------------------|------------------|
| Authorization Status      | ~             | Record               | d Status 🖌 🗸         |                  |
| Application Category      | 25            | Financi              | ng Type 🛛 🗸 🗸        |                  |
|                           |               |                      |                      |                  |
|                           |               | ed Search            | Ret                  | resh Reset       |
| Records per page 15 💌 💽 1 |               |                      |                      |                  |
| Authorization Status      | Record Status | Application Category | Category Description | Financing Type 🖄 |
|                           |               |                      |                      |                  |
|                           |               |                      |                      |                  |
|                           |               |                      |                      |                  |
|                           |               |                      |                      |                  |
|                           |               |                      |                      |                  |
|                           |               |                      |                      |                  |
|                           |               |                      |                      |                  |
|                           |               |                      |                      |                  |
|                           |               |                      |                      |                  |
|                           |               |                      |                      |                  |
|                           |               |                      |                      |                  |
|                           |               |                      |                      |                  |
|                           |               |                      |                      |                  |
|                           |               |                      |                      |                  |
|                           |               |                      |                      |                  |
| C                         |               |                      |                      |                  |
| <                         |               |                      |                      |                  |
|                           |               |                      |                      | Exit             |

You can specify any of the following details to search for a record:

- Authorization Status
- Record Status
- Application Category

Click 'Search' button to search for a record based on the search criteria specified. You can double click a desired record to view the detailed screen.

## 1.15 Stages in Mudarabah Finance Origination

The different stages in *Mudarabah* process flow are designed using Oracle BPEL framework. The process of finance origination consists of several manual as well as system tasks, carried out in a sequential manner. Many users can be involved in the completion of a transaction and at each stage of the process, a user or a group of users, assigned with a task, acquire and work on the relevant transaction.

Oracle Business rules that are embedded help the dynamic creation of multiple approval stages. The different stages and sub-stages in the process flow can be summarized as follows:

• Application Entry – the following details are captured in this stage

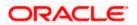

- > Applicant Information
- Application details
- Requested Finance Details
- Collateral Details
- Checklist
- Documents
- Advice Generation
- Application Verification
  - > Information captured during 'Application Entry' stage is verified
  - Advice Generation
- Underwriting
  - Collateral Valuation Information
  - > Applicant Financial Ratios
  - > Applicant Credit Score
  - > Applicant Bureau Report
  - > Finance Offers
  - Finance Schedules
  - > FINANCE Charges
  - Field Investigation
  - > Document Capture
  - Advice Generation
- Finance Approval
  - > Information captured during Previous stages are verified
  - Advice Generation
- Document Verification
  - > Information captured during Previous stages are verified
  - > All documents obtained are verified against checklist
  - Advice Generation
- Customer, Customer Account Contract / Collateral Creation
  - Customer Creation
  - Customer Account Creation
  - Finance Account Creation
  - Collateral Creation
  - Advice Generation

The various tasks carried out in these stages will be explained in detail in the subsequent sections.

### 1.15.1 Process Flow Diagram

The process flow diagram given below illustrates the activities carried out during the different stages of the workflow.

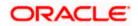

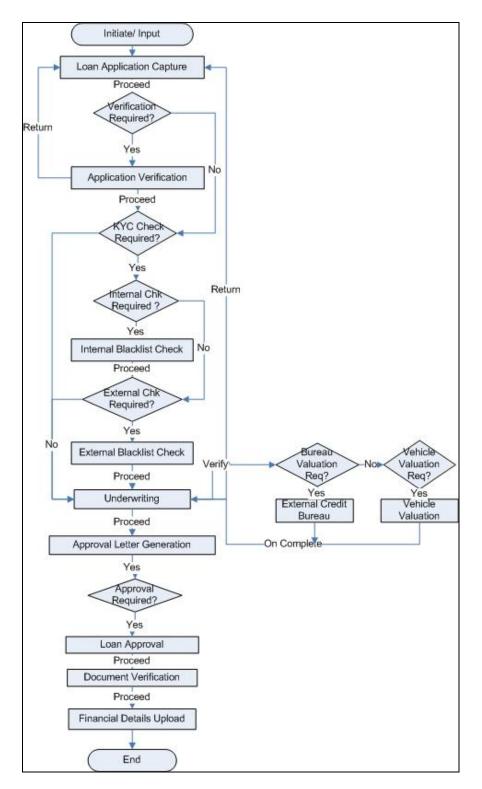

### 1.15.2 Process Matrix

The process matrix given below lists out the different stages, the user role handling each stage, the function Ids involved and the exit points for each stage.

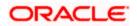

| Stage | Stage Title                               | Description                                                                                                    | Function Id | Exit point         |
|-------|-------------------------------------------|----------------------------------------------------------------------------------------------------|-------------|--------------------|
| 1     | Application Entry                         | The following details are captured as part of this stage                                                                    | ORDMUDAE    | PROCEED            |
|       |                                           | Application Details                                                                                                    |             |                    |
|       |                                           | Applicant Details                                                                                                    |             |                    |
|       |                                           | Requested Loan Details                                                                                                    |             |                    |
|       |                                           | Limits Information                                                                                                    |             |                    |
|       |                                           | Collateral Details                                                                                                    |             |                    |
|       |                                           | Check List                                                                                                    |             |                    |
|       |                                           | User Defined Fields and<br>Comments                                                                                         |             |                    |
|       |                                           | Document Capture                                                                                                    |             |                    |
| 2     | Application<br>Verification               | The details captured as part of 'Application Entry' stage is verified                                                       | ORDMUDAV    | PROCEED            |
| 3     | Application<br>Management<br>Verification | The details captured as<br>part of 'Application Entry'<br>stage is verified if<br>approval level is more<br>than 1.         | ORDMUDMV    | PROCEED            |
| 4     | Internal Blacklist<br>Check               | The Customer details<br>captured as part of<br>'Application Entry' stage<br>can be verified for<br>Internal Blacklist check | ORDMUDKI    | PROCEED            |
| 5     | External Blacklist<br>Check               | The Customer details<br>captured as part of<br>'Application Entry' stage<br>can be verified for<br>External Blacklist check | ORDMUDKE    | PROCEED            |
| 6     | Underwriting                              | The following details are captured as part of this stage                                                                    | ORDMUDUD    | VERIFY,<br>PROCEED |
|       |                                           | Applicant Financial<br>Ratios                                                                                               |             |                    |
|       |                                           | Applicant Credit Score                                                                                                    |             |                    |
|       |                                           | Applicant Bureau Report                                                                                                    |             |                    |
|       |                                           | Loan Offers                                                                                                    |             |                    |
|       |                                           | Loan Schedules                                                                                                    |             |                    |
| 7     | Loan Approval                             | Loan Approval                                                                                                    | ORDMUDAR    | PROCEED            |

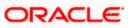

| Stage | Stage Title                                                         | Description                                                                                                    | Function Id                                       | Exit point            |
|-------|---------------------------------------------------------------------|----------------------------------------------------------------------------------------------------|---------------------------------------------------|-----------------------|
|       |                                                                     |                                                                                                    |                                                   |                       |
| 8     | Document<br>Verification                                            | Document Verification<br>Final Verification<br>Customer Creation<br>Loan Account Creation<br>Advice Generation                                                        | ORDMUDDV                                          | PROCEED               |
| 9     | Customer /<br>Account / Facility /<br>Loan / Collateral<br>Creation | The system task is used<br>to create the following<br>Customer Creation<br>Mudarabah Account<br>Creation<br>Facility Creation<br>Collateral Creation<br>Loan Creation | ORDMDCUS/<br>ORDMDLIA /<br>ORDMDLOA /<br>ORDMDCOL | RETRY OR<br>TERMINATE |

The stages are explained in detail in the sections that follow.

# Step 1. Finance Application Details Entry Stage

In this stage, the bank receives an application for a finance along with the relevant documents and financial statements from a prospective customer. If the applicant does not have an account but intends to open one, the bank also obtains the account opening form and related documents as part of this activity.

The details related to the applicant, contact information, employment information, requested finance details, collateral details etc. are captured during this stage. Documents obtained from the applicant are uploaded and advices maintained for the stage are generated by the process after completion of the stage.

Users belonging to user role 'CEROLE' are authorized to perform these tasks.

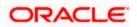

You can key-in the finance application details required in '*Mudarabah* Application Entry' screen. You can also invoke this screen by typing 'ORDMUDAE' in the field at the top right corner of the Application tool bar and clicking the adjoining arrow button.

| Vorkflow Reference #                                                                                                    |                |             | Priority [                                                                                                    | Low 🗸           |             |                                                                                               |                                                                                                    |           |    |
|----------------------------------------------------------------------------------------------------|----------------|-------------|----------------------------------------------------------------------------------------------------|-----------------|-------------|-----------------------------------------------------------------------------------------------|----------------------------------------------------------------------------------------------------|-----------|----|
| Application Category                                                                                                    |                |             | Lead Id                                                                                                    |                 | A           | pplication Num                                                                                | ber *                                                                                                    |           |    |
| Product Code                                                                                                    |                |             | Enquiry ID                                                                                                    |                 |             |                                                                                               |                                                                                                    |           |    |
| Branch Code                                                                                                    |                |             | Offline Application<br>Number                                                                                                    |                 |             | User Referer                                                                                  |                                                                                                    |           |    |
| Date                                                                                                    |                |             | Number                                                                                                    | Default         |             | Prio                                                                                          |                                                                                                    | ×         |    |
|                                                                                                    |                |             |                                                                                                    |                 |             | Stat                                                                                          | tus New Ap                                                                                                    | plication | V  |
| n Details Financials Req                                                                                                    | uested Limits  | Collaterals | Comments                                                                                                    |                 |             |                                                                                               |                                                                                                    |           |    |
| Channel                                                                                                    |                | 1           | Intermediary Code                                                                                                    | KY              | C Required  |                                                                                               |                                                                                                    |           |    |
| licant Details                                                                                                    |                |             |                                                                                                    |                 |             |                                                                                               |                                                                                                    |           |    |
| 4 4 10f1 🗋 🕨 射 📃                                                                                                    | 60             |             |                                                                                                    |                 |             |                                                                                               |                                                                                                    | + -       |    |
| Existing Customer No                                                                                                    | Default        | Туре        | Customer Name                                                                                                    | Short Name *    | National Id | De dup                                                                                        | Finances                                                                                                    |           | ~  |
|                                                                                                    | Default Pr     | rimary      | v                                                                                                    |                 |             | De duo                                                                                        | Finances                                                                                                    |           |    |
|                                                                                                    |                |             |                                                                                                    |                 |             |                                                                                               |                                                                                                    |           | ~  |
| Country *                                                                                                    |                |             | Retail                                                                                                    |                 | Согро       | rate                                                                                          |                                                                                                    |           | ×  |
| Country *                                                                                                    |                |             | Retail                                                                                                    |                 | - Corpo     |                                                                                               | ate                                                                                                    |           | X  |
| Nationality *                                                                                                    |                |             | First Name                                                                                                    |                 |             | Incorporation D                                                                               |                                                                                                    |           | ×  |
|                                                                                                    |                |             |                                                                                                    |                 |             |                                                                                               | ital                                                                                                    |           | ~  |
| Nationality *                                                                                                    |                |             | First Name<br>Middle Name                                                                                                    | Mr. ¥           |             | Incorporation D<br>Cap                                                                        | ital<br>orth                                                                                                    |           | 2  |
| Nationality *<br>Language *<br>Customer Category *                                                                               |                |             | First Name<br>Middle Name<br>Last Name                                                                                                    | Mr. V<br>Male V |             | Incorporation D<br>Cap<br>Net Wo                                                              | ital<br>orth<br>ion                                                                                                    |           | ×  |
| Nationality *<br>Language *<br>Customer Category *<br>Financial Currency *                                                       |                |             | First Name<br>Middle Name<br>Last Name<br>Salutation                                                                                                    |                 | Bus         | Incorporation D<br>Cap<br>Net Wo<br>siness Descripti<br>Cour                                  | ital<br>orth<br>ion                                                                                                    |           | ~  |
| Nationality *<br>Language *<br>Customer Category *<br>Financial Currency *<br>Mobile Number *<br>Landline Number<br>Email        |                |             | First Name<br>Middle Name<br>Last Name<br>Salutation<br>Gender                                                                                                    |                 |             | Incorporation D<br>Cap<br>Net Wo<br>siness Descript<br>Cour                                   | ital<br>orth<br>ion<br>ntry                                                                                                    |           | ×  |
| Nationality *<br>Language *<br>Customer Category *<br>Financial Currency *<br>Mobile Number *<br>Landline Number                 |                |             | First Name<br>Middle Name<br>Last Name<br>Salutation<br>Gender<br>Date of Birth<br>Mothers Maiden Name<br>Passport Number                                                                               |                 | Bus         | Incorporation D<br>Cap<br>Net Wo<br>siness Descripti<br>Cour                                  | ital                                                                                                    |           | 20 |
| Nationality *<br>Language *<br>Customer Category *<br>Financial Currency *<br>Mobile Number *<br>Landline Number<br>Email        |                |             | First Name<br>Middle Name<br>Last Name<br>Salutation<br>Gender<br>Date of Birth<br>Mothers Maiden Name<br>Passport Number<br>Passport Issue Date                                                        |                 | Bus         | Incorporation D<br>Cap<br>Net Wo<br>siness Descript<br>Cour<br><b>int</b><br>Account Numl     | italionion _ |           | ~  |
| Nationality *<br>Language *<br>Customer Category *<br>Financial Currency *<br>Mobile Number *<br>Landline Number<br>Email        |                |             | First Name<br>Middle Name<br>Last Name<br>Salutation<br>Gender<br>Date of Birth<br>Mothers Maiden Name<br>Passport Number<br>Passport Issue Date<br>Passport Expiry Date                                | Male 🗸          | Bus         | Incorporation D<br>Cap<br>Net Wo<br>siness Descript<br>Cour<br>nt<br>Account Num<br>Branch Co | italionion _ | R         | ×  |
| Nationality *<br>Language *<br>Customer Category *<br>Financial Currency *<br>Mobile Number *<br>Landline Number<br>Email        |                |             | First Name<br>Middle Name<br>Last Name<br>Salutation<br>Gender<br>Date of Birth<br>Mothers Maiden Name<br>Passport Number<br>Passport Issue Date                                                        |                 | Bus         | Incorporation D<br>Cap<br>Net Wo<br>siness Descript<br>Cour<br>nt<br>Account Num<br>Branch Co | ital                                                                                                    | t         |    |
| Nationality *<br>Language *<br>Customer Category *<br>Financial Currency *<br>Mobile Number *<br>Landline Number<br>Email<br>Fax | orme Asset Vet |             | First Name<br>Middle Name<br>Last Name<br>Salutation<br>Gender<br>Date of Birth<br>Mothers Maiden Name<br>Passport Number<br>Passport Isue Date<br>Passport Expiry Date<br>Marital Status<br>Dependents | Male 🗸          | Bus         | Incorporation D<br>Cap<br>Net Wo<br>siness Descript<br>Cour<br>nt<br>Account Num<br>Branch Co | ital                                                                                                    | t         | ×  |

The Application Number is automatically generated by the system. You can capture the following details in the main screen:

## **Application Category**

Specify the finance application category to be used or select the application category from the option list provided.

### **Product Code**

Specify the *Mudarabah* product to be used for initiating the finance or select the product code from the option list provided.

## **Branch Code**

The system displays the branch code here.

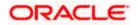

## Lead ID

Specify the lead Id of the finance applicant or select the lead Id from the option list provided.

## **Enquiry ID**

Specify an enquiry Id, if you wish to retrieve information on the finance offer selected by the customer. You can also select the ID from the adjoining option list. The list contains all the Enquiry IDs created for the customer as part of the finance simulation process.

### Offline Application Number

Specify the application number captured in an offline mode, if any.

#### **Application Number**

Specify the application number of the customer.

#### **User Reference Number**

Specify the user reference number for the finance application.

## Priority

Select the type of priority from the drop-down list provided. The following options are available:

- Low
- Medium
- High

#### Status

The status of the application gets displayed here.

Click 'Default' button to default the details related corresponding to the prospective finance customer.

## 1.15.3 Main Tab

The details corresponding to the lead Id selected gets displayed in the 'Main' tab, once you click the 'Default' button. You can modify these details if needed.

#### Channel

Specify the channel Id for the finance. The adjoining option list displays all valid channels maintained in the system. You can select the appropriate one.

#### **Intermediary Code**

Specify the intermediary code. The adjoining option list displays all valid intermediary code maintained in the system. You can select the appropriate one.

## **KYC** Required

Check this box if the KYC is required.

For existing customers of the bank, you need to specify the following details:

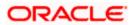

## Existing

Check this box to indicate if the customer applying for the finance is an existing customer of the bank.

## **Customer No**

For existing customers you need to select the customer number from the option list provided.

Click 'Default' button to default the details of existing customers.

## Туре

Select the type of customer from the drop-down list provided. The following options are available:

- Primary
- Co Applicant

#### **Customer Name**

Specify the name of customer.

## Short Name

Specify the short name of the customer.

## National Id

Specify the notional identification of the customer.

## Applicant Details

#### Country

This is the country as given in the address of correspondence of this customer.

## Language

As part of maintaining customer accounts and transacting on behalf of your customer,

#### **Customer Category**

In this category, you can classify customers of your bank.

#### Nationality

Specify the nationality of the customer.

#### **Financial Currency**

Specify the financial currency or select the financial currency from the option list provided.

## Mobile Number

Specify the mobile number of the customer.

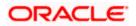

## Landline Number

Specify the landline number of the customer.

## E-mail

Specify the E-mail address of this customer.

## Fax

Specify the fax number of the customer.

## <u>Retail</u>

#### **First Name**

Specify the First name of the customer.

## Middle Name

Specify the Middle name of the customer.

#### Last Name

Specify the Last name of the customer.

## Salutation

Select the salutations of customer from the drop-down list provided. The following options are available:

- Mr.
- Mrs
- Miss
- Dr

#### Gender

Select the gender of the customer from the drop-down list provided. The following options are available:

- Male
- Female

#### Date of Birth

Specify the date of birth of the customer.

#### Mother Maiden Name

Specify the mother maiden name.

#### **Passport Number**

Specify the passport number of beneficial owner.

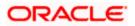

### Passport Issue Date

Specify the issue date of the passport.

## **Passport Expiry Date**

Specify the expiry date of the passport.

### **Marital Status**

Indicate the marital status of the customer here. You may select one of the following from the list available here:

- Single
- Married
- Divorcee

#### Dependents

Specify the number of family members (children and others) who are dependent on the customer financially. You can indicate any number between 0 and 99.

## **Corporate**

#### **Incorp Date**

Specify the date on which the customer's company was registered as an organization.

#### Capital

Specify the particular customer's various financial details like total Paid Up capital.

#### **Net Worth**

Specify the Net worth of the customer organization,

#### **Business Description**

Specify the nature of the business and the business activities carried out by the customer organization.

#### Country

Specify the Country of registration of the office of the corporate.

Account

#### Account Number

The account number gets generated when you click the 'P' button, after specifying the account class.

#### Account Class

Specify the account class or select the account class of the customer from the option list provided.

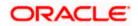

Click 'Default' button to view the account generation details through 'Account Number Generation' screen.

| Account Number Generation |                       |    | _ ×  |
|---------------------------|-----------------------|----|------|
| Account Class             | Account Currency      |    |      |
| Customer No               | Account Currency Type |    |      |
| Account Code              | Account Mask          |    |      |
|                           |                       |    |      |
|                           |                       |    |      |
|                           |                       |    |      |
|                           |                       |    |      |
|                           |                       |    |      |
|                           |                       |    |      |
|                           |                       |    |      |
|                           |                       |    |      |
| <                         |                       |    | >    |
|                           |                       |    | 1    |
|                           |                       | Ok | Exit |

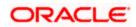

## 1.15.3.1 <u>Dedupe</u>

You can verify if the customer details are duplicated by clicking the 'Dedupe' button. 'Duplicate Customer List' screen gets displayed where any duplicate customer details are displayed.

| 4 10f1 ▶ ▶ |           |            |             |                   | -             | + - = |
|------------|-----------|------------|-------------|-------------------|---------------|-------|
| First Name | Last Name | Short Name | National Id | Customer Category | Date of Birth |       |
|            |           |            |             |                   |               |       |
|            |           |            |             |                   |               | >     |
|            |           | 100        |             |                   |               |       |
|            |           |            |             |                   |               |       |
|            |           |            |             |                   |               |       |

You can enter the following details;

## **First Name**

Specify the First name of the customer.

## Last Name

Specify the Last name of the customer.

#### **Short Name**

Specify the short name of the customer.

#### National Id

Specify the National Identification Number of this customer.

## **Customer Category**

In this category, you can classify customers of your bank.

## Date of Birth

Specify the date of birth of the customer.

#### E-Mail

Specify the E-mail address of this customer.

#### **Passport Number**

Specify the passport number of customer.

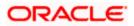

## Mobile Number

Specify the customer's mobile phone number on which they can be reached any time.

## 1.15.3.2 <u>Finances</u>

You can view the existing finance for the customer by clicking the 'Finances' button against the Applicant record.

| Currency Amount Value Date Maturity Date Amount Rate | +-=     |   |
|------------------------------------------------------|---------|---|
|                                                      |         |   |
|                                                      | ~       |   |
|                                                      |         |   |
|                                                      |         |   |
|                                                      |         |   |
|                                                      |         |   |
|                                                      |         |   |
|                                                      | ~       |   |
|                                                      |         |   |
|                                                      |         |   |
|                                                      |         |   |
|                                                      |         | _ |
|                                                      | Ok Exit |   |

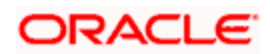

# 1.15.3.3 Details Tab

The address and employment related details of the customer corresponding to the Lead Id selected are displayed in this tab. You can modify these details if required.

| New                                |                                       |               |                      |                 |
|------------------------------------|---------------------------------------|---------------|----------------------|-----------------|
| Workflow Reference #               | Priority                              | Low           |                      |                 |
| Application Category               | Lead Id                               |               | Application Number * |                 |
| Product Code                       | Enquiry ID                            |               |                      |                 |
| Branch Code                        | Offline Application                   |               | User Reference *     |                 |
| Date                               | Number                                | Default       | Priority             | Low 🗸           |
|                                    |                                       | Delault       | Status               | New Application |
| ddress Details                     | Address Line 14                       |               | Country              |                 |
| a 1                                | Ofc1 > Address Line 1*                |               | Country              |                 |
| Address Type * Permanent 🗸         | Address Line 2                        |               | Zip                  |                 |
|                                    | Address Line 3                        |               | Contact Number       |                 |
|                                    |                                       |               |                      |                 |
| mployment Details                  |                                       |               |                      |                 |
| ∢ 1                                | □Of□1 ▶ Address Line 1                |               | Extension            |                 |
| Employer *                         | Address Line 2                        |               | Contact Phone        |                 |
| Employment Type Part Time 🗸        |                                       |               | Contact Name         |                 |
| Occupation                         | Country                               |               | Contact Extension    |                 |
| Designation                        | Zip                                   |               | Comments             |                 |
| Employee Id                        | Phone Number                          |               | Department           |                 |
|                                    |                                       |               |                      |                 |
| ocuments KYC Review Home Asset Vel | hicle Asset Equipment Asset Invent    | tory Tracking |                      |                 |
|                                    | and a boot a chaip month boot a month |               |                      |                 |
| Prev Remarks                       | Remarks                               |               | Audit                |                 |

In this screen, you can capture multiple address and employment details, if required.

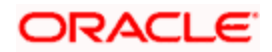

## 1.15.3.4 <u>Financials Tab</u>

You can capture the financial details corresponding to the customer in this screen.

| Norkflow Reference #                                                                     |                            | Priority 1                                   | _ow v   |                        |                                                        |                       |     |
|------------------------------------------------------------------------------------------|----------------------------|----------------------------------------------|---------|------------------------|--------------------------------------------------------|-----------------------|-----|
|                                                                                          |                            | Thong L                                      | LOW T   |                        |                                                        |                       |     |
| Application Category                                                                     |                            | Lead Id                                      |         | Application            | Number *                                               |                       |     |
| Product Code                                                                             |                            | Enquiry ID                                   |         |                        |                                                        |                       |     |
| Branch Code                                                                              | Offline                    | e Application<br>Number                      |         | User H                 | Reference *                                            | v ~                   |     |
| Date                                                                                     |                            | Number                                       | Default |                        |                                                        | w Application         |     |
|                                                                                          |                            | Ê                                            |         |                        | 1144                                                   | in the process of the |     |
|                                                                                          | imits Collaterals Comments |                                              |         |                        |                                                        |                       |     |
| ncome Details                                                                            |                            |                                              |         |                        |                                                        | +                     | - = |
| Income Type Currency                                                                     | Amount Frequ               | iency                                        |         |                        |                                                        |                       |     |
| Salary                                                                                   | Month                      |                                              |         | -                      |                                                        |                       |     |
| ability Details                                                                          |                            |                                              |         |                        |                                                        |                       | >   |
| iability Details                                                                         | Freedoment                 |                                              | Amount  | Account Polymon        | Start Date                                             |                       |     |
| I 4 10f1 I III Coo                                                                       | Frequency Curre<br>Monthly | ency                                         | Amount  | Account Balance        | Start Date                                             | End Date              |     |
| I I I I I I I I I I I I I I I I I I I                                                    |                            | ency                                         | Amount  | Account Balance        | Start Date                                             |                       |     |
| I I I I I I I I I I I I I I I I I I I                                                    | Monthly M                  | ancy                                         | Amount  |                        | Start Date                                             |                       | C A |
| I dotti I bility Type * Liability Sub Type<br>Financing M                                | Monthly Monthly            | aitt                                         | Amount  | Home                   |                                                        |                       |     |
| I I I I I I I I I I I I I I I I I I I                                                    | Monthly M                  | ancy and and and and and and and and and and | Amount  | Home                   | Start Date                                             |                       |     |
| I I I I I I I I I I I I I I I I I I I                                                    | Monthly Vehicle            | Make                                         | Amount  | Home<br>Addre<br>Addre | ss Line 1                                              |                       |     |
| I I Offi I I I I I I I I I I I I I I I I I I                                             | Monthly Vehicle            | Make<br>Model                                | Amount  | Home<br>Addre<br>Addre | ss Line 1<br>ss Line 2                                 |                       |     |
| I I I I I I I I I I I I I I I I I I I                                                    | Monthly Vehicle            | Make<br>Model<br>Ifacture Year               | Amount  | Home<br>Addre<br>Addre | ss Line 1<br>ss Line 2<br>ss Line 3<br>Width<br>Length |                       |     |
| I d d 1011 ) I Co<br>Liability Type * Liability Sub Type<br>Financing V<br>Saset Details | Monthly Vehicle            | Make<br>Model<br>Ifacture Year<br>Body       | Amount  | Home<br>Addre<br>Addre | ss Line 1<br>ss Line 2<br>ss Line 3<br>Width           |                       |     |

## Income Details

You can capture the following details corresponding to the finance applicant's income:

## Income Type

Select the type of income associated with the customer from the drop-down list provided. The following options are available:

- Salary
- Rent
- Business
- Others

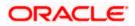

## Currency

Specify the currency in which the customer draws his income or select the currency from the option list provided.

### Amount

Specify the amount that the customer draws as his income.

## Frequency

Select the frequency at which the customer earns income. The following options are available in the drop-down list:

- Daily
- Weekly
- Monthly
- Quarterly
- Half Yearly
- Yearly

## **Liability Details**

You can capture the following details corresponding to the finance applicant's liabilities:

## Liability Type

Select the type of the liability from the following options provided in the drop-down list:

- Finance
- Lease
- Rent
- Others

#### Liability Sub Type

Specify the sub type corresponding to the liability.

#### Frequency

Select the frequency at which the customer pays his liability amount. The following options are available in the drop-down list:

- Daily
- Weekly
- Monthly
- Quarterly
- Half Yearly
- Yearly

#### Amount

Specify the amount that the customer pays as his liability.

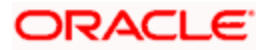

## Account Balance

Specify the balance associated with the liability account.

## Start Date

Specify a start date for the liability or select the start date by clicking the 'Calendar' icon.

## End Date

Specify an end date for the liability or select the end date by clicking the 'Calendar' icon.

## **Asset Details**

## Туре

Select the type of the asset from the following options available in the drop-down list:

- Vehicle
- Home
- Others

## Asset Sub Type

Specify the sub type associated with the asset.

## Description

Specify a suitable description for the asset type.

## Asset Value

Specify the value associated with the asset.

## **Vehicle**

You can specify the following details for the asset type 'Vehicle'.

Make

Specify the make of the vehicle.

### Model

Specify the model of the vehicle.

## Manufacturing Year

Specify the year of manufacture of the vehicle.

## Body

Specify the body details of the vehicle.

## Reg#

Specify the registration number of the vehicle.

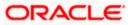

## <u>Home</u>

## Address Line 1-3

Specify the address of customer's residence in the three Address lines provided.

## Width

Specify the width of the customer's residence.

## Length

Specify the length of the customer's residence.

## Occupancy

Specify the number of people who occupy of the customer's residence.

## 1.15.4 <u>Requested Tab</u>

The details related to the requested finance corresponding to the Lead Id selected are displayed in this tab. You can modify these details if required. If you have selected an 'Enquiry ID' for the customer, then the requested details that have been stored for the corresponding finance proposal are displayed here.

| Mudarabah Application   | Entry                                          | _ ×                              |
|-------------------------|------------------------------------------------|----------------------------------|
| 🗋 New                   |                                                |                                  |
| Workflow Reference #    | Priority                                       | Low 😪                            |
| Application Category    | Lead Id                                        | d Application Number *           |
| Product Code            | Enquiry ID                                     |                                  |
| Branch Code             | Offline Application                            |                                  |
| Date                    | Number                                         | Thong Low                        |
| 1.150-550 · ·           |                                                | Default Status New Application 🗸 |
| Main Details Financials | Requested Limits Collaterals Comments          |                                  |
| Financing Requested     |                                                |                                  |
| Currency *              | Rate                                           |                                  |
| Requested Amount *      | Hamish Jiddayah                                |                                  |
| Tenor(In Months)        | Promotion Id                                   |                                  |
|                         |                                                |                                  |
| Documents KYC Review    | Home Asset Vehicle Asset Equipment Asset Inven | ntory Tracking                   |
| Prev Remarks            | Remarks                                        | Audit:<br>Outcome Exit           |

You can also capture the following itemization details corresponding to the requested finance:

#### Finance Requested

#### Currency

Specify the currency for transaction. The adjoining option list displays all valid currencies maintained in the system. You can select the appropriate one.

#### **Requested Amount**

Specify the amount requested corresponding to the itemization specified.

## **Tenor (In Months)**

Enter the tenor in months.

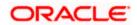

## Rate

Enter the profit rate for the finance.

## Hamish Jiddayah

Specify the amount paid as Hamish Jiddayah.

## **Promotion Id**

Specify a unique 4-character alphanumeric code to identify the promotion in the system.

## 1.15.5 Limits Tab

You can capture the details related to the limits provided by the customer in this tab.

| Mudarabah Application Entry          |                                                       |                                                       |
|--------------------------------------|-------------------------------------------------------|-------------------------------------------------------|
| New 1                                |                                                       |                                                       |
| Workflow Reference #                 | Priority Low 🗸                                        |                                                       |
| Application Category<br>Product Code | Lead Id<br>Enquiry ID                                 | Application Number *                                  |
| Branch Code Date                     | Offline Application<br>Number<br>Default              | User Reference * Priority Low  Status New Application |
| Main Details Financials Requested    | d Limits Collaterals Comments                         |                                                       |
| Liability Details                    | - Line Details                                        | - Pool Details                                        |
| Liability No                         | Line Code                                             | Pool Code                                             |
| Liability Name                       | Line Serial                                           | Default                                               |
| Liability Branch                     | Main Line Code                                        | Pool Description                                      |
| Liability Currency                   | Line Currency                                         | Pool Currency                                         |
| Overall Limit                        | Expected Limit Amount                                 | Pool Amount                                           |
|                                      | Collateral Amount                                     | Pool Utilized                                         |
|                                      | Effective Line Amount<br>Basis                        |                                                       |
|                                      | Limit Amount + Collateral Contribution 😒              |                                                       |
|                                      | Effective Line Amount                                 |                                                       |
|                                      | Additional Line Amount                                |                                                       |
|                                      |                                                       |                                                       |
| Documents KYC Review Home As         | sset Vehicle Asset Equipment Asset Inventory Tracking |                                                       |
| Prev Remarks                         | Remarks                                               | Audit                                                 |

You can specify the following details here:

## Liability Details

## **Liability Number**

Specify the Liability Number. If the Liability Number is customer group then all customers under this group should have same Liability Number.

## **Liability Name**

Specify the Liability Name here. A maximum of 35 characters are allowed in this field.

#### **Liability Branch**

Specify the branch in which liability is associated.

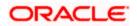

## Liability Currency

Specify the currency with which the liability is associated. This cannot be changed post authorization.

#### **Overall Limit**

Specify the overall limit amount for that liability. Value entered in the field will be in the currency stated above. If liability is of customer group then overall limits stated will be common to all the customers.

## Line Details

#### Line Code

Specify the Line Code to which the liability ID is to be associated with. Allocating credit limits for the Line-Liability combination can be done. The customer(s) who fall under this Liability Code will in turn avail credit facilities under this Credit line.

By linking a Credit Line to a Liability code the customer also gets linked to the Credit Line. This is true because a Liability code has been assigned to every credit seeking customer and the credit facilities granted to the customer are defined and tracked against this code.

#### Line Serial

Each time a customer - line code combination is specified, Oracle FLEXCUBE ELCM system assigns a unique serial number to the combination. This serial number is unique to the line-liability code combination. Thus, for every new record entered for a Line-Liability combination, a new serial number is generated. The Line - Liability - Serial number forms a unique combination.

#### Main Line Code

Specify the main line code. The adjoining option list displays all valid main line codes maintained in the system. You can choose the appropriate one.

#### Line Currency

Specify the currency in which the facility is defined. The currency that has been selected will have the following implications:

- The limit amount that has been specified for this Line-Liability combination is taken to be in this currency.
- The line that has been defined will be available for Utilization only in the line currency, unless specified otherwise under Currency Restrictions in this screen.

Once the entry is authorized you cannot change the currency.

If the limit allotted to this Line-Liability combination can be utilized by accounts and transactions in currencies other than the limit currency, the limit utilization will be arrived at by using the mid rate for the currency pair as of that day.

#### **Expected Limit Amount**

Enter the expected limit amount.

#### Collateral Amount

The system displays the collateral amount here.

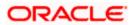

## Effective Line Amount Basis

For defining drawing power of line the elements mentioned below are treated as the basis for the effective line amount calculation.

- Limit Amount + Collateral Contribution
- Maximum Credit Turnover Allowed
- Minimum Limit

#### **Effective Line Amount**

The effective line amount basis will be validated for the following criteria:

- Effective line amount basis will be defaulted from the template
- Effective line amount basis will be made as a mandatory field
- Effective line amount basis will be allowed to change only before first authorization of line

The Effective Limit Amount can be modified only before the first authorization of the Line.

#### **Additional Line Amount**

Enter the effective line amount.

#### **Pool Details**

### **Pool Code**

Specify the Pool Code here. The pool code assigned to each collateral pool can be linked to a Liability while creating credit limits.

#### **Pool Description**

Specify a brief description of the collateral pool here.

#### **Pool Currency**

Specify the currency in which the Collateral Pool has to be maintained.

#### **Pool Amount**

The entire Collateral Linked amount will be displayed in this field.

#### **Pool Utilized**

This field displays the pool amount that has been linked to a various credit lines, hence displaying the total pool amount utilized at any point in time.

## 1.15.6 Collaterals Tab

You can capture the details related to the collaterals provided by the customer in this tab.

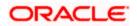

| Mudarabah Application E    | ntry                      |                  |                             |            |             |                    |               |         | i. |
|----------------------------|---------------------------|------------------|-----------------------------|------------|-------------|--------------------|---------------|---------|----|
| New                        |                           |                  |                             |            |             |                    |               |         |    |
| Workflow Reference #       |                           |                  | Priority L                  | .0W ¥      |             |                    |               |         |    |
| Application Category       |                           |                  | Lead Id                     |            |             | Application Number | *             |         |    |
| Product Code               |                           | E                | nquiry ID                   |            |             |                    |               |         |    |
| Branch Code                |                           | Offline Ap       |                             |            |             | User Reference     |               |         |    |
| Date                       |                           |                  | Number                      | Default    |             | Priority<br>Status |               | n       | ~  |
| Main Details Financials Re | equested Limits Collatera | Is Comments      |                             |            |             |                    |               |         |    |
| Collateral Details         |                           |                  |                             |            |             |                    |               |         |    |
|                            | < 1⊡0f⊡1 ⊧                | St               | art Date                    |            |             | Haircut            |               |         |    |
| Collateral Id              |                           | E                | nd Date                     |            |             | Revision Date      |               |         |    |
| Collateral Description     |                           | Collateral C     | _                           |            |             | Charge Type        |               |         |    |
| Collateral Currency        |                           | Collate          | ral Type                    | Vormal     | *           | Revaluation Date   |               |         |    |
| Collateral Value           |                           |                  | centage<br>Number<br>Amount |            |             | B                  | Revaluate Col | lateral |    |
| Market Value Based         |                           | - Guarantor Base |                             |            |             |                    |               |         |    |
| Security Id                |                           | Gua              | arantor Id                  |            |             |                    |               |         |    |
| Units/Nominal Value        |                           |                  | Rating                      |            |             |                    |               |         |    |
| Cap Amount                 |                           |                  |                             |            |             |                    |               |         |    |
| Vehicle Details            |                           |                  |                             |            |             |                    |               |         |    |
| Identification Number      |                           |                  | Model                       |            |             | Valuation Source   | None 🗸        |         |    |
| Year                       |                           |                  | Body                        |            |             | Valuation Status   | Not Required  |         |    |
| Make                       |                           |                  | Usage                       |            |             |                    | Report        |         |    |
| Covenant Details           |                           |                  |                             |            |             |                    |               |         |    |
| I4 4 10f1 □ ▶ ▶I           |                           |                  |                             |            |             |                    |               | + -     |    |
| Covenant Name *            | Description               | Reversal Date    | Mandatory                   | Grace Days | Notice Days | Frequency          | Start Month   |         | ~  |
|                            |                           |                  |                             |            |             |                    |               |         |    |
|                            |                           |                  |                             |            |             |                    |               |         |    |
|                            |                           |                  |                             |            |             |                    |               |         |    |
|                            |                           |                  |                             |            |             |                    |               |         |    |
|                            |                           |                  |                             |            |             |                    |               |         | ~  |
| Documents KYC Review       | Home Asset Vehicle Asse   | t Equipment Asse | et Inventory                | / Tracking |             |                    |               |         |    |
| Prev Remarks               | F                         | emarks           |                             |            | Audit       |                    |               |         |    |
|                            |                           |                  |                             | Outcor     | ne 🗸 🗸      |                    |               |         | Ex |

In this screen, specify the following details to facilitate vehicle evaluation:

## Vehicle Details

You can capture the details of the vehicle which is to be evaluated in the following fields:

## **Identification Number**

Enter the unique identification number associated with the vehicle.

## Year

Specify the year of manufacture for the vehicle.

## Make

Specify the make of the vehicle.

#### Model

Specify the vehicle model.

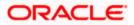

## Body

Specify the vehicle body details.

## Usage

Specify the mileage used by the vehicle till date.

These details will be used at the underwriting stage to evaluate the vehicle.

For more details on capturing Collateral details, refer the chapter titled 'Maintaining Collateral Details' in Enterprise Limits and Collateral Management user manual.

## 1.15.7 Vehicle Asset

Click 'Vehicle Asset' button '*Mudarabah* Application Entry' screen to invoke 'Vehicle Asset' screen.

| Application Number          |                        |                             |  |
|-----------------------------|------------------------|-----------------------------|--|
| Vehicle Details             |                        |                             |  |
|                             | 4 1⊡0f⊡1               | Year of Manufacturing       |  |
| Asset Sequence Number       | Color                  | Maker Code                  |  |
| Asset Status Active         | No of Cylinders        | Sub Model                   |  |
| Asset Type New Ass          | Vehicle Condition      | Year Model                  |  |
| Asset Category              | Description            | Engine Number               |  |
| Chassis Number              |                        |                             |  |
| Registered                  | - Vendor Details       | Appraiser Details           |  |
| Registration Type           | Vendor Code            | Appraiser Name              |  |
| Registration Name           | Agent Sales Name       | Appraiser Value             |  |
| Registration Emirate        | Agent Name             | Appraiser Date              |  |
| Registration Number         | Agent Branch           |                             |  |
| Registration Date           |                        |                             |  |
| Delivery Date               |                        |                             |  |
| Amount Details              | - Total Amount Details | Insurance Details           |  |
| Currency                    | Hamish Jiddayah        | Insured By Bank             |  |
| Requested Finance           | Vehicle Value          | Insurance Company           |  |
| Amount<br>Percentage Amount | Maintenance Cost       | Premium Amount              |  |
| Appraised                   | Insurance Amount       | - Balance Details           |  |
|                             | Asset Finance Amount   | Outstanding Asset<br>Amount |  |

Here you can capture the following details:

#### **Account Number**

The account number is defaulted from the 'Account Details - Main' screen.

#### Asset Sequence Number

The system generates a sequence number for the asset and displays it here.

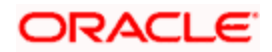

## Status

The status of the asset is displayed here. The statuses available are 'Active' and 'Settled'. During account initiation the status will be 'Active'. Once the prepayment of the asset begins the asset will be completely settled. Then the status will change to 'Settled'. An asset can only be completely settled. No partial payment is allowed.

## 1.15.8 Capturing Vehicle Information

### Asset Type

Select the type of asset from the drop-down list. The options available are:

- New New Asset
- Used Used Asset

## Asset Category

Select the category to which the asset belongs from the option list. This list displays all options maintained using the 'Limits Type Maintenance' screen.

#### **Application Number**

Specify the application number for the asset here.

#### Color

Specify the color of the vehicle.

#### Class

Specify the class of the vehicle.

#### Number of Cylinder

Specify the number of cylinders for the vehicle. This has to be a numeric value.

### Vehicle Condition

Describe the condition of the vehicle.

#### Vehicle Description

Enter a description for the vehicle. For example: Car, Van etc.

#### Make

Select the code indicating the make of the vehicle from the option list. All the vehicle maker codes, that you have maintained in the 'Vehicle Maker Details' screen, are listed for selection.

#### Sub Model

Select the sub-model of the vehicle from the adjoining option list. This list displays all models maintained using the 'Vehicle Maker Details' screen.

## Year Model

Specify the year when the model was first launched.

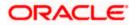

## Year of Manufacture

Specify the year in which the vehicle was manufactured.

## **Engine Number**

Specify the engine number of the vehicle here. This can be an alphanumeric value.

### **Chassis Number**

Specify the chassis number of the vehicle here.

## 1.15.9 Specifying Registration Details

## Туре

Specify the registration type here. You can choose from the following values in the adjoining drop-down list:

- S Self
- TP Third Party
- N None

#### Name

Specify the name in which the vehicle is registered.

## Emirate

Select the emirate in which the vehicle was registered, from the option list. All the emirates maintained using the 'Limits Type Maintenance' screen will be listed for you to select.

#### **Registration Number**

Specify the registration number of the vehicle here.

## Date

Specify the date on which the vehicle was registered.

#### **Delivery Date**

Specify the date on which the vehicle was delivered.

## 1.15.10 Specifying Vendor Details

## Vendor Code

Select the vendor code from the option list. All the vendor codes maintained using the 'Vendor Maintenance' screen, are listed for you to select.

## Vendor Name

Once the Vendor code is selected the corresponding vendor name is defaulted here.

#### Agent Sales Staff Name

Specify the name of the agent sales staff.

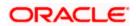

## Agent Name

Specify the name of the agent.

## **Agent Branch**

Specify the agent branch.

## 1.15.11 Specifying Amount Details

## Currency

Specify the currency of the account.

## **Requested Amount**

Specify the amount requested to be financed.

## % Amt Financed/Appraised Value

Specify the percentage of amount financed that is appraised.

## 1.15.12 Specifying Appraiser Details

## **Appraiser Name**

Specify the name of the appraiser here.

## **Appraised Value**

Specify the value appraised.

## **Appraisal Date**

Specify the date on which the appraisal was done.

# 1.15.13 Specifying Total Amount Details

## Downpayment

Specify the amount paid as down payment.

#### Vehicle Value

Specify the value of the vehicle.

## Maintenance Cost

Specify the maintenance cost of the vehicle.

#### **Insurance Amount**

Specify the insurance amount for the vehicle.

### Asset Finance Amount

Specify the amount financed for the asset.

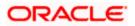

# 1.15.14 Specifying Insurance Details

## **Insured By Bank**

Check this box to indicate that the asset is insured by the bank.

## Insurance Company

Select the name of the company through which the assets is insured.

### **Premium Amount**

Specify the premium amount to be paid for the insurance.

## 1.15.15 Specifying Balance Details

## **Outstanding Principal**

The outstanding principal on the account for this vehicle is displayed here.

## **Outstanding Profit**

The outstanding profit on the account for this vehicle is displayed here.

## 1.15.16 <u>Equipment Asset</u>

Click 'Equipment Asset' button '*Mudarabah* Application Entry' screen to invoke 'Equipment Asset' screen.

| Equipment Asset          |                 |                |                 |  |   |  |    | _ ×  |
|--------------------------|-----------------|----------------|-----------------|--|---|--|----|------|
| Application Number       |                 |                |                 |  |   |  |    |      |
| Equipment Details        |                 |                |                 |  |   |  |    |      |
|                          | ∢ 1⊡0           | fa1 🕨 Equip    | ment Location   |  |   |  |    |      |
| Asset Sequence Number    |                 |                | Street          |  |   |  |    |      |
| Asset Status             | Active 🗸        |                | Area            |  |   |  |    |      |
| Owner                    | Fichie Fi       |                | City            |  |   |  |    |      |
| Engine Number            |                 |                | Country         |  |   |  |    |      |
| Description              |                 | Har            | nish Jiddayah   |  |   |  |    |      |
| Currency                 |                 | Asset Fir      | nance Amount    |  |   |  |    |      |
| Seller                   |                 | Balance D      | )etails         |  |   |  |    |      |
| Vendor Code              |                 | Outsta         | nding Principal |  |   |  |    |      |
| Sell Date                |                 |                |                 |  |   |  |    |      |
| Invoice Number           |                 |                |                 |  |   |  |    |      |
| Invoice Date             |                 |                |                 |  |   |  |    |      |
| Equipment Evaluation Det | ails            |                |                 |  |   |  |    |      |
| I                        | Ga              |                |                 |  |   |  |    |      |
| Evaluator Name           | Evaluator Value | Evaluator date |                 |  | 1 |  |    |      |
|                          |                 |                |                 |  |   |  |    |      |
|                          |                 |                |                 |  | × |  |    |      |
|                          |                 |                |                 |  |   |  | Ok | Exit |

Here you can capture the following details:

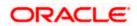

#### **Account Number**

The account number is defaulted from the 'Account Details - Main' screen.

### **Asset Sequence Number**

The system generates a sequence number for the asset and displays it here.

### Status

The status of the asset is displayed here. The statuses available are 'Active' and 'Settled'. During account initiation the status will be 'Active'. Once the prepayment of the asset begins the asset will be completely settled. Then the status will change to 'Settled'. An asset can only be completely settled. No partial payment is allowed.

## 1.15.17 Specifying Equipment Details

## Engine Number

Specify the engine number of the equipment here.

## **Equipment Location**

Specify the location where the equipment is.

#### Street

Specify the name of the street where the equipment is.

#### Area

Select the area where the equipment is from the option list. The different areas that you have maintained using the 'Limits Type Maintenance' screen will be listed here for selection.

## City

Select the city where the equipment is from the option list. The different cities that you have maintained using the 'Limits Type Maintenance' screen will be listed here for selection.

#### Country

Select the country where the equipment is from the option list. The different countries that you have maintained using the 'Limits Type Maintenance' screen will be listed here for selection.

#### Owners

Specify the name of the person who owns the equipment.

#### Description

Enter a description for the equipment.

#### Currency

Specify the currency of the account.

#### Downpayment

Specify the amount paid as down payment.

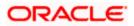

## **Asset Finance Amount**

Specify the amount financed for the asset.

## 1.15.18 Specifying Seller Details

#### Vendor Code

Select the vendor code from the option list. All the vendor codes maintained using the 'Vendor Maintenance' screen is listed for you to select.

### **Vendor Name**

The vendor name corresponding to the vendor code selected is displayed here.

## **Selling Date**

Specify the date on which the equipment was sold.

## **Invoice Date**

Specify the date on which the invoice was created.

## **Invoice Number**

Specify the invoice number here.

## 1.15.19 Specifying Balance Details

## **Outstanding Principal**

The outstanding principal on the account for this equipment is displayed here.

#### **Outstanding Profit**

The outstanding profit on the account for this equipment is displayed here.

## 1.15.20 Specifying Evaluator Details

#### Name

Specify the name of the evaluator here.

#### Value

Specify the evaluated value of the equipment.

## Date

Specify the date of evaluation.

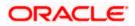

# 1.15.21 Property Asset

Click 'Home Asset' button 'Mudarabah Application Entry' screen to invoke 'Home Asset' screen.

| Application Number<br>Property Detail |                  |                       |                         |
|---------------------------------------|------------------|-----------------------|-------------------------|
|                                       |                  |                       |                         |
| sset Sequence Number                  |                  |                       |                         |
| sset Sequence Number                  | ∢ 1⊡0            | fo1 Plot Number       | Villa/Apt. Number       |
|                                       |                  | Property Status       | Building compound       |
| Asset Status                          |                  | Property Area         | Name                    |
| New Property Type                     |                  | Property Usage        | Street Name             |
| Property Type                         |                  | Date of Completion    | Post Box No.<br>Emirate |
| Description                           |                  | Title Deed Number     |                         |
| Builder Name                          |                  | Registration Name     | Area In Emirate         |
| Building Name                         |                  | Title Deed Issue From | Country                 |
| Project Name                          |                  | Registration Number   | Mortgage Degree         |
| Wing Name                             |                  | Registration Date     | Lot Number              |
| District/Area                         |                  | Title Deed Issue Date |                         |
| City                                  |                  |                       |                         |
| Area in Another Country               |                  |                       |                         |
|                                       |                  |                       |                         |
| Amount Detail                         |                  | Vendor Details        | Insurance Details       |
| Currency                              |                  | Vendor Code           | Insurance Company       |
| Requested Amount                      |                  |                       | Insurance Paid By       |
| amish Jiddayah Amount                 |                  |                       | Premium Amount          |
| Valuation                             |                  |                       | Insured Name            |
| Insurance Value                       |                  |                       | Expiry Date             |
| Asset Finance Amount                  |                  |                       |                         |
| I                                     |                  |                       |                         |
| Evaluator Name                        | Evaluation Value | Evaluation Date       |                         |
|                                       | Evaluation Value | Evaluation Date       |                         |
| /endor Details                        |                  |                       |                         |
| Vendor Details                        |                  |                       |                         |
| Vendor Details                        |                  |                       |                         |
| Vendor Details                        |                  |                       |                         |

Here you can capture the following details:

## Account Number

The account number is defaulted from the 'Account Details - Main' screen.

#### Asset Sequence Number

The system generates a sequence number for the asset and displays it here.

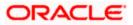

## Status

The status of the asset is displayed here. The statuses available are 'Active' and 'Settled'. During account initiation the status will be 'Active'. Once the prepayment of the asset begins the asset will be completely settled. Then the status will change to 'Settled'. An asset can only be completely settled. No partial payment is allowed.

## 1.15.22 Capturing Property Details

## **Property Type New**

Select if the property is new or old. The options available are:

- Y Yes
- N No

## **Type of Property**

Select the type of property from the option list. The types of properties that you have maintained using the 'Limits Type Maintenance' screen will be listed here for selection.

#### Description

Specify a description for the property.

#### **Builder Name**

Specify the name of the builder of the property.

#### **Project Name**

Specify the name of the project.

#### **Building Name**

Specify the name of the building for which finance is taken.

#### Wing Name

Specify the name of the wing in which the property is.

#### District/Area (Hoz Raqam)

Select the district or area within the selected Emirate by clicking on the option list. The different districts within the Emirates that you have maintained using the 'Limits Type Maintenance' screen will be listed here for selection.

#### City

Select the city where the property is by clicking on the option list. The different cities that you have maintained using the 'Limits Type Maintenance' screen will be listed here for selection.

## Area in Another Country

Select the area in another country where the property is by clicking on the option list. The different areas in another country that you have maintained using the 'Limits Type Maintenance' screen will be listed here for selection.

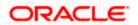

#### **Plot Number**

Specify the plot number here.

#### **Property Status**

Specify the status of the property financed.

## **Property Area**

Specify the area of the property.

#### **Property Usage**

Specify the usage of the property here. For example: Primary, Secondary etc.

#### Date of Completion

Specify the date of completion of the property construction.

#### **Title Deed Number**

Specify the title deed number. This has to be an alphanumeric value.

#### **Registered on Name**

Specify on whose name the property is registered.

## Title Deed Issued From

Specify from where the title deed was issued.

#### **Registration Number**

Specify the registration number of the property here.

#### Date

Specify the date on which the property was registered.

#### Title Deed Issue Date

Specify the date on which the title deed was issued.

#### Villa/Apartment Number

Specify the number of the villa or the apartment.

#### **Building Compound Name**

Specify the name of the compound in which the building is located.

#### Street Name

Specify the name of the street in which the property is located.

## PO Box

Specify the post office box number of the location where the property is located.

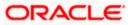

## Emirate

Select the Emirate where the property is by clicking on the option list. The Emirates that you have maintained using the 'Limits Type Maintenance' screen will be listed here for selection.

#### Area within Emirate

Specify the area within the selected Emirate by clicking on the option list. The different areas with Emirate that you have maintained using the 'Limits Type Maintenance' screen will be listed here for selection.

#### Country

Specify the country where the property.

#### **Mortgage Degree**

Specify the degree of mortgage of the property.

#### Lot Number

Specify the lot number of the property.

## 1.15.23 Specifying Vendor Details

## Vendor Code

Select the vendor code from the option list. All the vendor codes maintained using the 'Vendor Maintenance' screen, are listed for you to select.

#### Vendor Name

The vendor name corresponding to the vendor code selected is displayed here.

## 1.15.24 Specifying Amount Details

#### Currency

Specify the currency of the account.

#### **Requested Amount**

Specify the amount requested for finance.

#### Downpayment

Specify the amount paid as down payment.

### **Property Value**

Specify the value of the property here.

#### **Insurance Value**

Specify the amount for which the property is insured.

### Asset Finance Amount

Specify the amount financed for the asset.

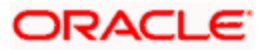

# 1.15.25 Specifying Insurance Details

## Insurance Company

Select the name of the company from which insurance coverage is taken for the property.

## **Insurance Paid By**

Specify by whom the insurance for the property is paid.

### **Premium Amount**

Specify the premium amount to be paid for the insurance.

## **Insured Name**

Specify on whose name the insurance is taken.

## **Insurance Expiry Date**

Specify the date on which the insurance expires.

## 1.15.26 Specifying Evaluator Details

## Name

Specify the name of the evaluator in this field.

## Value

Specify the evaluation value in this field.

### Date

Specify the date of evaluation in this field.

## 1.15.27 Specifying Balance Details

## **Outstanding Principal**

The outstanding principal on the finance contract for this property is displayed here.

#### **Outstanding Profit**

The outstanding profit on the finance contract for this property is displayed here.

## Vendor Type

Select the vendor type from the drop-down list. The options available are:

- C Contractor
- N Consultant
- P Project Manager

#### **Chosen By**

Select by whom the property is chosen from the drop-down list. The options available are:

B - Bank

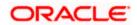

• C - Customer

## Code

Select the vendor code from the options list available.

## Name

The name of the vendor is displayed here.

## Account Value

Specify the value of the account here.

### Date

Specify the date of the contract here.

## **Construction Start Date**

Specify the date on which the construction of the property started.

## **Proposed Completion Date**

Specify the proposed date of completion of the property.

## 1.15.28 <u>Comments Tab</u>

In this tab, you can specify comments, if any, related to the finance application.

| Mudarabah Application                                       | Entry               |                     |                                                          |                 |                                                               |                                                                                                | _ × _ |
|-------------------------------------------------------------|---------------------|---------------------|----------------------------------------------------------|-----------------|---------------------------------------------------------------|------------------------------------------------------------------------------------------------|-------|
| 🚹 New                                                       |                     |                     |                                                          |                 |                                                               |                                                                                                |       |
| Workflow Reference #                                        |                     |                     | Priority Low 🗸                                           |                 |                                                               |                                                                                                |       |
| Application Category<br>Product Code<br>Branch Code<br>Date |                     |                     | Lead Id<br>Enquiry ID<br>pplication<br>Number<br>Default | Ap              | uplication Number *<br>User Reference *<br>Priority<br>Status | Low Manual Low Manual Low Manual Low Manual Low Manual Low Low Low Low Low Low Low Low Low Low | 2     |
| Main Details Financials F                                   | Requested Limits Co | llaterals Comments  |                                                          |                 |                                                               |                                                                                                |       |
| Comments                                                    |                     |                     |                                                          |                 |                                                               |                                                                                                |       |
|                                                             | 66                  |                     |                                                          |                 | -                                                             | + -                                                                                            |       |
| Sequence Number *                                           | Comments            | Comment By          | Comment Date                                             |                 |                                                               |                                                                                                |       |
|                                                             |                     |                     |                                                          |                 |                                                               |                                                                                                | 8     |
| Documents KYC Review                                        | Home Asset Vehicle  | Asset Equipment Ass | et Inventory Tracking                                    |                 |                                                               |                                                                                                |       |
| Prev Remarks                                                |                     | Remarks             | Ou                                                       | Audit<br>utcome |                                                               |                                                                                                | Exit  |

You can specify the following details here:

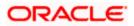

## Sequence Number

The sequence number is automatically generated by the system.

## Comments

Specify comments, if any, to be associated with the finance application.

## **Comment Type**

Specify the type of the comment given.

## **Comment Date**

Specify the date on which the comment was given or select the date by clicking the 'Calendar' icon.

## 1.15.29 Capturing Document Details

You can capture the customer related documents in central content management repository through the 'Documents' screen. Click 'Documents' button to invoke this screen.

| ocument Upload      |                 |        |      | +-= |
|---------------------|-----------------|--------|------|-----|
| Document Category * | Document Type * | Upload | View |     |
|                     |                 | Unload | View |     |
|                     |                 |        |      |     |
|                     |                 |        |      |     |
|                     |                 |        |      |     |
|                     |                 |        |      | ~   |
|                     |                 |        |      |     |
|                     |                 |        |      |     |

Here, you need to specify the following details:

#### **Document Category**

Specify the category of the document to be uploaded.

#### **Document Reference**

The system generates and displays a unique identifier for the document.

#### **Document Type**

Specify the type of document that is to be uploaded.

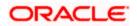

## Upload

Click 'Upload' button to open the 'Document Upload' sub-screen. The 'Document Upload' sub-screen is displayed below:

| Document Upload                          | × |
|------------------------------------------|---|
| Document Path<br>Browse<br>Submit Cancel |   |

In the 'Document Upload' sub-screen, specify the corresponding document path and click the 'Submit' button. Once the document is uploaded through the upload button, the system displays the document reference number.

## View

Click 'View' to view the document uploaded.

In 'Mudarabah Lending' process, 'Document Upload' feature is not available in all the stages. Its availability in this process is given below:

| Stage Title                               | Function Id | Doc<br>Callform<br>Exists | Upload(Available/Not<br>Available) | View(Available/Not<br>Available) |
|-------------------------------------------|-------------|---------------------------|------------------------------------|----------------------------------|
| Application<br>Entry                      | ORDMUDAE    | Available                 | Available                          | Available                        |
| Application<br>Verification               | ORDMUDAV    | Available                 | Available                          | Available                        |
| Application<br>Management<br>Verification | ORDMUDMV    | Available                 | Available                          | Available                        |
| Internal<br>Blacklist Check               | ORDMUDKI    | Available                 | Available                          | Available                        |
| External<br>Blacklist Check               | ORDMUDKE    | Available                 | Available                          | Available                        |
| Underwriting                              | ORDMUDUD    | Available                 | Available                          | Available                        |
| Loan Approval                             | ORDMUDAR    | Available                 | Available                          | Available                        |
| Document<br>Verification                  | ORDMUDDV    | Available                 | Available                          | Available                        |

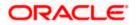

| Stage Title                                                            | Function Id                                       | Doc<br>Callform<br>Exists | Upload(Available/Not<br>Available) | View(Available/Not<br>Available) |
|------------------------------------------------------------------------|---------------------------------------------------|---------------------------|------------------------------------|----------------------------------|
| Customer /<br>Account /<br>Facility / Loan /<br>Collateral<br>Creation | ORDMDCUS/<br>ORDMDLIA /<br>ORDMDLOA /<br>ORDMDCOL | Available                 | Available                          | Available                        |

To acquire the next stage, you need to go to the 'Task' menu and select 'Assigned' under 'Standard' option.

| ask Details 47                                           | Tas | k List Acquire           | Release     | esume Reassign 🕅            | 🖣 Page 1 of 6 🕨 🕪           | Jump to page   | Go                 |        |                         |          |
|----------------------------------------------------------|-----|--------------------------|-------------|-----------------------------|-----------------------------|----------------|--------------------|--------|-------------------------|----------|
| E Search<br>Standard                                     |     | Workflow Ref No          | Txn Ref N   | Title                       | Assignee Group              | Assignee Users | Customer Name      | Amount | Creation Date           | Priority |
| <ul> <li>Acquired(8)</li> </ul>                          |     | RetailLending1362        |             | Document Verification       | ALLROLES,ALLREAD            |                |                    |        | 2010-06-29 20:13:10 IST | Low      |
| <ul> <li>Assigned(55)</li> <li>Completed(150)</li> </ul> |     | RetailLending1461        |             | Application Entry           | ALLROLES, ALLREAD           |                |                    |        | 2010-07-01 18:41:27 IST |          |
| <ul> <li>Pending(0)</li> </ul>                           |     | RetailLending1464        |             | Application Entry           | ALLROLES, ALLREAD           |                |                    |        | 2010-07-01 18:57:11 IST |          |
| <ul> <li>Supervisor(0)</li> </ul>                        |     | OpenSavingsAccount14     | 65          | Receive And Verify          | ALLROLES, RCSEROLE, ALLREAD |                |                    |        | 2010-07-01 19:06:37 IST |          |
|                                                          |     | OpenCurrentAccount14     | ie .        | RecieveandVerifyCustDetails | ALLROLES,ALLREAD            |                |                    |        | 2010-07-01 19:07:20 IST |          |
|                                                          |     | RetailLending1467        |             | Application Entry           | ALLROLES, ALLREAD           |                |                    |        | 2010-07-01 19:07:44 IST |          |
|                                                          |     | RetailLending1469        | -           | Application Entry           | ALLROLES, ALLREAD           |                |                    |        | 2010-07-01 19:45:10 IST |          |
|                                                          |     | RetailLending1471        |             | Application Entry           | ALLROLES, ALLREAD           |                |                    |        | 2010-07-01 19:55:02 IST |          |
|                                                          |     | RetailLending1364        |             | Document Verification       | ALLROLES, ALLREAD           |                |                    |        | 2010-07-02 11:24:34 IST | Low      |
|                                                          |     | RetailLending1478        |             | Underwriting                | ALLROLES, ALLREAD           |                |                    |        | 2010-07-02 14:14:12 IST | Low      |
|                                                          |     |                          |             |                             |                             |                |                    |        |                         |          |
|                                                          | Tas | k History                |             |                             |                             |                |                    |        |                         |          |
|                                                          | Tas | k History                | Diable Time | line D                      |                             | 6              | A silas Das acisti |        | Report                  |          |
|                                                          | Tas | k History<br>Action Time | PickUp Time | User D                      | User Name Action Co         | de             | Action Descriptio  | n      | Branch F                | temarks  |
|                                                          | Tas |                          | PickUp Time | User D                      | User Name Action Co         | de             | Action Descriptio  | n      | Branch R                | lemarks  |
|                                                          | Tas |                          | PickUp Time | User D                      | User Name Action Co         | de             | Action Descriptio  | n      | Branch F                | temarks  |
|                                                          | Tas |                          | PickUp Time | User D                      | User Name Action Co         | de             | Action Descriptio  | n      | Branch F                | lemarks  |
| R Harri                                                  | Tas |                          | PickUp Time | User D                      | User Name Action Co         | de             | Action Descriptio  | n      | Branch F                | lemarks  |
| Menu                                                     | Tas |                          | PickUp Time | User D                      | User Name Action Co         | de             | Action Descriptio  | n      | Branch F                | temarks  |
| Workflow                                                 | Tas |                          | PickUp Time | User D                      | User Name Action Co         | de             | Action Descriptio  | n      | Branch F                | lemarks  |
| Workflow<br>Tasks                                        | Tas |                          | PickUp Time | User D                      | User Name Action Co         | de             | Action Descriptio  | n      | Branch F                | temarks  |
| -                                                        | Tas |                          | PickUp Time | User D                      | User Name Action Co         | de             | Action Descriptio  | n      | Branch F                | temarks  |

All tasks that have been successfully completed are listed in the right side of the screen. Select the checkbox against your 'Workflow Ref No' and click 'Acquire' button at the top of the screen to acquire the next stage of the task.

The following message gets displayed on successful acquisition of the task.

| Information Message |    |
|---------------------|----|
| Information Message |    |
| Acquire Successful  |    |
|                     |    |
|                     |    |
|                     |    |
|                     |    |
|                     |    |
|                     | Ok |

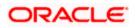

Click 'Ok' to proceed to the next stage. To select the acquired task for the next stage, select 'Acquired' under 'Standard' option in the 'Task' menu. All the tasks that have been successfully acquired are displayed in the right side of the screen. Search for your workflow reference number and click the 'Workflow Ref No' to open '*Mudarabah* Application Verification' screen.

# Step 2. Application Verification Stage

The information captured in the previous stage is verified in the Application Verification stage. Application verification is carried out by the user role 'CMROLE'.

You can key-in the finance application details required in '*Mudarabah* Application Verification' screen.

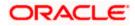

You can also invoke this screen by typing 'ORDMUDAV' in the field at the top right corner of the Application tool bar and clicking the adjoining arrow button.

| ew                                                                                                    |             |                  |                                                                                                    |                 |             |                                                                                            |                                                                                                    |           |   |
|----------------------------------------------------------------------------------------------------|-------------|------------------|----------------------------------------------------------------------------------------------------|-----------------|-------------|--------------------------------------------------------------------------------------------|----------------------------------------------------------------------------------------------------|-----------|---|
| Workflow Reference #                                                                                                    |             |                  | Priority                                                                                                    | Low 🗸           |             |                                                                                            |                                                                                                    |           |   |
| Application Category                                                                                                    |             |                  | Lead Id                                                                                                    |                 | A           | pplication Num                                                                             | nber *                                                                                                    |           |   |
| Product Code                                                                                                    |             |                  | Enquiry ID                                                                                                    |                 |             |                                                                                            |                                                                                                    |           |   |
| Branch Code                                                                                                    |             |                  | Offline Application                                                                                                    |                 |             | User Refere                                                                                | ince *                                                                                                    |           |   |
| Date                                                                                                    |             |                  | Number                                                                                                    |                 |             | Pri                                                                                        | ority Low                                                                                                    | ~         |   |
|                                                                                                    |             |                  |                                                                                                    | Default         |             | Sta                                                                                        | atus New Ap                                                                                                    | plication | ~ |
| In Details Financials Re                                                                                                    | quested Lin | nits Collaterals | Comments                                                                                                    |                 |             |                                                                                            |                                                                                                    |           |   |
| Channel                                                                                                    |             | ,                | Intermediary Code                                                                                                    | KY              | C Required  |                                                                                            |                                                                                                    |           |   |
| plicant Details                                                                                                    |             |                  |                                                                                                    |                 |             |                                                                                            |                                                                                                    |           |   |
| I                                                                                                    |             |                  |                                                                                                    |                 |             |                                                                                            |                                                                                                    | +         | - |
| Existing Customer No                                                                                                    | Default     | Туре             | Customer Name                                                                                                    | Short Name *    | National Id | De dup                                                                                     | Finances                                                                                                    |           | ~ |
|                                                                                                    | Default     | Primary          | 4                                                                                                    |                 |             | De duo                                                                                     | Finances                                                                                                    |           | _ |
|                                                                                                    |             |                  |                                                                                                    |                 |             |                                                                                            |                                                                                                    |           |   |
|                                                                                                    |             |                  | Potoil                                                                                                    |                 | Corros      | rate                                                                                       |                                                                                                    |           | × |
| Country *                                                                                                    |             |                  | Retail                                                                                                    |                 | - Corpo     |                                                                                            |                                                                                                    |           | × |
| Nationality *                                                                                                    |             |                  | First Name                                                                                                    |                 |             | Incorporation D                                                                            |                                                                                                    |           | × |
| Nationality *<br>Language *                                                                                                    |             |                  | First Name<br>Middle Name                                                                                                    |                 |             | Incorporation E<br>Caj                                                                     | pital                                                                                                    |           | M |
| Nationality *<br>Language *<br>Customer Category *                                                                               |             |                  | First Name<br>Middle Name<br>Last Name                                                                                                    | Mer inc         |             | Incorporation E<br>Caj<br>Net W                                                            | pital<br>Iorth                                                                                                    |           | 8 |
| Nationality *<br>Language *<br>Customer Category *<br>Financial Currency *                                                       |             |                  | First Name<br>Middle Name<br>Last Name<br>Salutation                                                                                                    | Mr. M           |             | Incorporation E<br>Caj<br>Net W<br>siness Descrip                                          | pital<br>Iorth<br>Ition                                                                                                    |           | × |
| Nationality *<br>Language *<br>Customer Category *                                                                               |             |                  | First Name<br>Middle Name<br>Last Name<br>Salutation<br>Gender                                                                                                    | Mr. V<br>Male V | Bus         | Incorporation E<br>Caj<br>Net W<br>siness Descrip<br>Cou                                   | pital<br>Iorth                                                                                                    |           | × |
| Nationality *<br>Language *<br>Customer Category *<br>Financial Currency *<br>Mobile Number *                                    |             |                  | First Name<br>Middle Name<br>Last Name<br>Salutation<br>Gender<br>Date of Birth                                                                                                    |                 |             | Incorporation E<br>Caj<br>Net W<br>siness Descrip<br>Cou                                   | pital<br>forth<br>tion<br>untry                                                                                                    |           | × |
| Nationality *<br>Language *<br>Customer Category *<br>Financial Currency *<br>Mobile Number *<br>Landline Number                 |             |                  | First Name<br>Middle Name<br>Last Name<br>Salutation<br>Gender                                                                                                    |                 | Bus         | Incorporation E<br>Caj<br>Net W<br>siness Descrip<br>Cou<br><b>nt</b><br>Account Nurr      | pital vorth                                                                                                    |           | × |
| Nationality *<br>Language *<br>Customer Category *<br>Financial Currency *<br>Mobile Number *<br>Landline Number<br>Email        |             |                  | First Name<br>Middle Name<br>Last Name<br>Salutation<br>Gender<br>Date of Birth<br>Mothers Maiden Name                                                                                                    |                 | Bus         | Incorporation D<br>Caj<br>Net W<br>siness Descrip<br>Cou<br>nut<br>Account Num<br>Branch C | pital                                                                                                    |           |   |
| Nationality *<br>Language *<br>Customer Category *<br>Financial Currency *<br>Mobile Number *<br>Landline Number<br>Email        |             |                  | First Name<br>Middle Name<br>Last Name<br>Salutation<br>Gender<br>Date of Birth<br>Mothers Maiden Name<br>Passport Number                                                                                 |                 | Bus         | Incorporation E<br>Caj<br>Net W<br>siness Descrip<br>Cou<br><b>nt</b><br>Account Nurr      | pital conth conth conth conth conth conth conth conth conth control control co |           |   |
| Nationality *<br>Language *<br>Customer Category *<br>Financial Currency *<br>Mobile Number *<br>Landline Number<br>Email        |             |                  | First Name<br>Middle Name<br>Last Name<br>Salutation<br>Gender<br>Date of Birth<br>Mothers Maiden Name<br>Passport Number<br>Passport Issue Date                                                          |                 | Bus         | Incorporation D<br>Caj<br>Net W<br>siness Descrip<br>Cou<br>nut<br>Account Num<br>Branch C | pital                                                                                                    |           | 8 |
| Nationality *<br>Language *<br>Customer Category *<br>Financial Currency *<br>Mobile Number *<br>Landline Number<br>Email        |             |                  | First Name<br>Middle Name<br>Last Name<br>Salutation<br>Gender<br>Date of Birth<br>Mothers Maiden Name<br>Passport Number<br>Passport Issue Date<br>Passport Expiry Date                                  | Mate 🗸          | Bus         | Incorporation D<br>Caj<br>Net W<br>siness Descrip<br>Cou<br>nut<br>Account Num<br>Branch C | pital conth conth conth conth conth conth conth conth conth control control co |           |   |
| Nationality *<br>Language *<br>Customer Category *<br>Financial Currency *<br>Mobile Number *<br>Landline Number<br>Email<br>Fax | Home Asset  |                  | First Name<br>Middle Name<br>Last Name<br>Salutation<br>Gender<br>Date of Birth<br>Mothers Maiden Name<br>Passport Number<br>Passport Issue Date<br>Passport Explry Date<br>Marital Status<br>Dependents  | Mate 🗸          | Bus         | Incorporation D<br>Caj<br>Net W<br>siness Descrip<br>Cou<br>nut<br>Account Num<br>Branch C | pital conth conth conth conth conth conth conth conth conth control control co |           | × |
| Nationality *<br>Language *<br>Customer Category *<br>Financial Currency *<br>Mobile Number *<br>Landline Number<br>Email<br>Fax | iome Asset  | Vehicle Asset    | First Name<br>Middle Name<br>Last Name<br>Salutation<br>Gender<br>Date of Birth<br>Mothers Maiden Name<br>Passport Number<br>Passport Issue Date<br>Passport Expliry Date<br>Marital Status<br>Dependents | Married V       | Bus         | Incorporation D<br>Caj<br>Net W<br>siness Descrip<br>Cou<br>nut<br>Account Num<br>Branch C | pital conth conth conth conth conth conth conth conth conth control control co |           | X |

The details related to the finance application entry are displayed in this screen, which can be verified by the verifier. The details cannot be modified in this stage, but comments can be added appropriately. On completion of this stage, the advices that are maintained for the stage are generated.

The verifier can either send the application back to the previous stage if the information provided is not adequate or can cancel it if the information captured is not satisfactory.

If the application details are verified successfully, the verifier can proceed with the processing of the application by selecting 'PROCEED' as the Outcome. The verifier can select 'REJECT' to return the process to previous stage for data correction or 'CANCEL' to terminate the process.

On successful verification a message, stating that the task is successfully completed, gets displayed.

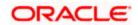

To acquire the next stage, you need to go to the 'Task' menu and select 'Assigned' under 'Standard' option. All tasks that have been successfully completed are listed in the right side of the screen. Select the checkbox against your 'Workflow Ref No' and click 'Acquire' button at the top of the screen to acquire the next stage of the task.

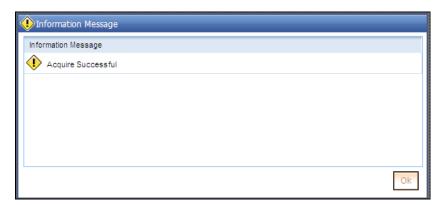

The following message gets displayed on successful acquisition of the task.

## Step 3. Application Management Verification Stage

The information captured in the previous stage is verified for the second time and for second level approval in the Application management Verification stage. Application verification is carried out by the user role 'CMROLE'.

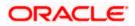

You can key-in the finance application details required in '*Mudarabah* Application Management Verification' screen. You can also invoke this screen by typing 'ORDMUDMV' in the field at the top right corner of the Application tool bar and clicking the adjoining arrow button.

| Product Code Oritine Application   Date Oritine Application   Date Number   Channel Intermediary Code   Channel Intermediary Code   Channel Intermediary Code   Channel Intermediary Code   Channel Intermediary Code   Cototorer No Default   Type Customer Name +   National Id De dup   Financias Financias   Customer No Default   Type Customer Name +   National Id De dup   Financias Financias   Customer Category + Last Name   Indiele Name Capital   Customer Category + Last Name   Indie Male   Customer Category + Business Description   Indie Mothers Malden Name   Financial Currency + Passport Expiry Date   Financial Currency + Passport Expiry Date   Financial Currency + Passport Expiry Date   Financial Currency + Passport Expiry Date   Financial Currency + Passport Expiry Date   Financial Currency + Passport Expiry Date   Passport Expiry Date Account   Branch Code Account   Passport Expiry Date Account Class   Default Martial Status   Default Martial Status                                                                                                    | /orkflow Reference #                                                                                                    |                         | Priority                                                                                                    | Low 🗸        |             |                                                                                           |                                 |                  |
|----------------------------------------------------------------------------------------------------|----------------------------------------------------------------------------------------------------|-------------------------|----------------------------------------------------------------------------------------------------|--------------|-------------|-------------------------------------------------------------------------------------------|---------------------------------|------------------|
| Product Code<br>Branch Code<br>Date<br>Date<br>Details<br>Financials<br>Contantel<br>Intermediary Code<br>Intermediary Code |                                                                                                    |                         |                                                                                                    |              |             |                                                                                           |                                 |                  |
| Branch Code Ottine Application   Date Ottine Application   Platis Financials   Channel Intermediary Code   Number KYC Required     Dicati Series     Channel   Intermediary Code   KYC Required     Dicati Series     Status   Number     Channel   Intermediary Code   KYC Required     Dicati Series     Status   Number   Status   Number   Status   Number   Status     Number   Status   Number   Status   Number   Status   Number   Status   Number   Status   Number   Status   Status   Number   Status   Status   Status   Status   Status   Status   Status   Status   Status   Status   Status   Status   Status   Status   Status   Status   Status   Status   Status   Status   Status   Status   Status   Status   Status   Status   Status   Status   Status                                                                                                    | Application Category                                                                                                    |                         | Lead Id                                                                                                    |              | A           | pplication Num                                                                            | nber *                          |                  |
| Date Comme Application     Date Priority     Details Financials     Channel Intermediary Code     Channel Intermediary Code     Channel Intermediary Code     Picont Details     Channel Intermediary Code     KYC Required     picont Details     Countor     Details     Countor     Primary     Countor     Retail     Countor     Retail     Countor     Retail     Countor     Retail     Countor     Retail     Countor     Retail     Countor     Retail     Countor     Retail     Retail     Retail     Retail     Retail     Retail     Retail     Retail     Retail     Retail     Retail     Retail     Retail     Retail     Retail     Retail     Retail     Retail     Retail     Ret                                                                                                    |                                                                                                    |                         |                                                                                                    |              |             | U                                                                                         |                                 |                  |
| Date       Default       Status       New Application         Details       Financials       Requested       Linits       Collaterals       Comments         Channel       Intermediary Code                                                                                                    |                                                                                                    |                         |                                                                                                    |              |             |                                                                                           |                                 |                  |
| Details       Financials       Requested       Linits       Collaterals       Comments         channel       Intermediary Code       KYC Required         picationality       Intermediary Code       KYC Required         picationality       Default       Type       Customer Name       National Id       De dup       Finances         Country       - Retail       - Corporate       Incorporation Date       Incorporation Date       Incorporat                                                                                                    | Date                                                                                                    |                         |                                                                                                    | Default      |             |                                                                                           |                                 |                  |
| Channel       Intermediary Code       INYC Required         picant Details       ++++++++++++++++++++++++++++++++++++                                                                                                    | _                                                                                                    |                         |                                                                                                    |              |             |                                                                                           | Tracer ca                       | prosser          |
| picant Details  I 1011 I I C  Existing Customer No Default Type Customer Name Short Name National Id De dup Finances  Default Primary  Retail Customer Category Country Retail Customer Category Customer Category Customer Customer                                                                                                    | In Details Financials Reque                                                                                               | ested Limits Collateral | Is Comments                                                                                                    |              |             |                                                                                           |                                 |                  |
| Existing       Customer No       Defauit       Type       Customer Name       Short Name *       National Id       De dup       Finances       Image: Customer Name       Finances       Image: Customer Name       Finances       Image: Customer Name       Finances       Image: Customer Name       Finances       Image: Customer Name       Finances       Image: Customer Category *       Image: Customer Category *       Image: Customer Categ                                                                                                    | Channel                                                                                                    |                         | Intermediary Code                                                                                                    | KY           | 'C Required |                                                                                           |                                 |                  |
| Existing       Customer No       Default       Type       Customer Name       Short Name *       National Id       De dup       Finances         Default       Primary       Default       Primary       De dup       Finances       Image: Customer Name       Short Name *       National Id       De dup       Finances       Image: Customer Name       First Name       Image: Customer Category *       Image: Customer Category *       Image:                                                                                                    |                                                                                                    |                         |                                                                                                    |              |             |                                                                                           |                                 |                  |
| Country       Retail       Corporate         Nationality       Retail       Corporate         Nationality       Middle Name       Capital         Customer Category       Last Name       Net Worth         Financial Currency       Salutation       Mr.         Mobile Number       Gender       Male         Email       Mothers Maiden Name       Account         Fax       Passport Issue Date       Account         Passport Issue Date       Passport Issue Date       Account Class         Default       Married       Married                                                                                                    |                                                                                                    | 3                       |                                                                                                    |              |             |                                                                                           |                                 | Internet Instant |
| Country *       - Retail       - Corporate         Nationality *       First Name       Incorporation Date         Language *       Middle Name       Capital         Customer Category *       Last Name       Net Worth         Financial Currency *       Salutation       Mr. *         Mobile Number *       Gender       Male *       Country         Landline Number       Date of Birth       - Account         Email       Mothers Maiden Name       Account Number         Fax       Passport Number       Branch Code         Passport Support Expiry Date       Account Class       Dependents                                                                                                    |                                                                                                    | Default Type            | Customer Name                                                                                                    | Short Name * | National Id | De dup                                                                                    | Finances                        | 1.000            |
| Nationality *       First Name       Incorporation Date         Language *       Middle Name       Capital         Customer Category *       Last Name       Net Worth         Financial Currency *       Salutation       Mr. *       Business Description         Mobile Number *       Gender       Male *       Country         Landline Number       Date of Birth       -       -         Financial Currency *       Mothers Maiden Name       -       Account         Fax       Passport Number       Branch Code       -         Passport Sub Date       Passport Sub Date       -       Account Class         Passport Expiry Date       Married *       -       -         Dependents       Dependents       -       -                                                                                                    |                                                                                                    |                         |                                                                                                    |              |             |                                                                                           |                                 |                  |
| Nationality First Name   Language Middle Name   Customer Category Last Name   Customer Category Last Name   Financial Currency Salutation   Mobile Number Gender   Landline Number Gender   Landline Number Date of Birth   Fax Passport Number   Passport Issue Date Account Number   Passport Issue Date Account Class   Marital Status Marited   Dependents Dependents                                                                                                    |                                                                                                    |                         |                                                                                                    |              |             |                                                                                           |                                 |                  |
| Language Middle Name   Customer Category Last Name   Financial Currency Salutation   Mobile Number Gender   Landline Number Gender   Landline Number Date of Birth   Fax Passport Number   Fax Passport Issue Date   Passport Issue Date Account Number   Married Default                                                                                                    | Country *                                                                                                    |                         | Retail                                                                                                    |              | - Согро     | rate                                                                                      |                                 | ×                |
| Customer Category*       Last Name       Net Worth         Financial Currency*       Salutation       Mr.       Business Description         Mobile Number*       Gender       Male       Country         Landline Number       Date of Birth       - Account         Email       Mothers Maiden Name       - Account         Fax       Passport Number       Branch Code         Passport Expiry Date       Married       - Account Class         Married       Dependents       - Default                                                                                                    |                                                                                                    |                         |                                                                                                    |              |             |                                                                                           | Date                            | ×                |
| Mobile Number *     Gender     Male     Country       Landline Number     Date of Birth     -     -       Email     Mothers Maiden Name     -     -       Fax     Passport Number     -     Branch Code       Passport Issue Date     -     -       Marital Status     Marited     -       Dependents     -     -                                                                                                    | Nationality *                                                                                                    |                         | First Name                                                                                                    |              |             | Incorporation D                                                                           |                                 | ×                |
| Landline Number Date of Birth Email Mothers Maiden Name Account Number Account Number Branch Code Branch Code Branch Code Account Class Dependents Dependents                                                                                                    | Nationality *                                                                                                    |                         | First Name<br>Middle Name                                                                                                    |              |             | Incorporation D<br>Caj                                                                    | pital                           | ×                |
| Email     Mothers Maiden Name     Account       Fax     Passport Number     Branch Code       Passport Issue Date     Account Class       Passport Expiry Date     Account Class       Marital Status     Dependents                                                                                                    | Nationality *<br>Language *<br>Customer Category *                                                                        |                         | First Name<br>Middle Name<br>Last Name                                                                                                    | Mr. v        |             | Incorporation E<br>Caj<br>Net W                                                           | pital<br>Iorth                  | ×                |
| Email       Mothers Maiden Name       Account Number         Fax       Passport Number       Branch Code         Passport Issue Date       Account Class       Account Class         Passport Expiry Date       Married       Dependents                                                                                                    | Nationality *<br>Language *<br>Customer Category *<br>Financial Currency *                                                |                         | First Name<br>Middle Name<br>Last Name<br>Salutation                                                                                                    |              |             | Incorporation E<br>Caj<br>Net W<br>siness Descrip                                         | pital<br>'orth<br>ition         | ×                |
| Fax     Passport Number     Branch Code       Passport Issue Date     Account Class       Passport Expiry Date     Account Class       Marital Status     Married       Dependents                                                                                                    | Nationality *<br>Language *<br>Customer Category *<br>Financial Currency *<br>Mobile Number *                             |                         | First Name<br>Middle Name<br>Last Name<br>Salutation<br>Gender                                                                                                    |              | Bus         | Incorporation I<br>Ca<br>Net W<br>siness Descrip<br>Cou                                   | pital<br>'orth<br>ition         | ×                |
| Passport Expiry Date<br>Marital Status<br>Dependents                                                                                                    | Nationality *<br>Language *<br>Customer Category *<br>Financial Currency *<br>Mobile Number *<br>Landline Number          |                         | First Name<br>Middle Name<br>Last Name<br>Salutation<br>Gender<br>Date of Birth                                                                                                    |              | Bus         | Incorporation E<br>Caj<br>Net W<br>siness Descrip<br>Cou                                  | pital<br>forth<br>tion<br>untry | ×                |
| Marital Status Married  Dependents                                                                                                    | Nationality *<br>Language *<br>Customer Category *<br>Financial Currency *<br>Mobile Number *<br>Landline Number<br>Email |                         | First Name<br>Middle Name<br>Last Name<br>Salutation<br>Gender<br>Date of Birth<br>Mothers Maiden Name                                                                                     |              | Bus         | Incorporation E<br>Ca<br>Net W<br>siness Descrip<br>Cou<br><b>nt</b><br>Account Num       | pital vorth                     |                  |
| Dependents                                                                                                    | Nationality *<br>Language *<br>Customer Category *<br>Financial Currency *<br>Mobile Number *<br>Landline Number<br>Email |                         | First Name<br>Middle Name<br>Last Name<br>Salutation<br>Gender<br>Date of Birth<br>Mothers Maiden Name<br>Passport Number                                                                  |              | Bus         | Incorporation D<br>Caj<br>Net W<br>siness Descrip<br>Cou<br>nt<br>Account Num<br>Branch C | pital                           |                  |
|                                                                                                    | Nationality *<br>Language *<br>Customer Category *<br>Financial Currency *<br>Mobile Number *<br>Landline Number<br>Email |                         | First Name<br>Middle Name<br>Last Name<br>Salutation<br>Gender<br>Date of Birth<br>Mothers Maiden Name<br>Passport Number<br>Passport Issue Date<br>Passport Expiry Date                   |              | Bus         | Incorporation D<br>Caj<br>Net W<br>siness Descrip<br>Cou<br>nt<br>Account Num<br>Branch C | pital                           |                  |
| currents KYC Review Home Asset Vehicle Asset Equipment Asset Inventory Tracking                                                                                                    | Nationality *<br>Language *<br>Customer Category *<br>Financial Currency *<br>Mobile Number *<br>Landline Number<br>Email |                         | First Name<br>Middle Name<br>Last Name<br>Salutation<br>Gender<br>Date of Birth<br>Mothers Maiden Name<br>Passport Number<br>Passport Issue Date<br>Passport Expiry Date                   | Male V       | Bus         | Incorporation D<br>Caj<br>Net W<br>siness Descrip<br>Cou<br>nt<br>Account Num<br>Branch C | pital                           |                  |
|                                                                                                    | Nationality *<br>Language *<br>Customer Category *<br>Financial Currency *<br>Mobile Number *<br>Landline Number<br>Email |                         | First Name<br>Middle Name<br>Last Name<br>Salutation<br>Gender<br>Date of Birth<br>Mothers Maiden Name<br>Passport Number<br>Passport Issue Date<br>Passport Expiry Date<br>Marital Status | Male V       | Bus         | Incorporation D<br>Caj<br>Net W<br>siness Descrip<br>Cou<br>nt<br>Account Num<br>Branch C | pital                           |                  |

The details related to the finance application entry are displayed in this screen, which can be verified by the verifier. The details cannot be modified in this stage, but comments can be added appropriately. On completion of this stage, the advices that are maintained for the stage are generated.

The verifier can either send the application back to the previous stage if the information provided is not adequate or can cancel it if the information captured is not satisfactory.

If the application details are verified successfully, the verifier can proceed with the processing of the application by selecting 'PROCEED' as the Outcome. The verifier can select 'REJECT' to return the process to previous stage for data correction or 'CANCEL' to terminate the process.

On successful verification a message, stating that the task is successfully completed, gets displayed.

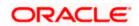

To acquire the next stage, you need to go to the 'Task' menu and select 'Assigned' under 'Standard' option. All tasks that have been successfully completed are listed in the right side of the screen. Select the checkbox against your 'Workflow Ref No' and click 'Acquire' button at the top of the screen to acquire the next stage of the task.

| Information Message |    |
|---------------------|----|
| Information Message |    |
| Acquire Successful  |    |
|                     |    |
|                     |    |
|                     |    |
|                     |    |
|                     |    |
|                     | Ok |

The following message gets displayed on successful acquisition of the task.

## Step 4. Internal Blacklist Check Stage

The information against an Internal Black list of customers is verified in Internal blacklist check stage.

Only users belonging to the 'CEROLE' (Compliance Executive) can perform this task. If you have requisite rights, acquire it from the list by clicking the 'Acquire' button adjoining the desired task. The following screen will be displayed. You can also invoke '*Mudarabah* KYC Internal Review' screen by typing 'ORDMUDKI' in the field at the top right corner of the Application tool bar and clicking the adjoining arrow button.

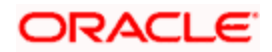

The task will be moved to the 'Assigned' task list. Go to the 'Assigned' task list and double-click on the record to invoke the following screen.

| Mudarabah KYC Internal F                                                                                                    | review      |                  |                                                                                                    |                 |             |                                                                                                  |                                                                                                    |           |   |
|----------------------------------------------------------------------------------------------------|-------------|------------------|----------------------------------------------------------------------------------------------------|-----------------|-------------|--------------------------------------------------------------------------------------------------|----------------------------------------------------------------------------------------------------|-----------|---|
| Vew                                                                                                    |             |                  |                                                                                                    |                 |             |                                                                                                  |                                                                                                    |           |   |
| Workflow Reference #                                                                                                    |             |                  | Priority                                                                                                    | Low 👻           |             |                                                                                                  |                                                                                                    |           |   |
|                                                                                                    |             |                  |                                                                                                    |                 |             |                                                                                                  |                                                                                                    |           |   |
| Application Category                                                                                                    |             |                  | Lead Id                                                                                                    |                 | A           | pplication Nun                                                                                   | nber *                                                                                                    |           |   |
| Product Code                                                                                                    |             |                  | Enquiry ID                                                                                                    |                 |             | User Refere                                                                                      |                                                                                                    |           |   |
| Branch Code                                                                                                    |             |                  | Offline Application<br>Number                                                                                                    |                 |             |                                                                                                  | iority Low                                                                                                    | ~         |   |
| Date                                                                                                    |             |                  | Hamber                                                                                                    | Default         |             |                                                                                                  |                                                                                                    | plication | ~ |
|                                                                                                    |             |                  |                                                                                                    |                 |             | 00                                                                                               | arus Thew Ap                                                                                                    | prication |   |
| Details Financials Re                                                                                                    | quested Lim | nits Collaterals | Comments                                                                                                    |                 |             |                                                                                                  |                                                                                                    |           |   |
| Channel                                                                                                    |             | 1                | Intermediary Code                                                                                                    | □ K)            | C Required  |                                                                                                  |                                                                                                    |           |   |
| plicant Details                                                                                                    |             |                  |                                                                                                    |                 |             |                                                                                                  |                                                                                                    |           |   |
| 🖣 🖣 10f1 🗋 🕨 🕅                                                                                                    |             |                  |                                                                                                    |                 |             |                                                                                                  |                                                                                                    | +         | - |
| Existing Customer No                                                                                                    | Default     | Туре             | Customer Name                                                                                                    | Short Name *    | National Id | De dup                                                                                           | Finances                                                                                                    |           | ~ |
|                                                                                                    | Default     | Primary          | ~                                                                                                    |                 |             | De duo                                                                                           | Finances                                                                                                    |           |   |
|                                                                                                    |             |                  |                                                                                                    |                 |             |                                                                                                  |                                                                                                    |           |   |
|                                                                                                    |             |                  |                                                                                                    |                 | 0           |                                                                                                  |                                                                                                    |           | X |
| Country *                                                                                                    |             |                  | Retail                                                                                                    |                 | - Согрс     |                                                                                                  |                                                                                                    |           | 2 |
| Nationality *                                                                                                    |             | .+               | First Name                                                                                                    |                 |             | Incorporation [                                                                                  |                                                                                                    |           | × |
| Nationality *<br>Language *                                                                                                    |             |                  | First Name<br>Middle Name                                                                                                    |                 |             | Incorporation [<br>Ca                                                                            | pital                                                                                                    |           | × |
| Nationality *<br>Language *<br>Customer Category *                                                                               |             |                  | First Name<br>Middle Name<br>Last Name                                                                                                    |                 |             | Incorporation [<br>Ca<br>Net W                                                                   | pital<br>/orth                                                                                                    |           | × |
| Nationality *<br>Language *<br>Customer Category *<br>Financial Currency *                                                       |             |                  | First Name<br>Middle Name<br>Last Name<br>Salutation                                                                                                    | Mr.             |             | Incorporation I<br>Ca<br>Net W<br>siness Descrip                                                 | pital<br>/orth<br>ption                                                                                                    |           | × |
| Nationality *<br>Language *<br>Customer Category *<br>Financial Currency *<br>Mobile Number *                                    |             | -                | First Name<br>Middle Name<br>Last Name<br>Salutation<br>Gender                                                                                                    | Mr. V<br>Male V | Bu          | Incorporation I<br>Ca<br>Net W<br>siness Descrip<br>Cou                                          | pital<br>/orth                                                                                                    |           | ~ |
| Nationality *<br>Language *<br>Customer Category *<br>Financial Currency *                                                       |             |                  | First Name<br>Middle Name<br>Last Name<br>Salutation<br>Gender<br>Date of Birth                                                                                                    |                 |             | Incorporation I<br>Ca<br>Net W<br>siness Descrip<br>Cou                                          | pital<br>/orth<br>btion<br>untry                                                                                                    |           | × |
| Nationality *<br>Language *<br>Customer Category *<br>Financial Currency *<br>Mobile Number *<br>Landline Number                 |             |                  | First Name<br>Middle Name<br>Last Name<br>Salutation<br>Gender                                                                                                    |                 | Bu          | Incorporation D<br>Ca<br>Net W<br>siness Descrip<br>Cou<br><b>unt</b><br>Account Nun             | pital //orth //orth //o |           | × |
| Nationality *<br>Language *<br>Customer Category *<br>Financial Currency *<br>Mobile Number *<br>Landline Number<br>Email        |             |                  | First Name<br>Middle Name<br>Last Name<br>Salutation<br>Gender<br>Date of Birth<br>Mothers Maiden Name                                                                                                   |                 | Bu          | Incorporation D<br>Ca<br>Net W<br>siness Descrip<br>Cou<br><b>unt</b><br>Account Nun<br>Branch C | pital                                                                                                    |           | × |
| Nationality *<br>Language *<br>Customer Category *<br>Financial Currency *<br>Mobile Number *<br>Landline Number<br>Email        |             |                  | First Name<br>Middle Name<br>Last Name<br>Salutation<br>Gender<br>Date of Birth<br>Mothers Maiden Name<br>Passport Number                                                                                |                 | Bu          | Incorporation I<br>Ca<br>Net W<br>siness Descrip<br>Cou<br><b>unt</b><br>Account Nun             | pital conthe control control c |           |   |
| Nationality *<br>Language *<br>Customer Category *<br>Financial Currency *<br>Mobile Number *<br>Landline Number<br>Email        |             |                  | First Name<br>Middle Name<br>Last Name<br>Salutation<br>Gender<br>Date of Birth<br>Mothers Maiden Name<br>Passport Number<br>Passport Issue Date                                                         |                 | Bu          | Incorporation D<br>Ca<br>Net W<br>siness Descrip<br>Cou<br><b>unt</b><br>Account Nun<br>Branch C | pital                                                                                                    |           | ~ |
| Nationality *<br>Language *<br>Customer Category *<br>Financial Currency *<br>Mobile Number *<br>Landline Number<br>Email        |             |                  | First Name<br>Middle Name<br>Last Name<br>Salutation<br>Gender<br>Date of Birth<br>Mothers Maiden Name<br>Passport Number<br>Passport Issue Date<br>Passport Expiry Date                                 | Mate v          | Bu          | Incorporation D<br>Ca<br>Net W<br>siness Descrip<br>Cou<br><b>unt</b><br>Account Nun<br>Branch C | pital conthe control control c |           | × |
| Nationality *<br>Language *<br>Customer Category *<br>Financial Currency *<br>Mobile Number *<br>Landline Number<br>Email<br>Fax | ome Asset   |                  | First Name<br>Middle Name<br>Last Name<br>Salutation<br>Gender<br>Date of Birth<br>Mothers Maiden Name<br>Passport Number<br>Passport Issue Date<br>Passport Expiry Date<br>Marital Status<br>Dependents | Mate v          | Bu          | Incorporation D<br>Ca<br>Net W<br>siness Descrip<br>Cou<br><b>unt</b><br>Account Nun<br>Branch C | pital conthe control control c |           | 8 |
| Nationality *<br>Language *<br>Customer Category *<br>Financial Currency *<br>Mobile Number *<br>Landline Number<br>Email<br>Fax | Iome Asset  | Vehicle Asset    | First Name<br>Middle Name<br>Last Name<br>Salutation<br>Gender<br>Date of Birth<br>Mothers Maiden Name<br>Passport Number<br>Passport Issue Date<br>Passport Expiry Date<br>Marital Status<br>Dependents | Married V       | Bu          | Incorporation D<br>Ca<br>Net W<br>siness Descrip<br>Cou<br><b>unt</b><br>Account Nun<br>Branch C | pital conthe control control c |           |   |

The system displays all the customers associated with the finance application with internal status displaying whether the customer information is available or not.

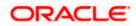

Click 'KYC Review' button to view all customer information and check against black listed customer lists.

| Review                                                                                                    | Review    Customer No First Name Last Name Date of Birth Country Internal Internal Remarks Exter                                                                                                    | KYC Review         |            |           |               |         |          |                  |       |
|----------------------------------------------------------------------------------------------------|----------------------------------------------------------------------------------------------------|--------------------|------------|-----------|---------------|---------|----------|------------------|-------|
| Image: Customer No       First Name       Last Name       Date of Birth       Country       Internal Remarks       Exter Image: Customer No         Image: Customer No       First Name       Last Name       Date of Birth       Country       Internal Remarks       Exter Image: Customer No | Image: Customer No       First Name       Last Name       Date of Birth       Country       Internal Internal Remarks       Exter Image: Customer No         Image: Customer No       First Name       Last Name       Date of Birth       Country       Internal Remarks       Exter Image: Customer No | Application Number |            |           |               |         |          |                  |       |
| Customer No     First Name     Last Name     Date of Birth     Country     Internal     Internal Remarks     Exter                                                                                                    | Customer No First Name Last Name Date of Birth Country Internal Internal Remarks Exter                                                                                                    | YC Review          |            |           |               |         |          |                  |       |
|                                                                                                    |                                                                                                    |                    | 30         |           |               |         |          |                  |       |
|                                                                                                    |                                                                                                    | Customer No        | First Name | Last Name | Date of Birth | Country | Internal | Internal Remarks | Exter |
|                                                                                                    |                                                                                                    |                    |            |           |               |         | ~        | ~                |       |
|                                                                                                    |                                                                                                    |                    |            |           |               |         |          |                  |       |
|                                                                                                    |                                                                                                    |                    |            |           |               |         | _        |                  | ~     |

You can perform a check on the customer record against the blacklisted customer database. You need to query on the records using all or a combination of the following criteria:

- Customer Number
- First Name
- Last Name
- Date Of Birth
- Country
- Internal
- Internal Remarks
- External
- External Remarks
- SDN status
- Review

Click the 'Query' button to view all records that match the specified criteria.

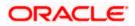

If the customer details do not match any of the displayed records, select the action 'CLEARED' from the drop-down list adjoining the 'Audit' button. Click the 'Save' icon in the tool bar to save the record. The following screen will be displayed.

| 🎒 Informat | ion Web Page Dialog                  | <u>? ×</u> |
|------------|--------------------------------------|------------|
|            | MESSAGE                              | REFERENCE  |
|            | ! The task is completed successfully | LCIP-004   |
|            |                                      |            |
|            |                                      |            |
|            |                                      |            |
|            |                                      |            |
|            |                                      |            |
|            |                                      | Ok         |
|            |                                      |            |

# Step 5. External Blacklist Check Stage

The information against an external Black list of customers is verified in external blacklist check stage.

Only users belonging to the 'CEROLE' (Compliance Executive) can perform this task. If you have requisite rights, acquire it from the list by clicking the 'Acquire' button adjoining the desired task. The following screen will be displayed. You can also invoke '*Mudarabah* KYC External Review' screen by typing 'ORDMUDKE' in the field at the top right corner of the Application tool bar and clicking the adjoining arrow button.

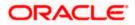

The task will be moved to the 'Assigned' task list. Go to the 'Assigned' task list and double-click on the record to invoke the following screen.

| Mudarabah KYC External                                                                                                    | Review      |                  |                                                                                                    |                 |                |                                                                                           |                                  |                                          |     |
|----------------------------------------------------------------------------------------------------|-------------|------------------|----------------------------------------------------------------------------------------------------|-----------------|----------------|-------------------------------------------------------------------------------------------|----------------------------------|------------------------------------------|-----|
| New                                                                                                    |             |                  |                                                                                                    |                 |                |                                                                                           |                                  |                                          |     |
| Workflow Reference #                                                                                                    |             |                  | Priority                                                                                                    | Low ~           |                |                                                                                           |                                  |                                          |     |
|                                                                                                    |             |                  |                                                                                                    |                 |                |                                                                                           |                                  |                                          |     |
| Application Category                                                                                                    |             |                  | Lead Id                                                                                                    |                 | A              | pplication Nun                                                                            | nber *                           |                                          |     |
| Product Code                                                                                                    |             |                  | Enquiry ID                                                                                                    |                 |                |                                                                                           |                                  |                                          |     |
| Branch Code                                                                                                    |             |                  | Offline Application<br>Number                                                                                                    |                 |                | User Refere                                                                               |                                  | ~                                        |     |
| Date                                                                                                    |             |                  | Number                                                                                                    | Default         |                |                                                                                           |                                  | pplication                               | ¥   |
|                                                                                                    |             |                  |                                                                                                    |                 |                | 01                                                                                        | atus TYEW A                      | opheation                                | ×   |
| ain Details Financials Re                                                                                                    | quested Lim | nits Collaterals | Comments                                                                                                    |                 |                |                                                                                           |                                  |                                          |     |
| Channel                                                                                                    |             |                  | Intermediary Code                                                                                                    | KY              | C Required     |                                                                                           |                                  |                                          |     |
| plicant Details                                                                                                    |             |                  |                                                                                                    |                 | errequires     |                                                                                           |                                  |                                          |     |
| I∢ ∢ 10f1 □ ▶ ▶I                                                                                                    |             |                  |                                                                                                    |                 |                |                                                                                           |                                  |                                          | - = |
| Existing Customer No                                                                                                    | Default     | Туре             | Customer Name                                                                                                    | Short Name *    | National Id    | De dup                                                                                    | Finances                         |                                          | ~   |
|                                                                                                    | Default     | Primary          | ~                                                                                                    |                 |                | De duo                                                                                    | Finances                         | 0                                        |     |
|                                                                                                    |             |                  |                                                                                                    |                 |                |                                                                                           |                                  |                                          |     |
|                                                                                                    |             |                  | Potoil                                                                                                    |                 | Como           |                                                                                           |                                  |                                          | ×   |
| Country *                                                                                                    |             |                  | Retail                                                                                                    |                 | - Corpo        |                                                                                           | Data                             |                                          | 8   |
| Nationality *                                                                                                    |             |                  | First Name                                                                                                    |                 | 12             | Incorporation I                                                                           |                                  |                                          | ×   |
| Nationality *<br>Language *                                                                                                    |             |                  | First Name<br>Middle Name                                                                                                    |                 | 12             | Incorporation I<br>Ca                                                                     | pital                            |                                          | ×   |
| Nationality *                                                                                                    |             |                  | First Name                                                                                                    | M               |                | Incorporation I<br>Ca<br>Net W                                                            | pital<br>/orth                   |                                          | 8   |
| Nationality *<br>Language *<br>Customer Category *                                                                               |             |                  | First Name<br>Middle Name<br>Last Name                                                                                                    | Mr. v<br>Male v |                | Incorporation I<br>Ca<br>Net W<br>siness Descrip                                          | pital<br>/orth                   |                                          | ×   |
| Nationality *<br>Language *<br>Customer Category *<br>Financial Currency *                                                       |             |                  | First Name<br>Middle Name<br>Last Name<br>Salutation                                                                                                    |                 | Bus            | Incorporation I<br>Ca<br>Net W<br>siness Descrip<br>Col                                   | pital<br>/orth<br>otion          |                                          | ×   |
| Nationality *<br>Language *<br>Customer Category *<br>Financial Currency *<br>Mobile Number *                                    |             |                  | First Name<br>Middle Name<br>Last Name<br>Salutation<br>Gender                                                                                                    |                 |                | Incorporation I<br>Ca<br>Net W<br>siness Descrip<br>Cou                                   | pital<br>/orth<br>btion<br>untry |                                          |     |
| Nationality *<br>Language *<br>Customer Category *<br>Financial Currency *<br>Mobile Number *<br>Landline Number                 |             |                  | First Name<br>Middle Name<br>Last Name<br>Salutation<br>Gender<br>Date of Birth                                                                                                    |                 | Bus            | Incorporation I<br>Ca<br>Net W<br>siness Descrip<br>Cou<br><b>nt</b><br>Account Nun       | pital                            |                                          | 8   |
| Nationality *<br>Language *<br>Customer Category *<br>Financial Currency *<br>Mobile Number *<br>Landline Number<br>Email        |             |                  | First Name<br>Middle Name<br>Last Name<br>Salutation<br>Gender<br>Date of Birth<br>Mothers Maiden Name<br>Passport Number<br>Passport Issue Date                                                         |                 | Bus            | Incorporation I<br>Ca<br>Net W<br>siness Descrip<br>Cou                                   | pital                            |                                          |     |
| Nationality *<br>Language *<br>Customer Category *<br>Financial Currency *<br>Mobile Number *<br>Landline Number<br>Email        |             |                  | First Name<br>Middle Name<br>Last Name<br>Salutation<br>Gender<br>Date of Birth<br>Mothers Maiden Name<br>Passport Number<br>Passport Issue Date<br>Passport Expiry Date                                 | Mate 🗸          | Bus            | Incorporation I<br>Ca<br>Net W<br>siness Descrip<br>Cou<br>nnt<br>Account Nun<br>Branch C | pital                            | R                                        |     |
| Nationality *<br>Language *<br>Customer Category *<br>Financial Currency *<br>Mobile Number *<br>Landline Number<br>Email        |             |                  | First Name<br>Middle Name<br>Last Name<br>Salutation<br>Gender<br>Date of Birth<br>Mothers Maiden Name<br>Passport Number<br>Passport Issue Date<br>Passport Expiry Date<br>Marital Status               |                 | Bus            | Incorporation I<br>Ca<br>Net W<br>siness Descrip<br>Cou<br>nnt<br>Account Nun<br>Branch C | pital                            | IT I I I I I I I I I I I I I I I I I I   |     |
| Nationality *<br>Language *<br>Customer Category *<br>Financial Currency *<br>Mobile Number *<br>Landline Number<br>Email        |             |                  | First Name<br>Middle Name<br>Last Name<br>Salutation<br>Gender<br>Date of Birth<br>Mothers Maiden Name<br>Passport Number<br>Passport Issue Date<br>Passport Expiry Date                                 | Mate 🗸          | Bus            | Incorporation I<br>Ca<br>Net W<br>siness Descrip<br>Cou<br>nnt<br>Account Nun<br>Branch C | pital                            | AP .                                     |     |
| Nationality *<br>Language *<br>Customer Category *<br>Financial Currency *<br>Mobile Number *<br>Landline Number<br>Email<br>Fax | tome Asset  | Vehicle Asset    | First Name<br>Middle Name<br>Last Name<br>Salutation<br>Gender<br>Date of Birth<br>Mothers Maiden Name<br>Passport Number<br>Passport Issue Date<br>Passport Expiry Date<br>Marital Status<br>Dependents | Mate 🗸          | Bus            | Incorporation I<br>Ca<br>Net W<br>siness Descrip<br>Cou<br>nnt<br>Account Nun<br>Branch C | pital                            | IT IT IT IT IT IT IT IT IT IT IT IT IT I |     |
| Nationality *<br>Language *<br>Customer Category *<br>Financial Currency *<br>Mobile Number *<br>Landline Number<br>Email<br>Fax | ome Asset   |                  | First Name<br>Middle Name<br>Last Name<br>Salutation<br>Gender<br>Date of Birth<br>Mothers Maiden Name<br>Passport Number<br>Passport Issue Date<br>Passport Expiry Date<br>Marital Status<br>Dependents | Mare V          | Bus<br>- Accou | Incorporation I<br>Ca<br>Net W<br>siness Descrip<br>Cou<br>nnt<br>Account Nun<br>Branch C | pital                            | JR                                       | ¥.  |

The system displays all the customers associated with the finance application with internal status displaying whether the customer information is available or not.

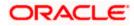

Click 'KYC Review' button to view all customer information and check against black listed customer lists.

| C Review<br>◀ ◀ 10f1 □ ▶ ▶ |            |           |               |         |          |                  |   |
|----------------------------|------------|-----------|---------------|---------|----------|------------------|---|
| Customer No                | First Name | Last Name | Date of Birth | Country | Internal | Internal Remarks | ~ |
| ]                          |            |           |               |         |          | ~                |   |
|                            |            | 101       |               |         |          |                  | > |
|                            |            |           |               |         |          |                  |   |
|                            |            |           |               |         |          |                  |   |
|                            |            |           |               |         |          |                  |   |
| view                       |            |           |               |         |          |                  |   |

You can perform a check on the customer record against the blacklisted customer database. You need to query on the records using all or a combination of the following criteria:

- Customer Number
- First Name
- Last Name
- Date Of Birth
- Country
- Internal
- Internal Remarks
- External
- External Remarks
- SDN status
- Review

Click the 'Query' button to view all records that match the specified criteria.

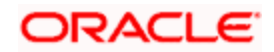

If the customer details do not match any of the displayed records, select the action 'CLEARED' from the drop-down list adjoining the 'Audit' button. Click the 'Save' icon in the tool bar to save the record. The following screen will be displayed.

| Informat | ion Web Page Dialog                | <u>? ×</u> |
|----------|------------------------------------|------------|
|          | MESSAGE                            | REFERENCE  |
|          | The task is completed successfully | LCIP-004   |
|          |                                    |            |
|          |                                    |            |
|          |                                    |            |
|          |                                    |            |
|          |                                    |            |
|          |                                    | Ok         |
|          |                                    |            |

Click 'Ok' to proceed to the next stage. To select the acquired task for the next stage, select 'Acquired' under 'Standard' option in the 'Task' menu. All the tasks that have been successfully acquired are displayed in the right side of the screen. Search for your workflow reference number and click the 'Workflow Ref No' to open '*Mudarabah* Underwriting' screen.

# Step 6. Underwriting

In this stage, the bank assesses the eligibility of the borrower for the requested finance offer, based on the analysis of the borrower's financial ratios and credit scores. The bank also obtains credit details from external agencies and field investigation agencies. The tasks in underwriting stage are also carried out by the user role 'CMROLE'.

You can key-in the finance application details required in '*Mudarabah* Underwriting' screen. You can also invoke this screen by typing 'ORDMUDUD' in the field at the top right corner of the Application tool bar and clicking the adjoining arrow button.

After ascertaining the eligibility of the customer, the bank provides multiple finance offers for the borrower and uses one offer chosen by the customer to generate payment schedule and schedule details. The advices that are maintained for the stage are generated on completion of the stage.

In this stage, the bank also conducts vehicle evaluation based on the details that have been captured at the 'Application Entry' stage. This evaluation can be done with details from an external agency in the collateral tab.

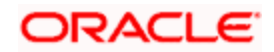

## 1.15.30 <u>Collateral Tab</u>

You can carry out the evaluation of vehicles in the collateral tab. Here, the details provided as part of the 'Application Entry' stage are defaulted, which you can modify. The evaluation can be done by interfacing with external agencies.

| its Collaterate Credit<br>( 100f01 )<br>Collaterate<br>Li | Priority<br>Lead Id<br>Enquiry ID<br>Offline Applicatior<br>Numbe<br>lit Score Bureau F<br>Start Date<br>End Date<br>Collateral Category<br>Collateral Type<br>Linked Percentage<br>Number<br>Linked Percentage<br>Start Date<br>Collateral Type<br>Linked Percentage<br>Number<br>Linked Amount<br>antor Based<br>Guarantor Id<br>Rating | d<br>Default<br>Ratio Financing      | Schedul                       |                                      | Application Number<br>User Reference<br>Priority<br>Status<br>westigation Check I<br>Haircut<br>Revision Date<br>Charge Type<br>Revaluation Date | *<br>Low V<br>New Applicatio                             |                                                                      | ×                                                                    |
|-----------------------------------------------------------|----------------------------------------------------------------------------------------------------|--------------------------------------|-------------------------------|--------------------------------------|----------------------------------------------------------------------------------------------------|----------------------------------------------------------|----------------------------------------------------------------------|----------------------------------------------------------------------|
| its Collaterate Credit<br>( 100f01 )<br>Collaterate<br>Li | Lead Id<br>Enquiry ID<br>Offline Application<br>Numbe<br>Hit Score Bureau F<br>Start Date<br>End Date<br>Collateral Category<br>Collateral Type<br>Linked Percentage<br>Number<br>Linked Amount<br>antor Based<br>Guarantor Id                                                                                                    | d<br>Default<br>Ratio Financing      | 3 Schedul                     |                                      | User Reference<br>Priority<br>Status<br>westigation Check L<br>Haircut<br>Revision Date<br>Charge Type<br>Revaluation Date                       | * Low M<br>New Applicatio                                |                                                                      | ×                                                                    |
| its Collaterate Credit<br>( 100f01 )<br>Collaterate<br>Li | Enquiry IC<br>Offline Application<br>Numbe<br>lit Score Bureau F<br>Start Date<br>End Date<br>Collateral Category<br>Collateral Type<br>Linked Percentage<br>Number<br>Linked Amount<br>antor Based<br>Guarantor Io                                                                                                    | Default Default Normal               | Schedul                       |                                      | User Reference<br>Priority<br>Status<br>westigation Check L<br>Haircut<br>Revision Date<br>Charge Type<br>Revaluation Date                       | * Low M<br>New Applicatio                                |                                                                      | 2                                                                    |
| its Collaterate Credit<br>( 100f01 )<br>Collaterate<br>Li | Offline Application<br>Numbe                                                                                                    | Ratio Financing                      | 3 Schedul                     | le Charges In                        | Priority<br>Status<br>westigation Check L<br>Haircut<br>Revision Date<br>Charge Type<br>Revaluation Date                                         | Low V<br>New Applicatio                                  |                                                                      |                                                                      |
| its Collaterate Credit<br>( 100f01 )<br>Collaterate<br>Li | Start Date<br>End Date<br>Collateral Category<br>Collateral Type<br>Linked Percentage<br>Number<br>Linked Amount<br>antor Based<br>Guarantor Io                                                                                                    | Ratio Financing                      | ) Schedul                     | le Charges In                        | Priority<br>Status<br>westigation Check L<br>Haircut<br>Revision Date<br>Charge Type<br>Revaluation Date                                         | Low V<br>New Applicatio                                  |                                                                      | ~                                                                    |
| ( 120f21 )<br>C                                           | tit Score Bureau F<br>Start Date<br>End Date<br>Collateral Category<br>Collateral Type<br>Linked Percentage<br>Number<br>Linked Amount<br>antor Based<br>Guarantor Io                                                                                                    | Default<br>Ratio Financing<br>Normal | 3 Schedul                     | le Charges In                        | Status<br>westigation Check L<br>Haircut<br>Revision Date<br>Charge Type<br>Revaluation Date                                                     | New Applicatio                                           |                                                                      | >                                                                    |
| ( 120f21 )<br>C                                           | Start Date<br>End Date<br>Collateral Category<br>Collateral Type<br>Linked Percentage<br>Number<br>Linked Amount<br>antor Based<br>Guarantor Io                                                                                                    | Normal                               | ) Schedul                     | le Charges Ir                        | Haircut<br>Revision Date<br>Charge Type<br>Revaluation Date                                                                                      |                                                          | lateral                                                              |                                                                      |
| C.                                                        | End Date<br>Collateral Category<br>Collateral Type<br>Linked Percentage<br>Number<br>Linked Amount<br>antor Based<br>Guarantor Io                                                                                                    | Normal                               | ~                             | e                                    | Revision Date<br>Charge Type<br>Revaluation Date                                                                                                 | Revaluate Col                                            | lateral                                                              |                                                                      |
| C.                                                        | End Date<br>Collateral Category<br>Collateral Type<br>Linked Percentage<br>Number<br>Linked Amount<br>antor Based<br>Guarantor Io                                                                                                    | Normal                               | 2                             |                                      | Revision Date<br>Charge Type<br>Revaluation Date                                                                                                 | Revaluate Col                                            | lateral                                                              |                                                                      |
| L                                                         | Collateral Category<br>Collateral Type<br>Linked Percentage<br>Number<br>Linked Amount<br>antor Based<br>Guarantor Io                                                                                                    | Normal                               | 2                             |                                      | Charge Type<br>Revaluation Date                                                                                                    | Revaluate Col                                            | lateral                                                              |                                                                      |
| L                                                         | Collateral Type<br>Linked Percentage<br>Number<br>Linked Amount<br>antor Based<br>Guarantor Id                                                                                                    | Normal                               | 2                             |                                      | Revaluation Date                                                                                                    | Revaluate Col                                            | lateral                                                              |                                                                      |
|                                                           | Linked Percentage<br>Number<br>Linked Amount<br>antor Based<br>Guarantor Id                                                                                                    | 1                                    | 2                             |                                      |                                                                                                    | Revaluate Col                                            | lateral                                                              |                                                                      |
|                                                           | Number<br>Linked Amount<br>antor Based<br>Guarantor Io                                                                                                    | 1                                    |                               |                                      | D                                                                                                    | Revaluate Col                                            | lateral                                                              |                                                                      |
| - Guara                                                   | antor Based<br>Guarantor Id                                                                                                    | 1                                    |                               |                                      |                                                                                                    |                                                          |                                                                      |                                                                      |
|                                                           |                                                                                                    |                                      |                               |                                      |                                                                                                    |                                                          |                                                                      |                                                                      |
|                                                           | Rating                                                                                                    | )                                    |                               |                                      |                                                                                                    |                                                          |                                                                      |                                                                      |
|                                                           |                                                                                                    |                                      |                               |                                      |                                                                                                    |                                                          |                                                                      |                                                                      |
|                                                           |                                                                                                    |                                      |                               |                                      |                                                                                                    |                                                          |                                                                      |                                                                      |
|                                                           |                                                                                                    |                                      |                               |                                      |                                                                                                    |                                                          |                                                                      |                                                                      |
|                                                           | Model                                                                                                    |                                      |                               |                                      | Valuation Source                                                                                                    | None 🗸                                                   |                                                                      |                                                                      |
|                                                           | Body                                                                                                    |                                      |                               |                                      | Valuation Status                                                                                                    | Not Required V                                           |                                                                      |                                                                      |
|                                                           | Usage                                                                                                    |                                      |                               |                                      |                                                                                                    | Report                                                   |                                                                      |                                                                      |
|                                                           |                                                                                                    |                                      |                               |                                      |                                                                                                    |                                                          |                                                                      |                                                                      |
|                                                           |                                                                                                    |                                      |                               |                                      |                                                                                                    |                                                          | + -                                                                  |                                                                      |
| tion Reversa                                              | sal Date Manda                                                                                                    | atory Grace                          | Days N                        | Notice Days                          | Frequency                                                                                                    | Start Month                                              |                                                                      | -                                                                    |
|                                                           |                                                                                                    |                                      |                               |                                      |                                                                                                    |                                                          |                                                                      |                                                                      |
| tion                                                      | Revers                                                                                                    | Reversal Date Manda                  | Reversal Date Mandatory Grace | Reversal Date Mandatory Grace Days 1 | Reversal Date Mandatory Grace Days Notice Days                                                                                                   | Reversal Date Mandatory Grace Days Notice Days Frequency | Reversal Date Mandatory Grace Days Notice Days Frequency Start Month | Reversal Date Mandatory Grace Days Notice Days Frequency Start Month |

In this screen, capture the following details:

### Vehicle Details

You can modify the details of the vehicle which is to be evaluated in the fields listed below.

#### **Identification Number**

Enter the unique identification number associated with the vehicle.

#### Year

Specify the year of manufacture for the vehicle.

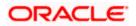

#### Make

Specify the make of the vehicle.

#### Model

Specify the vehicle model.

#### Body

Specify the vehicle body details.

#### Usage

Specify the mileage used by the vehicle till date.

You can retrieve vehicle details from an external agency either by specifying the identification number for the vehicle or all of the following fields:

- Year
- Make
- Model
- Body
- Usage

#### Valuation Source

Select the valuation source from the adjoining drop-down list. The options are:

- INTERNAL
- NONE

Select 'INTERNAL' if you wish the evaluation to be done by interfacing with an external agency.

#### Status

Select the status from the adjoining drop-down list. The options are:

- RECOMMENDED
- NOT RECOMMENDED
- COMPLETE
- NO DATA

The evaluation will be done only if the valuation source is selected as 'INTERNAL' and the status is 'RECOMMENDED'. For any other combination of values for the two fields, the system will display an error message and will not proceed with the evaluation till the values are set as specified above.

After entering the required details, select 'VERIFY' as the Outcome and click 'Save'. If you have indicated that evaluation should be done you will not be allowed to select 'PROCEED' or 'CANCEL' as the Outcome till the verification has been successfully done.

The system will display a message stating that the task is successfully completed on saving the record.

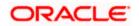

To acquire the next stage, you need to go to the 'Task' menu and select 'Assigned' under 'Standard' option. All tasks that have been successfully completed are listed in the right side of the screen. Select the checkbox against your 'Workflow Ref No' and click 'Acquire' button at the top of the screen to acquire the next stage of the task.

The following message gets displayed on successful acquisition of the task.

Click 'Ok' to proceed to the next stage which will again be the underwriting stage. To select the acquired task for the next stage, select 'Acquired' under 'Standard' option in the 'Task' menu. All the tasks that have been successfully acquired are displayed in the right side of the screen. Search for your workflow reference number and click the 'Workflow Ref No' to open '*Mudarabah* Underwriting' screen.

The system will invoke the external valuation agency for vehicle evaluation. You can view the details in the collateral tab. In the collateral tab, click the 'Evaluate' button. The system will check for the data within the FLEXCUBE database. If there are none for the corresponding vehicle, it will try to obtain the details from the external agency and display them in the 'Vehicle Evaluator' screen.

| ~ |
|---|
|   |
|   |

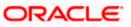

In this screen, you can view the information available for the vehicle based on the information provided by you. If the information in this screen matches the details available in the system database for the same vehicle, the status is updated to 'COMPLETED' in the collateral tab. If it does not match, then the status is updated to 'NO DATA'.

Once the verification is completed, you can select the Outcome as 'PROCEED' and move to the next stage.

For more details on capturing Collateral details, refer the chapter titled 'Maintaining Collateral Details' in Enterprise Limits and Collateral Management user manual.

### 1.15.31 <u>Credit Score Tab</u>

The credit score tab is used to calculate the credit score details of the customer. You can also interface with external Credit engines and display recommendations and report. Internal Credit engine obtains information from customer and calculates credit score and displays system recommendation.

| 🔶 Mudarabah Underwr    | iting              |                             |                      |                  |                          |                 | _ × _ |
|------------------------|--------------------|-----------------------------|----------------------|------------------|--------------------------|-----------------|-------|
| 🗋 New                  |                    |                             |                      |                  |                          |                 |       |
| Workflow Reference #   |                    | 1                           | Priority Low 🖌       |                  |                          |                 |       |
| Application Category   | r I                |                             | Lead Id              |                  | Application Number *     |                 |       |
| Product Code           |                    | En                          | quiry ID             |                  |                          |                 |       |
| Branch Code            |                    | Offline App                 |                      |                  | User Reference *         |                 |       |
| Date                   |                    | ľ.                          | Number<br>Default    |                  |                          | Low 🔽           |       |
|                        |                    |                             | Deladit              |                  | Status                   | New Application | *     |
| Main Details Financial | s Requested Limits | Collaterals Credit Score Bu | reau Ratio Financing | Schedule Charges | Investigation Check List | t Comments      |       |
| Internal Credit Rating |                    |                             |                      |                  | Rule Id                  |                 |       |
| I III I 10f1 □ ► ► I   | Gri                |                             |                      | + - =            | Grade                    |                 |       |
| Category               | Question           | Answer                      |                      | ~                | Score                    |                 |       |
|                        |                    |                             |                      |                  |                          | Calculate       |       |
|                        |                    |                             |                      | 2                |                          |                 |       |
| Risk Factor Details    |                    |                             |                      |                  |                          |                 |       |
|                        | 66                 |                             |                      | _                |                          | + -             |       |
| Risk Factor            | Description        | _                           |                      |                  |                          |                 |       |
|                        |                    |                             |                      |                  |                          |                 | -     |
|                        |                    |                             |                      |                  |                          |                 | 2     |
| Documents KYC Revie    | w Home Asset Veh   | icle Asset Equipment Asset  | Inventory Tracking   |                  |                          |                 |       |
| Prev Remarks           |                    | Remarks                     |                      | Audit<br>Dutcome | 4                        |                 | Exit  |

The set of questions used to assess the credit rating of a prospective finance customer, associated Rule Id are displayed in this screen. You can specify the following details here:

#### Answer

Specify the answer to be associated with the question used for calculating the credit score.

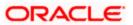

#### **Risk Factor**

Specify the risk factor associated with the finance, if any.

#### Description

Specify a suitable description for the risk factor associated with the finance.

Click 'Calculate' button to calculate the credit score and the grade, based on the formula maintained for calculating the credit score. The 'Grade' and the 'Score' are displayed based on this calculation.

### 1.15.32 <u>Bureau Tab</u>

You can interface with external credit bureaus and view report obtained from them in 'Bureau' tab. Based on the reports that are obtained from the external bureaus, the underwriter determines whether to approve the finance to the customer or not.

| 🔶 Mudarabah Underwriti                                                        | ng                           |                                                                  |                                                          |                          |                      | _ ×  |
|-------------------------------------------------------------------------------|------------------------------|------------------------------------------------------------------|----------------------------------------------------------|--------------------------|----------------------|------|
| 🗋 New                                                                         |                              |                                                                  |                                                          |                          |                      |      |
| Workflow Reference #                                                          |                              | Priority                                                         | Low 🖌                                                    |                          |                      |      |
| Application Category                                                          |                              | Lead Id                                                          |                                                          | Application Nun          | nber*                |      |
| Product Code                                                                  |                              | Enquiry ID                                                       |                                                          |                          |                      |      |
| Branch Code                                                                   |                              | Offline Application                                              |                                                          | User Refere              |                      |      |
| Date                                                                          |                              | Number                                                           | Default                                                  | Pri                      | ority Low 🗸          |      |
|                                                                               |                              |                                                                  | Delault                                                  | St                       | atus New Application | ~    |
| Main Details Financials<br>External Credit Rating<br>External Agency<br>Score | Requested Limits Collaterats | Credit Score <b>Burna</b> Ra<br>Recommended<br>Remarks<br>Status | Not Recommended V<br>Not Recommended V<br>Not Required V | Charges Investigation Ch | eck List Comments    |      |
| Documents KYC Review                                                          | Home Asset Vehicle Asset     | Equipment Asset Invent                                           | ory Tracking                                             |                          |                      |      |
| Prev Remarks                                                                  | Re                           | marks                                                            | Outcome                                                  | Audit 🔽                  |                      | Exit |

The credit agencies and the bureaus maintained for the Application Category are displayed in this screen: You can capture the remarks and recommendations from these agencies in this tab. You can also view the credit report obtained from the agencies and bureaus.

#### Credit Bureau Details

#### Customer Id

The identification of the finance customer gets displayed here.

#### Bureau

The credit bureau maintained for the Application Category in 'Application Category Maintenance' gets displayed here.

#### Status

Select the status for the credit bureau check from the following options in the drop-down list:

- Completed
- Pending

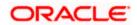

#### Remarks

Specify remarks, if any, associated with the finance application.

#### External Credit Rating

#### External Agency

Specify the external agency that you want to use for the evaluation,. If you do not specify a value here, the system will display an error message.

#### Recommended

Select the recommendation of the credit agency for the finance requested from the following options provided in the drop-down list:

- Recommended
- Not Recommended

#### Remarks

Specify remarks, if any, associated with the finance application.

#### Status

The following statuses are available:

- Initiated
- Completed

The evaluation will be done only if the external agency has been specified and the 'Recommended' field has the value 'Recommended' status is 'RECOMMENDED'. For any other combination of values for the two fields, the system will display an error message and will not proceed with the evaluation till the values are set as specified above.

After entering the required details, select 'VERIFY' as the Outcome and click 'Save'. If you have indicated that evaluation should be done you will not be allowed to select 'PROCEED' or 'CANCEL' as the Outcome till the verification has been successfully done.

The system will display a message stating that the task is successfully completed on saving the record.

To acquire the next stage, you need to go to the 'Task' menu and select 'Assigned' under 'Standard' option. All tasks that have been successfully completed are listed in the right side of the screen. Select the checkbox against your 'Workflow Ref No' and click 'Acquire' button at the top of the screen to acquire the next stage of the task which will be the underwriting stage again.

The following message gets displayed on successful acquisition of the task.

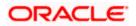

| Information Message |    |
|---------------------|----|
| Information Message |    |
| Acquire Successful  |    |
|                     |    |
|                     |    |
|                     |    |
|                     |    |
|                     |    |
|                     | Ok |

Click 'Ok' to proceed to the next stage. To select the acquired task for the next stage, select 'Acquired' under 'Standard' option in the 'Task' menu. All the tasks that have been successfully acquired are displayed in the right side of the screen. Search for your workflow reference number and click the 'Workflow Ref No' to open '*Mudarabah* Underwriting' screen.

The system will invoke the external valuation agency for credit evaluation. You can view the details in the bureau tab. This includes the score assigned by the agency for the customer.

In this screen, you can view the information available for the customer by clicking the 'Report' button under the field 'Status' in the External Credit Rating section. If the information is available, the status is updated to 'COMPLETED' in the collateral tab. If it does not match, then the status is updated to 'NO DATA'.

Once the verification is completed, you can select the Outcome as 'PROCEED' and move to the next stage.

You can click 'Report' button adjacent to credit rating record or credit bureau record to view the report obtained from the credit rating agency or the credit bureau.

The following reports can be viewed:

#### Summary1

| <u></u>                 |             |                |                          |              |               |                    |                    |  |
|-------------------------|-------------|----------------|--------------------------|--------------|---------------|--------------------|--------------------|--|
| Bureau                  |             |                | Credit Report Id         |              |               |                    |                    |  |
| First Name              |             |                | Report Date              |              |               |                    |                    |  |
| M                       |             |                | Unique Id                |              |               |                    |                    |  |
| Last Name               |             |                | On File Date             |              |               |                    |                    |  |
| Birth Date              |             |                |                          | Best Match   | 1             |                    |                    |  |
| ary 1 Summary 2<br>ptcy | Trade Lines | Public Records | Collections Fraud Messag | es Inquiries | Also Known As | Consumer Statement | Credit Scores      |  |
|                         |             |                | -                        |              |               | Open               |                    |  |
|                         |             |                | Recent                   |              |               |                    |                    |  |
| Chapter 7               |             |                | Chapter 7                |              |               | Cha                | apter 7            |  |
| Chapter 7<br>Chapter 11 |             |                |                          |              |               |                    | apter 7<br>oter 11 |  |
|                         |             |                | Chapter 7                |              |               | Chap               |                    |  |

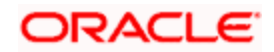

### Summary 2

| ader              |  |              |                  |      |  |  |
|-------------------|--|--------------|------------------|------|--|--|
| Bureau            |  | Credit Repor | tid              |      |  |  |
| <b>First Name</b> |  | Report D     | ate              |      |  |  |
| MI                |  | Unique       | e Id             |      |  |  |
| Last Name         |  | On File D    | ate              |      |  |  |
| Birth Date        |  |              | 🗆 🗌 Best M       | atch |  |  |
|                   |  |              |                  |      |  |  |
|                   |  |              |                  |      |  |  |
| Auto              |  |              | 6M               |      |  |  |
| Bank              |  | 1            | 2M               |      |  |  |
|                   |  | 1            |                  |      |  |  |
| Bank              |  | 1<br>2       | 2M               |      |  |  |
| Bank<br>Card      |  | 1<br>2       | 2M<br>4M<br>otal |      |  |  |

### **Trade Lines**

| ort Header                |                         |                       |                   |                       |                     |              |   |
|---------------------------|-------------------------|-----------------------|-------------------|-----------------------|---------------------|--------------|---|
| Bureau                    |                         | Credit Repo           | rt Id             |                       |                     |              |   |
| First Name                |                         | Report D              | ate               |                       |                     |              |   |
| MI                        |                         | Uniqu                 | e Id              |                       |                     |              |   |
| Last Name                 |                         | On File D             | )ate              |                       |                     |              |   |
| Birth Date                |                         |                       | Best Match        |                       |                     |              |   |
|                           |                         |                       |                   |                       |                     |              |   |
| mmary 1 Summary 2 Tra     | de Lines Public Records | Collections Fraud Mes | sages Inquiries A | Iso Known As Consumer | Statement Credit Sc | ores         |   |
| de Lines<br>◀ ◀ 10f1 ☐  ѝ |                         |                       |                   |                       |                     |              |   |
| Creditors Name            | Status                  | Туре                  | Type Code         | Past Due Amt          | Balance             | Balance Date | - |
|                           |                         |                       |                   |                       |                     |              |   |
|                           |                         |                       |                   |                       |                     |              |   |
|                           |                         |                       |                   |                       |                     |              |   |
|                           |                         |                       |                   |                       |                     |              |   |
|                           |                         |                       |                   |                       |                     |              |   |
|                           |                         |                       |                   |                       |                     |              |   |
|                           |                         |                       |                   |                       |                     |              | ~ |

#### **Public Records**

| ort Header           |                          |                      |           |                      |                       |               |          |
|----------------------|--------------------------|----------------------|-----------|----------------------|-----------------------|---------------|----------|
| Bureau               |                          | Credit Rep           | ort Id    |                      |                       |               |          |
| First Name           |                          | Report               |           |                      |                       |               |          |
| MI                   |                          | Uniqu                | ue Id     |                      |                       |               |          |
| Last Name            |                          | On File              | Date      |                      |                       |               |          |
| Birth Date           |                          |                      | •         | Best Match           |                       |               |          |
|                      |                          |                      |           |                      |                       |               |          |
| mary 1 Summary 2 Tra | ade Lines Public Records | Collections Fraud Me | ssages    | Inquiries Also Known | As Consumer Statement | Credit Scores |          |
| c Records            |                          |                      |           |                      |                       |               |          |
| Record Type          | Status                   | Amount               | Filed Dat | e Satisfied Date     |                       |               | <u>A</u> |
|                      |                          |                      |           |                      | 0                     |               |          |
|                      |                          |                      |           |                      |                       |               |          |
|                      |                          |                      |           |                      |                       |               |          |
|                      |                          |                      |           |                      |                       |               |          |
|                      |                          |                      |           |                      |                       |               |          |
|                      |                          |                      |           |                      |                       |               |          |

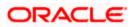

### Collections

| ort Header            |           |                           |               |                    |              |           |          |
|-----------------------|-----------|---------------------------|---------------|--------------------|--------------|-----------|----------|
| Bureau                |           | Credit Report Io          | i             |                    |              |           |          |
| First Name            |           | Report Date               | 9             |                    |              |           |          |
| MI                    |           | Unique lo                 | t             |                    |              |           |          |
| Last Name             |           | On File Date              | 3             |                    |              |           |          |
| Birth Date            |           | E                         | Best Match    |                    |              |           |          |
| nmary 1 Summary 2 Tra |           | S Collections Fraud Messa |               | so Known As Consun |              |           |          |
| ections               |           |                           |               |                    |              |           |          |
| (                     | 100       |                           |               |                    |              |           |          |
|                       |           | Acct Balance              | ligh Balance  | Term Type          | Balance Date | Open Date | Last Act |
| Creditors Name        | Account # | Acci Balance P            | light balance |                    |              |           |          |
| Creditors Name        | Account # | Acct Balance P            | ligh balance  |                    |              |           |          |
| Creditors Name        | Account # | Acci Barance              | ingin Datance |                    |              |           |          |
| Creditors Name        | Account # | Accession                 | iigii balance |                    |              |           |          |
| Creditors Name        | Account # | Acct balance              | ingi balance  |                    |              |           |          |
| Creditors Name        | Account # |                           | ingii Davance |                    |              |           |          |
| Creditors Name        | Account # | ALCU Balance P            | iigin balance |                    |              |           |          |

### Fraud Messages

| 🔶 Credit Bureau Report | t             |                |                           |                            |                               | - 3      |
|------------------------|---------------|----------------|---------------------------|----------------------------|-------------------------------|----------|
| Report Header          |               |                |                           |                            |                               |          |
| Bureau                 |               |                | Credit Report Id          |                            |                               |          |
| First Name             |               |                | Report Date               |                            |                               |          |
| MI                     |               |                | Unique Id                 |                            |                               |          |
| Last Name              |               |                | On File Date              |                            |                               |          |
| Birth Date             |               |                | 0                         | Best Match                 |                               |          |
|                        |               |                |                           |                            |                               |          |
| Summary 1 Summary 2    | . Trade Lines | Public Records | Collections Fraud Message | es Inquiries Also Known As | Consumer Statement Credit Sco | ires     |
| Fraud Messages         |               |                |                           |                            |                               |          |
| Product                | Mess          | age            |                           |                            |                               | <u>A</u> |
|                        |               |                |                           |                            |                               |          |
|                        |               |                |                           |                            |                               |          |
|                        |               |                |                           |                            |                               |          |
|                        |               |                |                           |                            |                               |          |
|                        |               |                |                           |                            |                               |          |
|                        |               |                |                           |                            |                               |          |
|                        |               |                |                           |                            |                               | ~        |
|                        |               |                |                           |                            |                               |          |
|                        |               |                |                           |                            |                               | Exit     |

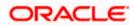

### Inquiries

| First Name<br>MI<br>Last Name                              | Credit Report Id<br>Report Date<br>Unique Id<br>On File Date |                    |           |              |              |   |
|------------------------------------------------------------|--------------------------------------------------------------|--------------------|-----------|--------------|--------------|---|
| MI Last Name                                               | Unique Id                                                    |                    |           |              |              |   |
| Last Name                                                  |                                                              |                    |           |              |              |   |
|                                                            | On Eilo Data                                                 |                    |           |              |              |   |
| S. H. S. J.                                                | On File Date                                                 |                    |           |              |              |   |
| Birth Date                                                 | 🗆 🗌 Bes                                                      | t Match            |           |              |              |   |
|                                                            | -                                                            |                    |           |              |              |   |
| Summary 1 Summary 2 Trade Lines Public Records Collections | Fraud Messages Inqui                                         | ines Also Known As | Consumer  | Statement Ci | redit Scores |   |
| nquiries<br>I4 4 10f1 □ ▶ ▶I                               |                                                              |                    |           |              |              |   |
| Inquirer Name Inquirer Subscriber # Inquirer Industr       | y Code Inquiry Date                                          | Rate Shopping      | Duplicate |              |              | ~ |
|                                                            |                                                              |                    |           |              |              |   |
|                                                            |                                                              |                    |           |              |              |   |

### Also Known As

| 🔶 Credit Bureau Report |                            |                           |                       |                   |                   |          | _ ×  |
|------------------------|----------------------------|---------------------------|-----------------------|-------------------|-------------------|----------|------|
| Report Header          |                            |                           |                       |                   |                   |          |      |
| Bureau                 |                            | Credit Report Id          |                       |                   |                   |          |      |
| First Name             |                            | Report Date               |                       |                   |                   |          |      |
| MI                     |                            | Unique Id                 |                       |                   |                   |          |      |
| Last Name              |                            | On File Date              |                       |                   |                   |          |      |
| Birth Date             |                            | 0                         | Best Match            |                   |                   |          |      |
| 0                      | Trade Lines Public Records | Collections Frond Descent | an Inconstruction and | Charles and       | r Statement Credi |          |      |
| 1                      | Trade Lines Public Records | Collections Fraud Message | es inquines Ais       | o Known As        | r Statement Credi | L'Scores |      |
| Also Known As          |                            |                           |                       |                   |                   |          |      |
| First Name             | MI                         | Last Name                 | Suffix                | Spouse First Name |                   |          | ~    |
|                        |                            |                           |                       |                   |                   |          |      |
|                        |                            |                           |                       |                   |                   |          |      |
|                        |                            |                           |                       |                   |                   |          |      |
|                        |                            |                           |                       |                   |                   |          |      |
|                        |                            |                           |                       |                   |                   |          |      |
|                        |                            |                           |                       |                   |                   |          |      |
|                        |                            |                           |                       |                   |                   |          | ×.   |
|                        |                            |                           |                       |                   |                   |          | Exit |
|                        |                            |                           |                       |                   |                   |          | EXIL |

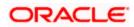

#### **Consumer Statements**

| 🔶 Credit Bureau Report |               |                |               |                |           |               |                   |                   |          | _ × |
|------------------------|---------------|----------------|---------------|----------------|-----------|---------------|-------------------|-------------------|----------|-----|
| Report Header          |               |                |               |                |           |               |                   |                   |          |     |
| Bureau                 |               |                | Cre           | edit Report Id |           |               |                   |                   |          |     |
| First Name             |               |                |               | Report Date    |           |               |                   |                   |          |     |
| MI                     |               |                |               | Unique Id      |           |               |                   |                   |          |     |
| Last Name              |               |                |               | On File Date   |           |               |                   |                   |          |     |
| Birth Date             |               |                |               |                | Best Mate | h             |                   |                   |          |     |
| Summary 1 Summary 2    | Trade Lines F | Public Records | Collections F | raud Messages  | Inquiries | Also Known A: | S Consumer Statem | ent Credit Scores |          |     |
| Consumer Statement     |               |                |               |                |           |               |                   |                   |          |     |
| I∢ ∢ 10f1 □ ► ►I       | Go            |                |               |                |           |               |                   |                   |          |     |
| Reported Date          | Text          |                |               |                |           |               |                   |                   | <u>^</u> |     |
|                        |               |                |               |                |           |               |                   |                   |          |     |
|                        |               |                |               |                |           |               |                   |                   |          |     |
|                        |               |                |               |                |           |               |                   |                   |          |     |
|                        |               |                |               |                |           |               |                   |                   |          |     |
|                        |               |                |               |                |           |               |                   |                   |          |     |
|                        |               |                |               |                |           |               |                   |                   | *        |     |
|                        |               |                |               |                |           |               |                   |                   | E        | xit |

#### **Credit Score Details**

| eport Header |  |   |                 |          |    |  |  |
|--------------|--|---|-----------------|----------|----|--|--|
| Bureau       |  | c | redit Report Id |          |    |  |  |
| First Name   |  |   | Report Date     |          |    |  |  |
| MI           |  |   | Unique Id       |          |    |  |  |
| LastName     |  |   | On File Date    |          |    |  |  |
| Birth Date   |  |   | 0               | Best Mat | ch |  |  |
| Score Model  |  |   | Score Factor    |          |    |  |  |
| Score Model  |  |   | Score Factor    |          |    |  |  |
| Score        |  |   |                 |          |    |  |  |
|              |  |   |                 |          |    |  |  |
|              |  |   |                 |          |    |  |  |
|              |  |   |                 |          |    |  |  |
|              |  |   |                 |          |    |  |  |
|              |  |   |                 |          |    |  |  |

## 1.15.33 Ratios Tab

In the 'Ratios' tab, the system calculates the stated and actual income/debt ratios and also calculates the ratio based on 'What if payment amount'.

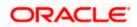

| 🔶 Mudarabah Underwritin   | g                            |                    |                    |                  |                              |                      |       |
|---------------------------|------------------------------|--------------------|--------------------|------------------|------------------------------|----------------------|-------|
| New 1                     |                              |                    |                    |                  |                              |                      |       |
| Workflow Reference #      |                              | Pr                 | iority Low 🗸       |                  |                              |                      |       |
| Application Category      |                              |                    | ad Id              |                  | Application Number *         |                      |       |
| Product Code              |                              | Enqu               |                    |                  | User Reference *             |                      |       |
| Branch Code               |                              | Offline Applic     | ation              |                  | User Reference *<br>Priority | Low 🗸                |       |
| Date                      |                              | 144                | Default            |                  | Status                       | Low Very Application | n v   |
| Iain Details Financials F | Requested Limits Collaterals | Credit Score Bures | au Ratio Financing | Schedule Charges | Investigation Check Lis      | st Comments          |       |
| itated                    |                              | Actual             |                    |                  | Assets                       |                      |       |
| Monthly Income            |                              | Monthly Inc        | come               |                  | Liabilities (-)              |                      |       |
| Monthly Debt              |                              | Monthly            |                    |                  | Net Worth                    |                      |       |
| tatios                    |                              |                    |                    |                  |                              |                      | + - = |
| Ratios *                  | Stated Before                | Stated After       | Actual Before      | Actual After     |                              |                      | ~     |
|                           |                              |                    |                    |                  |                              |                      |       |
|                           |                              |                    |                    |                  |                              |                      |       |
|                           |                              |                    |                    |                  |                              |                      | 10.00 |
| locuments KYC Review      | Home Asset Vehicle Asset     | Equipment Asset    | Inventory Tracking |                  |                              |                      |       |

The stated income and debt of the customer are displayed here You can capture the following additional details here.

#### Actual

#### Monthly Income

Specify the actual monthly income of the customer based on documentary proof provided.

#### Monthly Debt

Specify the actual monthly debt of the customer based on documentary proof provided.

Click 'Calculate Ratios' button to calculate the asset/ liability ratios for the customer.

#### What if Pmt Amt

Specify the EMI amount that the customer is ready to pay.

Click 'Update Ratio' button to update the asset/ liability ratios for the customer, taking into account the EMI payments also.

The ratios for Installment, Finance To Value and Disposable Income are calculated for the following conditions:

- Stated Before
- Stated After
- Actual Before
- Actual After

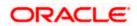

## 1.15.34 Financing Tab

In the 'Financing' tab, the system displays the list of the multiple finance offers that are attached to the application category specified. If you have selected an 'Enquiry ID' for the customer, then the finance details that have been stored for the corresponding finance proposal are displayed here. You can modify these details, if required.

| Mudarabah Underwri      | iting              |                  |                |           |                                                                                                    |         |         |                |        |         |           |     | -    |
|-------------------------|--------------------|------------------|----------------|-----------|----------------------------------------------------------------------------------------------------|---------|---------|----------------|--------|---------|-----------|-----|------|
| New                     |                    |                  |                |           |                                                                                                    |         |         |                |        |         |           |     |      |
| Workflow Reference #    |                    |                  |                | Priority  | Low 🗸                                                                                                    |         |         |                |        |         |           |     |      |
| Application Category    |                    |                  |                | Lead Id   |                                                                                                    |         |         | Application N  | lumhe  | or *    |           |     |      |
| Product Code            |                    |                  | F              | nquiry ID |                                                                                                    |         |         | Application    | anno   | 51      |           |     |      |
| Branch Code             |                    |                  | Offline Ap     |           |                                                                                                    |         |         | User Re        | erenc  | e *     |           |     |      |
| Date                    |                    |                  |                | Number    | In the second second seco |         |         |                | Priori | ty Low  | ×         |     |      |
|                         |                    |                  |                |           | Default                                                                                                    |         |         |                | Statu  | IS New  | Applicati | on  | v    |
| Main Details Financials | Requested Lin      | nits Collaterals | Credit Score B | ureau R   | atio Financing S                                                                                                    | chedule | Charges | Investigation  | Check  | List Co | mments    |     |      |
| Multiple Offers         |                    |                  |                |           |                                                                                                    |         |         |                |        |         |           |     |      |
| I                       | Gri                |                  |                |           |                                                                                                    |         |         |                |        |         |           | + - |      |
| Offer Id * 1            | lo of Installments | Unit             | Frequency      | Rate      | Rate Code                                                                                                    | 5       | Spread  | Effective R    | ate    | Check   | Apply     |     | ~    |
|                         |                    | Monthly >        | +              |           |                                                                                                    |         |         |                |        |         | Analy     |     |      |
| Financing Details       |                    |                  |                |           |                                                                                                    |         |         |                |        |         |           |     | ×    |
| Financing Currency      |                    |                  | Hamish J       | iddavah   |                                                                                                    |         |         | No of Installr | nents  |         |           |     |      |
| Financing Amount        |                    |                  |                | ue Date   |                                                                                                    |         |         |                | Unit   |         | IV V      |     |      |
| Profit Rate             |                    |                  | Matu           | rity Date |                                                                                                    |         |         | Freq           | uency  |         |           |     |      |
| Account Number          |                    |                  |                | ٥         | Asset In Stock                                                                                                    | k       |         |                |        | vlaaA   |           |     |      |
| Installment Start Date  |                    |                  |                |           |                                                                                                    |         |         |                |        |         |           |     |      |
| Documents KYC Review    | W Home Asset       | Vehicle Asset    | Equipment Asse | et Invent | tory Tracking                                                                                                    |         |         |                |        |         |           |     |      |
| Prev Remarks            |                    | Ren              | narks          |           | Ou                                                                                                    | tcome   | Audit   |                |        |         |           |     | Exit |

The details related to the finance offer like the number of installments, frequency, unit, profit rate etc. are displayed here. Select the required offer by clicking the 'Check' option and click then click the 'Apply' button to apply the selected finance offer. The details corresponding to the selected finance offer are displayed in 'Finance Details' section. You can modify these details, if required, and click 'Apply' button to calcualte the schedule details.

The payment schedules are derived based on the offer selected.

You can select only one finace offer in this screen.

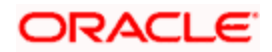

## 1.15.35 <u>Schedule Tab</u>

In 'Schedule' tab, the system calculates and displays the payment schedules and the schedule details based on the finance offer selected. If you have selected an 'Enquiry ID' for the customer, then the schedule details that have been stored for the corresponding finance proposal are displayed here. You can modify them, if required.

| 🔶 Mudarabah Underwriti  | ing              |                   |             |            |             |              |        |               |            |                 | _ × _ |
|-------------------------|------------------|-------------------|-------------|------------|-------------|--------------|--------|---------------|------------|-----------------|-------|
| 🛅 New                   |                  |                   |             |            |             |              |        |               |            |                 |       |
| Workflow Reference #    |                  |                   |             | Priority L | w w         |              |        |               |            |                 |       |
| Application Category    |                  |                   | 8           | Lead Id    |             |              |        | Application   | Number *   |                 |       |
| Product Code            |                  |                   | En          | quiry ID   |             |              |        | 127. 28       |            |                 |       |
| Branch Code             |                  |                   | Offline App |            |             |              |        | User Re       | eference * |                 |       |
| Date                    |                  |                   | Ę           | lumber     | Default     |              |        |               | Priority   | Low 🗠           |       |
|                         |                  |                   |             | _          |             |              |        |               | Status     | New Application | ~     |
| Main Details Financials | Requested Limits | Collaterals Credi | it Score Bu | reau Ratio | Financing S | chedule Ch   | narges | Investigation | Check Li:  | st Comments     |       |
| Schedule                |                  |                   |             |            |             |              |        |               |            |                 |       |
| I                       | Gal              |                   |             |            |             |              |        |               |            | + -             |       |
| Component Name          | Schedule Type *  | First Due Date    | No I        | Frequency  | Units       | Amount       |        |               |            |                 | ~     |
|                         | Payment 🗸        |                   |             |            | Monthly     | Y            |        |               |            |                 |       |
| Details                 |                  |                   |             |            |             |              |        |               |            |                 | X     |
| I                       |                  |                   |             |            |             |              |        |               |            | + -             |       |
| Component Name          | Due Date *       | Amount Due        | EI          | VII amount | Amorti      | zed Principa | al 🛛   |               |            |                 | ~     |
|                         |                  |                   |             |            |             |              |        |               |            |                 |       |
|                         | 1                |                   |             | 1          |             |              |        |               |            |                 | ~     |
| Documents KYC Review    | Home Asset Veh   |                   | ment Asset  | Inventory  | Tracking    | -            |        |               |            |                 |       |
| Prev Remarks            |                  | Remarks           |             |            | Out         | Aud<br>tcome | Jit    | <u>~</u>      |            |                 | Exit  |

The following details related to the schedule are displayed here:

- Component name
- Schedule type
- First due date
- Number
- Frequency
- Units
- Amount

For each component of the components listed, the system calculates and displays the details like the Due Date, Amount Due, EMI Amount and Amortized Principal.

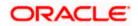

## 1.15.36 Charges Tab

In 'Charges' tab, the system calculates and displays charges, if any applicable.

| 🔶 Mudarabah Underwriti  | ing              |                          |             |                |                  |                |                |                 | _ ×  |
|-------------------------|------------------|--------------------------|-------------|----------------|------------------|----------------|----------------|-----------------|------|
| 🚹 New                   |                  |                          |             |                |                  |                |                |                 |      |
| Workflow Reference #    |                  |                          | Priority    | Low 🗸          |                  |                |                |                 |      |
| Application Category    |                  |                          | Lead Id     |                |                  | Applicat       | tion Number *  | ¢               |      |
| Product Code            |                  |                          | Enquiry ID  |                |                  |                |                |                 |      |
| Branch Code             |                  | Offline /                | Application |                |                  | Use            | er Reference * |                 |      |
| Date                    |                  |                          | Number      | Default        |                  |                | Priority       | Low 🗸           |      |
|                         |                  |                          |             | Delaut         |                  |                | Status         | New Application | ~    |
| Main Details Financials | Requested Limits | Collaterals Credit Score | Bureau Ra   | atio Financing | g Schedule Charg | ies Investigat | tion Check Li  | ist Comments    |      |
| Details                 |                  |                          |             |                |                  |                |                |                 |      |
| I∢ ∢ 10f1⊡ ▶ ▶I         | Gai              |                          |             |                |                  |                |                |                 |      |
| Component Name          | Schedule Date *  | Event Code *             |             | Currency *     | Amount           | Waive          |                | ٥               |      |
|                         |                  |                          |             |                |                  |                |                |                 |      |
|                         |                  |                          |             |                |                  |                |                |                 | ×.   |
| Documents KYC Review    | Home Asset Veh   | hicle Asset Equipment As | set Invent  | tory Tracking  |                  |                |                |                 |      |
| Prev Remarks            |                  | Remarks                  |             |                | Audit<br>Outcome | <b>X</b>       |                |                 | Exit |

The system calculates and displays the charge details associated with the finance. The following details are displayed:

- Component Name
- Event Code
- Associated currency
- Amount

#### Waive

Check this box to waive the charges associated with the finance.

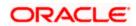

## 1.15.37 Investigation Tab

In this tab, the system captures the field investigation details associated with the customer.

| New                                                         | ng               |                          |                                                |                           |                             |          |
|-------------------------------------------------------------|------------------|--------------------------|------------------------------------------------|---------------------------|-----------------------------|----------|
| Workflow Reference #                                        |                  |                          | Priority L                                     | ow 🖌                      |                             |          |
| Application Category<br>Product Code<br>Branch Code<br>Date |                  | Offline                  | Lead Id<br>Enquiry ID<br>Application<br>Number | Default                   |                             | Low V    |
| Main Details Financials                                     | Requested Limits | Collaterals Credit Score | Bureau Ratio                                   | Financing Schedule Charge | es Investigation Check List | Comments |
|                                                             |                  |                          |                                                |                           |                             | + - =    |
| Verification Type                                           | Agency           | Status                   |                                                |                           |                             |          |
| ]                                                           |                  |                          |                                                |                           |                             |          |
|                                                             |                  |                          |                                                |                           |                             | V        |
|                                                             | Home Asset Veh   | nicle Asset Equipment A  | sset Inventory                                 | Tracking                  |                             |          |
| ocuments KYC Review                                         |                  |                          |                                                |                           |                             |          |

The following details related to the customer can be captured here:

- Verification Type
- Verification agency

You can view the investigation report associated with the customer by clicking the 'Report' button.

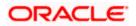

## 1.15.38 Checklist Tab

In this tab, the system lists the checklists that are associated with the application category.

| Mudarabah Underwriting    | 9                  |                 |                               |                    |                             |                   | = >  |
|---------------------------|--------------------|-----------------|-------------------------------|--------------------|-----------------------------|-------------------|------|
| New 🛛                     |                    |                 |                               |                    |                             |                   |      |
| Workflow Reference #      |                    |                 | Priority L                    | ow y               |                             |                   |      |
| Application Category      |                    |                 | Lead Id                       |                    | Application Number          | er *              |      |
| Product Code              |                    |                 | Enquiry ID                    |                    | User Reference              |                   |      |
| Branch Code               |                    |                 | Offline Application<br>Number |                    | Oser Reference<br>Priori    |                   |      |
| Date                      |                    |                 | 1 dillost                     | Default            | Statu                       |                   |      |
|                           |                    |                 |                               |                    | 0.010                       | a Hew Application |      |
| Main Details Financials R | Requested Limits C | ollaterals Cred | it Score Bureau Ratio         | Financing Schedule | Charges Investigation Check | List Comments     |      |
| Check List                |                    |                 |                               |                    |                             |                   |      |
| I                         |                    |                 |                               |                    |                             |                   |      |
| Check List Id *           | Description        | Verified        | Comments                      |                    |                             |                   | ~    |
|                           |                    |                 |                               | 0                  |                             |                   |      |
|                           |                    |                 |                               |                    |                             |                   |      |
|                           |                    |                 |                               |                    |                             |                   |      |
|                           |                    |                 |                               |                    |                             |                   |      |
|                           |                    |                 |                               |                    |                             |                   |      |
|                           |                    |                 |                               |                    |                             |                   |      |
|                           |                    |                 |                               |                    |                             |                   | V    |
|                           |                    | 10.000          | 1                             |                    |                             |                   |      |
| Documents KYC Review      | Home Asset Vehic   | le Asset Equip  | oment Asset Inventory         | / Tracking         |                             |                   |      |
| Prev Remarks              |                    | Remarks         |                               | A                  | Audit                       |                   |      |
|                           |                    |                 |                               | Outcome            |                             |                   | Exit |

The following details are displayed in this screen:

- Checklist Id
- Description

#### Verified

Check this box to indicate that checklist maintained has been verified for the customer.

#### Comments

Specify comments, if any, associated with the finance application.

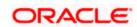

## 1.15.39 Comments Tab

In this tab, you can capture the comments by the users.

| 🔶 Mudarabah Underwritin                                     | g                |                          |                                                          |             |                                                                       | _ ×        |
|-------------------------------------------------------------|------------------|--------------------------|----------------------------------------------------------|-------------|-----------------------------------------------------------------------|------------|
| 🚹 New                                                       |                  |                          |                                                          |             |                                                                       |            |
| Workflow Reference #                                        |                  |                          | Priority Low                                             | Y           |                                                                       |            |
| Application Category<br>Product Code<br>Branch Code<br>Date |                  |                          | Lead Id<br>Enquiry ID<br>pplication<br>Number<br>Default | 1           | Application Number * User Reference * Priority Low s Status New Appli | ✓ cation ✓ |
| Providence ( Construction ( Providence ( ) )                | Requested Limits | Collaterals Credit Score | Bureau Ratio Finan                                       | ing Schedul | e Charges Investigation Check List Comme                              | nts        |
| Comments                                                    |                  |                          |                                                          |             |                                                                       | + - =      |
| Sequence Number *                                           | Comments         | Comment By               | Comment Date                                             |             | ٥                                                                     |            |
|                                                             |                  |                          |                                                          |             |                                                                       |            |
|                                                             |                  |                          |                                                          |             |                                                                       | 8          |
| Documents KYC Review                                        | Home Asset Vehi  | cle Asset Equipment Ass  | set Inventory Trackin                                    | D           |                                                                       |            |
| Prev Remarks                                                |                  | Remarks                  |                                                          | Outcome     | Audit                                                                 | Exit       |

You can capture the following details:

#### Comments

Specify comments, if any, to be associated with the finance application.

#### **Comment Type**

Specify the type of the comment given.

#### **Comment Date**

Specify the date on which the comment was given or select the date by clicking the 'Calendar' icon.

If the underwriting stage is successfully completed, the underwriter can proceed with the processing of the application by selecting 'PROCEED' as the Outcome. The underwriter can select 'REJECT' to return the process to previous stage for data correction or 'CANCEL' to terminate the process.

On successful completion a message, stating that the task is successfully completed, gets displayed.

To acquire the next stage, you need to go to the 'Task' menu and select 'Assigned' under 'Standard' option. All tasks that have been successfully completed are listed in the right side of the screen. Select the checkbox against your 'Workflow Ref No' and click 'Acquire' button at the top of the screen to acquire the next stage of the task.

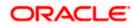

The following message gets displayed on successful acquisition of the task.

| Information Message   |    |
|-----------------------|----|
| Information Message   |    |
| () Acquire Successful |    |
|                       |    |
|                       |    |
|                       |    |
|                       |    |
|                       |    |
|                       | Ok |

Click 'Ok' to proceed to the next stage. To select the acquired task for the next stage, select 'Acquired' under 'Standard' option in the 'Task' menu. All the tasks that have been successfully acquired are displayed in the right side of the screen. Search for your workflow reference number and click the 'Workflow Ref No' to open '*Mudarabah* Application Approval' screen.

# Step 7. Finance Approval Stage

In the Finance Approval stage, the approver verifies the finance application, analyzes the applicant's financial status, credit rating and field investigation reports and based on the credit worthiness of the customer approves the finance offered to the customer.

You can key-in the finance application details required in '*Mudarabah* Application Approval' screen. You can also invoke this screen by typing 'ORDMUDAR' in the field at the top right corner of the Application tool bar and clicking the adjoining arrow button.

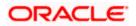

| lew                                                                                                    |                |                    |                                                                                                    |                    |                  |                                                                                          |                                            |           |   |
|----------------------------------------------------------------------------------------------------|----------------|--------------------|----------------------------------------------------------------------------------------------------|--------------------|------------------|------------------------------------------------------------------------------------------|--------------------------------------------|-----------|---|
| Vorkflow Reference #                                                                                                    |                |                    | Priority                                                                                                    | Low 🗸              |                  |                                                                                          |                                            |           |   |
| Application Category                                                                                                    |                |                    | Lead Id                                                                                                    |                    | A                | pplication Nun                                                                           | nber *                                     |           |   |
| Product Code                                                                                                    |                |                    | Enquiry ID                                                                                                    |                    |                  |                                                                                          |                                            |           |   |
| Branch Code                                                                                                    |                |                    | Offline Application                                                                                                    |                    |                  | User Refere                                                                              |                                            |           |   |
| Date                                                                                                    |                |                    | Number                                                                                                    | Default            |                  |                                                                                          | ority Low                                  | ~         |   |
|                                                                                                    |                |                    |                                                                                                    | Deladit            |                  | St                                                                                       | atus New Ap                                | plication | Y |
| n Details Financials Re                                                                                                    | quested Limits | Collaterals Credit | it Score Bureau Ra                                                                                                    | tio Financing Sche | dule Charges Inv | estigation Ch                                                                            | eck List Comn                              | nents     |   |
| Channel                                                                                                    |                | Interme            | ediary Code                                                                                                    | □ KY               | C Required       |                                                                                          |                                            |           |   |
| licant Details                                                                                                    |                |                    |                                                                                                    |                    |                  |                                                                                          |                                            |           |   |
| <ul> <li>4 10f1 □ ▶ ▶</li> </ul>                                                                                                 | 60             |                    |                                                                                                    |                    |                  |                                                                                          |                                            | +         |   |
| Existing Customer No                                                                                                    | Default        | Type C             | Customer Name                                                                                                    | Short Name *       | National Id      | De dup                                                                                   | Finances                                   |           | ~ |
|                                                                                                    | Default        | Primary 🗸          |                                                                                                    |                    |                  | De duo                                                                                   | Finances                                   |           |   |
|                                                                                                    |                |                    |                                                                                                    |                    |                  |                                                                                          |                                            |           |   |
|                                                                                                    |                |                    |                                                                                                    |                    |                  |                                                                                          |                                            |           | X |
| Country *                                                                                                    |                | Retail             |                                                                                                    |                    | - Corpo          |                                                                                          |                                            |           | X |
| Nationality *                                                                                                    |                | - Retail           | First Name                                                                                                    |                    |                  | Incorporation (                                                                          |                                            |           | × |
| Nationality *<br>Language *                                                                                                    |                | - Retail           | First Name<br>Middle Name                                                                                                    |                    |                  | Incorporation (<br>Ca                                                                    | pital                                      |           | ~ |
| Nationality *<br>Language *<br>Customer Category *                                                                               |                | - Retail           | First Name<br>Middle Name<br>Last Name                                                                                                    |                    |                  | Incorporation I<br>Ca<br>Net W                                                           | pital<br>/orth                             |           | 8 |
| Nationality *<br>Language *<br>Customer Category *<br>Financial Currency *                                                       |                | - Retail           | First Name<br>Middle Name<br>Last Name<br>Salutation                                                                                                    | Mr.                |                  | Incorporation I<br>Ca<br>Net W<br>siness Descrip                                         | pital<br>/orth<br>otion                    |           | × |
| Nationality *<br>Language *<br>Customer Category *                                                                               |                | - Retail           | First Name<br>Middle Name<br>Last Name<br>Salutation<br>Gender                                                                                                    | Mr. V<br>Male V    | Bus              | Incorporation I<br>Ca<br>Net W<br>siness Descrip<br>Cou                                  | pital<br>/orth                             |           | ~ |
| Nationality *<br>Language *<br>Customer Category *<br>Financial Currency *<br>Mobile Number *                                    |                |                    | First Name<br>Middle Name<br>Last Name<br>Salutation<br>Gender<br>Date of Birth                                                                                                    |                    |                  | Incorporation I<br>Ca<br>Net W<br>siness Descrip<br>Cou                                  | pital<br>/orth<br>ption<br>untry           |           | ~ |
| Nationality *<br>Language *<br>Customer Category *<br>Financial Currency *<br>Mobile Number *<br>Landline Number                 |                | Moth               | First Name<br>Middle Name<br>Last Name<br>Salutation<br>Gender<br>Date of Birth<br>hers Maiden Name                                                                                   |                    | Bus              | Incorporation I<br>Ca<br>Net W<br>siness Descrip<br>Cou<br>nt<br>Account Nun             | pital //////////////////////////////////// |           | ~ |
| Nationality *<br>Language *<br>Customer Category *<br>Financial Currency *<br>Mobile Number *<br>Landline Number<br>Email        |                | Mot                | First Name<br>Middle Name<br>Last Name<br>Salutation<br>Gender<br>Date of Birth                                                                                                    |                    | Bus              | Incorporation I<br>Ca<br>Net W<br>siness Descrip<br>Cou<br>nt<br>Account Nun<br>Branch C | pital                                      |           | ~ |
| Nationality *<br>Language *<br>Customer Category *<br>Financial Currency *<br>Mobile Number *<br>Landline Number<br>Email        |                | Moth               | First Name<br>Middle Name<br>Last Name<br>Salutation<br>Gender<br>Date of Birth<br>hers Maiden Name<br>Passport Number                                                                |                    | Bus              | Incorporation I<br>Ca<br>Net W<br>siness Descrip<br>Cou<br>nt<br>Account Nun             | pital                                      |           | ~ |
| Nationality *<br>Language *<br>Customer Category *<br>Financial Currency *<br>Mobile Number *<br>Landline Number<br>Email        |                | Moth               | First Name<br>Middle Name<br>Last Name<br>Salutation<br>Gender<br>Date of Birth<br>hers Maiden Name<br>Passport Number<br>assport Issue Date                                          |                    | Bus              | Incorporation I<br>Ca<br>Net W<br>siness Descrip<br>Cou<br>nt<br>Account Nun<br>Branch C | pital                                      |           |   |
| Nationality *<br>Language *<br>Customer Category *<br>Financial Currency *<br>Mobile Number *<br>Landline Number<br>Email        |                | Moth               | First Name<br>Middle Name<br>Last Name<br>Salutation<br>Gender<br>Date of Birth<br>hers Maiden Name<br>Passport Number<br>assport Issue Date<br>assport Expiry Date                   | Mate V             | Bus              | Incorporation I<br>Ca<br>Net W<br>siness Descrip<br>Cou<br>nt<br>Account Nun<br>Branch C | pital                                      |           |   |
| Nationality *<br>Language *<br>Customer Category *<br>Financial Currency *<br>Mobile Number *<br>Landline Number<br>Email<br>Fax | Iome Asset Ve  | Moth<br>Pa<br>Pa   | First Name<br>Middle Name<br>Last Name<br>Salutation<br>Gender<br>Date of Birth<br>hers Maiden Name<br>Passport Number<br>assport Issue Date<br>assport Expiry Date<br>Marital Status | Married            | Bus              | Incorporation I<br>Ca<br>Net W<br>siness Descrip<br>Cou<br>nt<br>Account Nun<br>Branch C | pital                                      |           | 8 |

Users belonging to user role 'CMROLE' are authorized to perform these tasks.

The approver can send the application back to the previous stage if the information provided is not adequate or choose to cancel it if the information captured is not satisfactory.

If the application details are verified successfully, the approver can proceed with the processing of the application by selecting 'PROCEED' as the Outcome. The approver can select 'RETURN' to return the process to previous stage for data correction or 'CANCEL' to terminate the process.

On successful completion, a message stating that the task is successfully completed gets displayed.

To acquire the next stage, you need to go to the 'Task' menu and select 'Assigned' under 'Standard' option. All tasks that have been successfully completed are listed in the right side of the screen. Select the checkbox against your 'Workflow Ref No' and click 'Acquire' button at the top of the screen to acquire the next stage of the task.

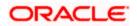

The following message gets displayed on successful acquisition of the task.

| Information Message |    |
|---------------------|----|
| Information Message |    |
| Acquire Successful  |    |
|                     |    |
|                     |    |
|                     |    |
|                     |    |
|                     |    |
|                     | Ok |

Click 'Ok' to proceed to the next stage. To select the acquired task for the next stage, select 'Acquired' under 'Standard' option in the 'Task' menu. All the tasks that have been successfully acquired are displayed in the right side of the screen. Search for your workflow reference number and click the 'Workflow Ref No' to open '*Mudarabah* Document Verification' screen.

Any advices maintained for this stage are generated after the completion of the stage.

# Step 8. Document Verification Stage

In the Document Verification stage, the documents captured in the previous stages are verified. It is ensured that all documents in the checklist maintained are obtained from the customer. In this stage, the application and applicant information captured as part of the previous stages undergoes a final verification.

Users belonging to user role 'CMROLE' are authorized to perform these tasks.

You can key-in the Finance application details required in '*Mudarabah* Document Verification' screen.

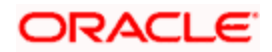

You can also invoke this screen by typing 'ORDMUDDV' in the field at the top right corner of the Application tool bar and clicking the adjoining arrow button

| Mudarabah Document De                                                                                                    | aivery          |               |                                                                                                    |                       |                |                                                                                          |                         |           |          |
|----------------------------------------------------------------------------------------------------|-----------------|---------------|----------------------------------------------------------------------------------------------------|-----------------------|----------------|------------------------------------------------------------------------------------------|-------------------------|-----------|----------|
| New                                                                                                    |                 |               |                                                                                                    |                       |                |                                                                                          |                         |           |          |
| Workflow Reference #                                                                                                    |                 |               | Priority                                                                                                    | Low 🖌                 |                |                                                                                          |                         |           |          |
|                                                                                                    |                 |               |                                                                                                    |                       |                |                                                                                          |                         |           |          |
| Application Category                                                                                                    |                 |               | Lead Id                                                                                                    |                       | A              | pplication Nun                                                                           | nber *                  |           |          |
| Product Code                                                                                                    |                 |               | Enquiry ID                                                                                                    |                       |                | User Refere                                                                              |                         |           |          |
| Branch Code                                                                                                    |                 |               | Offline Application<br>Number                                                                                                    |                       |                |                                                                                          | ority Low               | ~         |          |
| Date                                                                                                    |                 |               | 5000000000000                                                                                                    | Default               |                |                                                                                          |                         | plication |          |
|                                                                                                    |                 |               |                                                                                                    |                       |                |                                                                                          | and Tradition           | priceson  |          |
| ain Details Financials Re                                                                                                    | equested Limits | s Collaterals | Credit Score Bureau Ra                                                                                                    | atio Financing Schedu | le Charges Inv | estigation Ch                                                                            | eck List Comn           | nents     |          |
| Channel                                                                                                    |                 | Ir            | ntermediary Code                                                                                                    | KYC                   | Required       |                                                                                          |                         |           |          |
| plicant Details                                                                                                    |                 |               |                                                                                                    |                       |                |                                                                                          |                         |           |          |
| I4 4 10f1 □ 🕨 🕨                                                                                                    |                 |               |                                                                                                    |                       |                |                                                                                          |                         |           |          |
| Existing Customer No                                                                                                    | Default         | Туре          | Customer Name                                                                                                    | Short Name *          | National Id    | De dup                                                                                   | Finances                |           | ~        |
|                                                                                                    | Default         | Primary N     | /                                                                                                    |                       |                | De dun                                                                                   | Finances                |           |          |
|                                                                                                    |                 |               |                                                                                                    |                       |                |                                                                                          |                         |           |          |
|                                                                                                    |                 |               | Deta:                                                                                                    |                       |                |                                                                                          |                         |           | ×        |
| Country *                                                                                                    |                 |               | Retail                                                                                                    |                       | - Согро        |                                                                                          |                         |           | M        |
| Nationality *                                                                                                    |                 |               | First Name                                                                                                    |                       | 0.83           | Incorporation (                                                                          |                         |           | X        |
| Nationality *<br>Language *                                                                                                    |                 | -1            | First Name<br>Middle Name                                                                                                    |                       | 0.83           | Incorporation (<br>Ca                                                                    | pital                   |           | <u>M</u> |
| Nationality *<br>Language *<br>Customer Category *                                                                               |                 | -1            | First Name<br>Middle Name<br>Last Name                                                                                                    | Mr                    |                | Incorporation (<br>Ca<br>Net W                                                           | pital<br>forth          |           | ×        |
| Nationality *<br>Language *                                                                                                    |                 | -             | First Name<br>Middle Name                                                                                                    | Mr. V                 |                | Incorporation I<br>Ca<br>Net W<br>siness Descrip                                         | pital<br>forth          |           | ×        |
| Nationality *<br>Language *<br>Customer Category *<br>Financial Currency *                                                       |                 |               | First Name<br>Middle Name<br>Last Name<br>Salutation                                                                                                    | Mr. v<br>Male v       | Bus            | Incorporation I<br>Ca<br>Net W<br>siness Descrip<br>Cou                                  | pital<br>/orth<br>otion |           | ×        |
| Nationality *<br>Language *<br>Customer Category *<br>Financial Currency *<br>Mobile Number *                                    |                 | -             | First Name<br>Middle Name<br>Last Name<br>Salutation<br>Gender                                                                                                    |                       |                | Incorporation I<br>Ca<br>Net W<br>siness Descrip<br>Cou                                  | pital                   |           |          |
| Nationality *<br>Language *<br>Customer Category *<br>Financial Currency *<br>Mobile Number *<br>Landline Number                 |                 |               | First Name<br>Middle Name<br>Last Name<br>Salutation<br>Gender<br>Date of Birth                                                                                                    |                       | Bus            | Incorporation I<br>Ca<br>Net W<br>siness Descrip<br>Cou<br>nt<br>Account Nun             | pital                   |           |          |
| Nationality *<br>Language *<br>Customer Category *<br>Financial Currency *<br>Mobile Number *<br>Landline Number<br>Email        |                 |               | First Name<br>Middle Name<br>Last Name<br>Salutation<br>Gender<br>Date of Birth<br>Mothers Maiden Name                                                                                                   |                       | Bus            | Incorporation I<br>Ca<br>Net W<br>siness Descrip<br>Cou<br>nt<br>Account Nun<br>Branch C | pital                   |           |          |
| Nationality *<br>Language *<br>Customer Category *<br>Financial Currency *<br>Mobile Number *<br>Landline Number<br>Email        |                 |               | First Name<br>Middle Name<br>Last Name<br>Salutation<br>Gender<br>Date of Birth<br>Mothers Maiden Name<br>Passport Number<br>Passport Issue Date<br>Passport Expiry Date                                 |                       | Bus            | Incorporation I<br>Ca<br>Net W<br>siness Descrip<br>Cou<br>nt<br>Account Nun             | pital                   |           |          |
| Nationality *<br>Language *<br>Customer Category *<br>Financial Currency *<br>Mobile Number *<br>Landline Number<br>Email        |                 |               | First Name<br>Middle Name<br>Last Name<br>Salutation<br>Gender<br>Date of Birth<br>Mothers Maiden Name<br>Passport Number<br>Passport Issue Date<br>Passport Expiry Date<br>Marital Status               |                       | Bus            | Incorporation I<br>Ca<br>Net W<br>siness Descrip<br>Cou<br>nt<br>Account Nun<br>Branch C | pital                   |           |          |
| Nationality *<br>Language *<br>Customer Category *<br>Financial Currency *<br>Mobile Number *<br>Landline Number<br>Email        |                 |               | First Name<br>Middle Name<br>Last Name<br>Salutation<br>Gender<br>Date of Birth<br>Mothers Maiden Name<br>Passport Number<br>Passport Issue Date<br>Passport Expiry Date                                 | Mate 💌                | Bus            | Incorporation I<br>Ca<br>Net W<br>siness Descrip<br>Cou<br>nt<br>Account Nun<br>Branch C | pital                   |           | X        |
| Nationality *<br>Language *<br>Customer Category *<br>Financial Currency *<br>Mobile Number *<br>Landline Number<br>Email<br>Fax | Home Asset Ve   |               | First Name<br>Middle Name<br>Last Name<br>Salutation<br>Gender<br>Date of Birth<br>Mothers Maiden Name<br>Passport Number<br>Passport Issue Date<br>Passport Expiry Date<br>Marital Status<br>Dependents | Mate 💌                | Bus            | Incorporation I<br>Ca<br>Net W<br>siness Descrip<br>Cou<br>nt<br>Account Nun<br>Branch C | pital                   |           |          |
| Nationality *<br>Language *<br>Customer Category *<br>Financial Currency *<br>Mobile Number *<br>Landline Number<br>Email<br>Fax | Home Asset Ve   | ehide Asset 1 | First Name<br>Middle Name<br>Last Name<br>Salutation<br>Gender<br>Date of Birth<br>Mothers Maiden Name<br>Passport Number<br>Passport Issue Date<br>Passport Expiry Date<br>Marital Status<br>Dependents | Mate                  | Bus            | Incorporation I<br>Ca<br>Net W<br>siness Descrip<br>Cou<br>nt<br>Account Nun<br>Branch C | pital                   |           |          |

The verifier can choose to send the application back to the previous stage if the information provided is not adequate or choose to cancel it if the information captured is not satisfactory.

If the applicant, application and document details are verified successfully, the verifier can proceed with the processing of the application by selecting 'PROCEED' as the Outcome. The verifier can select 'RETURN' to return the process to underwriting stage for data correction or 'CANCEL' to terminate the process.

On successful completion, a message stating that the task is successfully completed gets displayed. The customer, customer account, collateral etc. are created in the system on completion of the Document verification stage.

# 1.16 Message Generation

In this stage generation of offer letter and sending the contractual agreements takes place.

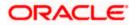

# Step 9. Customer, Finance, Collateral, Facility, Account Creation

In this final stage, the finance and collateral are created. Customer is also created if the applicant is a new customer. Customer account is also created if information is captured for the same.

The system creates a Customer / Finance / Collateral / Facility / Account in Oracle FLEXCUBE with details captured from previous stages. A user in manager level role handles this stage. The creation of customer, collateral and finance can be verified in ORDISCUS/ ORDISLIA / ORDISLOA / ORDISCOL screens respectively.

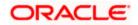

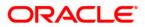

*Mudarabah* Creation [June] [2012] Version 12.0

Oracle Corporation World Headquarters 500 Oracle Parkway Redwood Shores, CA 94065 U.S.A.

Worldwide Inquiries: Phone: +1.650.506.7000 Fax: +1.650.506.7200 www.oracle.com/ financial\_services/

Copyright © [2012] Oracle Financial Services Software Limited. All rights reserved.

No part of this work may be reproduced, stored in a retrieval system, adopted or transmitted in any form or by any means, electronic, mechanical, photographic, graphic, optic recording or otherwise, translated in any language or computer language, without the prior written permission of Oracle Financial Services Software Limited.

Due care has been taken to make this document and accompanying software package as accurate as possible. However, Oracle Financial Services Software Limited makes no representation or warranties with respect to the contents hereof and shall not be responsible for any loss or damage caused to the user by the direct or indirect use of this document and the accompanying Software System. Furthermore, Oracle Financial Services Software Limited reserves the right to alter, modify or otherwise change in any manner the content hereof, without obligation of Oracle Financial Services Software Limited to notify any person of such revision or changes.

All company and product names are trademarks of the respective companies with which they are associated.